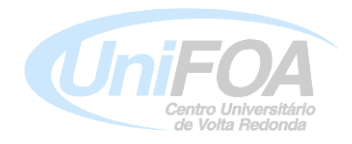

# Programa de Mestrado Profissional em Materiais

Dissertação:

# **"TÉCNICAS E IMPLEMENTAÇÃO DE ROTINAS PARA CARACTERIZAÇÃO MICROESTRUTURAL DE MATERIAIS COM GRÃOS EQUAXIAIS"**

Aluno: Luiz Fabiano Costa de Sá

PUBLICAÇÃO

XX

Volta Redonda / RJ - Brasil

# **"TÉCNICAS E IMPLEMENTAÇÃO DE ROTINAS PARA CARACTERIZAÇÃO MICROESTRUTURAL DE MATERIAIS COM GRÃOS EQUAXIAIS"**

*ALUNO: LUIZ FABIANO COSTA DE SÁ*

Dissertação apresentada ao Curso de Mestrado Profissional em Materiais do UniFOA para a obtenção do título de mestre em **Materiais** 

Orientador: Prof. Dr. José Vitor Candido de Souza

VOLTA REDONDA -2011

A Deus, pela vida, esperança e estímulo nas horas mais difíceis. A minha família, em especial à minha esposa Débora, meus filhos Gustavo e Lucas, meus pais e irmãos, a quem devo tudo que sou e que me mostraram os caminhos dos valores éticos, morais, cristãos e da verdade e pelo carinho, compreensão, companheirismo dedicação.

## **AGRADECIMENTOS**

A realização deste trabalho só foi possível graças à colaboração direta ou indireta de muitas pessoas, especialmente aos professores Doutores José Vitor Candido de Souza, Claudinei dos Santos e Daniela Regina Mollinari. Agradecimentos profundos e sinceros a todas elas que, de alguma forma, contribuíram no sentido de atingir esta importante meta de minha vida, a dissertação de mestrado.

O limite real de um homem termina quando começa a sua imaginação.

Autor: Anônimo

## **FOLHA DE APROVAÇÃO**

Aluno**:**

Luiz Fabiano Costa de Sá

Orientador:

Prof. Dr. José Vitor Candido de Souza

Título de Dissertação:

## **"TÉCNICAS E IMPLEMENTAÇÃO DE ROTINAS PARA CARACTERIZAÇÃO MICROESTRUTURAL DE MATERIAIS COM GRÃOS EQUAXIAIS"**

Banca Examinadora:

\_\_\_\_\_\_\_\_\_\_\_\_\_\_\_\_\_\_\_\_\_\_\_\_\_\_\_\_\_\_\_\_\_\_\_\_\_\_\_\_\_\_\_\_\_\_\_\_\_\_\_ Prof. Dr. Olivério Moreira de Macedo Silva

\_\_\_\_\_\_\_\_\_\_\_\_\_\_\_\_\_\_\_\_\_\_\_\_\_\_\_\_\_\_\_\_\_\_\_\_\_\_\_\_\_\_\_\_\_\_\_\_\_\_\_ Prof. Dr. Claudinei dos Santos

\_\_\_\_\_\_\_\_\_\_\_\_\_\_\_\_\_\_\_\_\_\_\_\_\_\_\_\_\_\_\_\_\_\_\_\_\_\_\_\_\_\_\_\_\_\_\_\_\_\_\_ Profa. Dra. Daniela Regina Mullinari

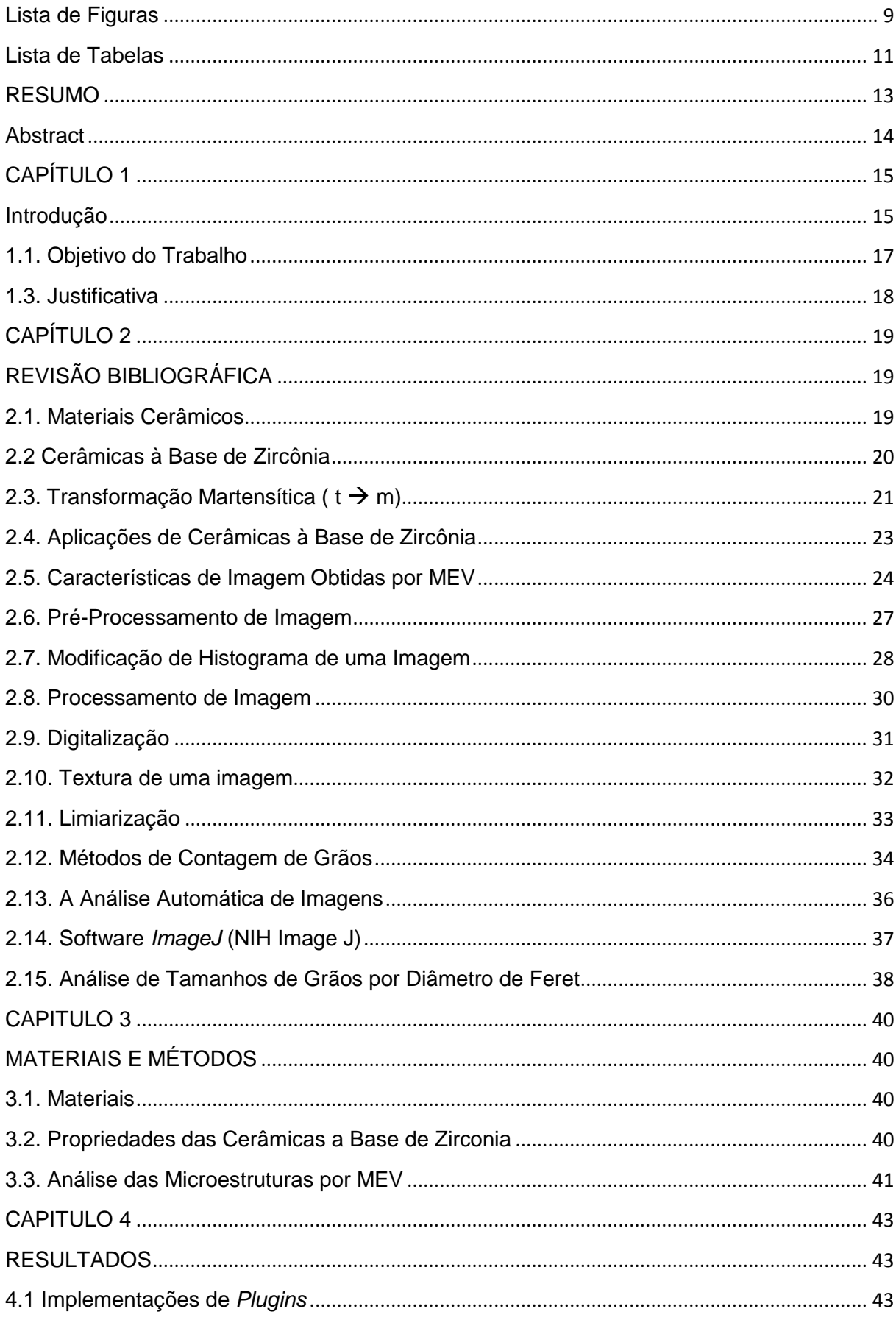

## **SUMÁRIO**

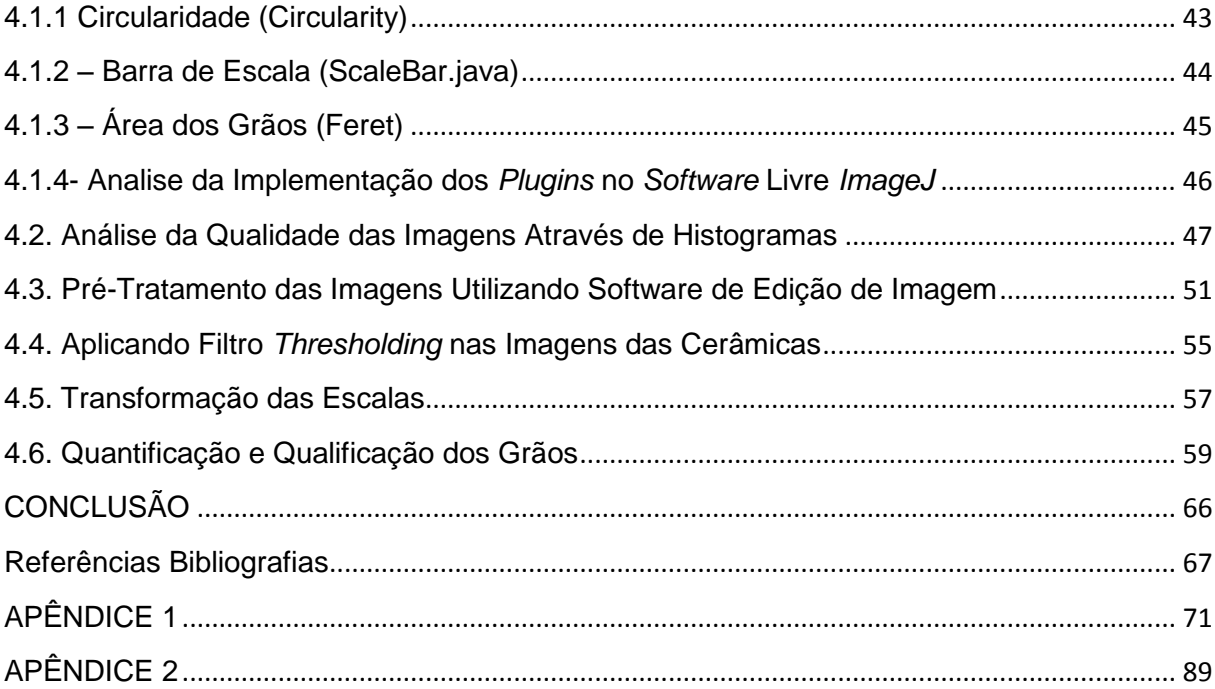

## Lista de Figuras

<span id="page-8-0"></span>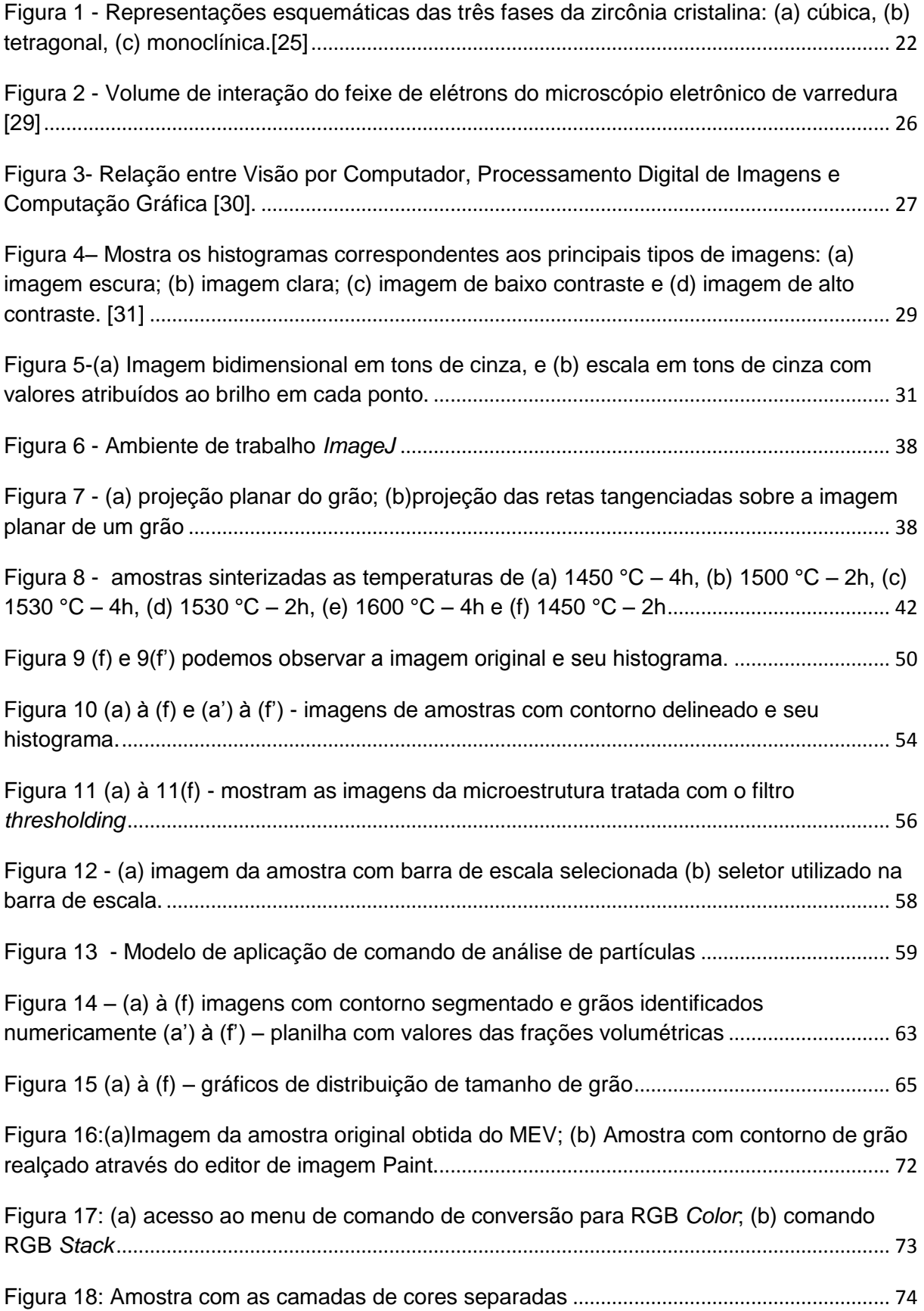

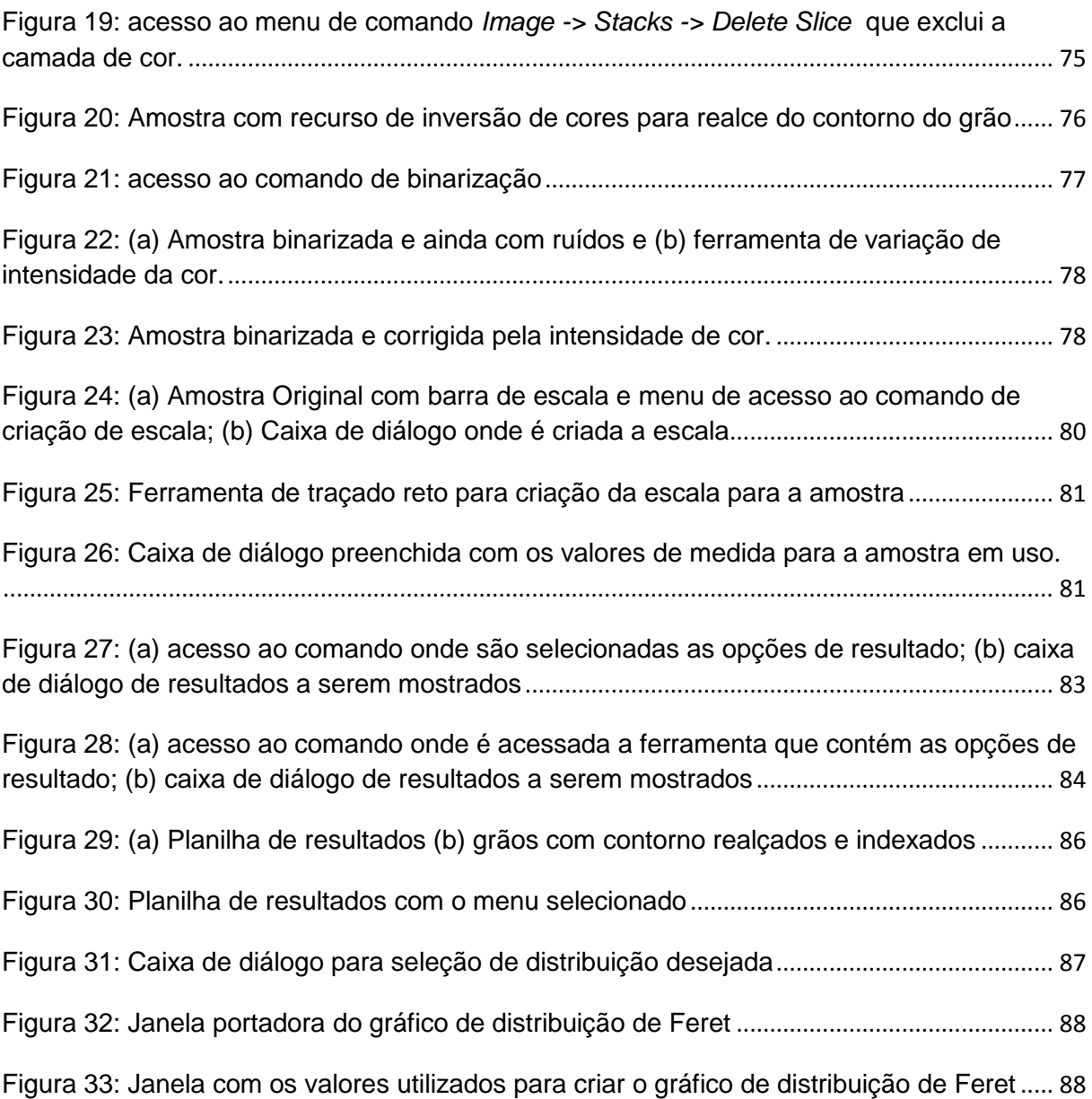

## Lista de Tabelas

<span id="page-10-0"></span>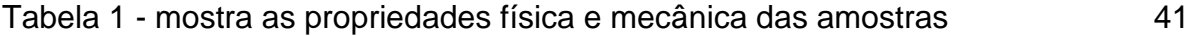

## **LISTA DE ABREVIATURAS**

- MEV Microscópio Eletrônico de Varredura
- NIH *- National Institute of Health*
- Ms transformação martensítica
- PSZ zircônia parcialmente estabilizada (*Partially Stabilized Zirconia*)
- TZP zircônia tetragonal policristalina (Tetragonal Zirconia Polycrystalline)
- MET Microscopia Eletrônica de Transmissão
- MF Microscopia Fotônica
- MO Microscópio Óptico
- RGB Vermelho-Verde-Azul (Red-Green-Blue)
- ROI Interface retangular ou oval (retangular oval interface)

## <span id="page-12-0"></span>**RESUMO**

A pesquisa desenvolvida para reconhecimento e definições de uma microestrutura de um determinado material, ainda possui muitos desafios a serem superados. As realizações de análises de imagem das microestruturas, ainda são objeto de muitas controvérsias na área de engenharia e ciência dos materiais. O presente trabalho tem por objetivo desenvolver e aprimorar ferramentas do *software* livre *ImageJ* por meio de mudanças no código fonte, implementação de rotinas e técnicas de aplicações de forma a assegurar as análises quantitativas e qualitativas das microestrutura dos materiais. A pesquisa culminou no estudo de microestruturas de cerâmicas a base de zircônia produzida pela empresa ProtMat, e sinterizadas nas temperaturas de 1450, 1500, 1530 e 1600 °C/ 2 e 4h, obtidas por Microscopia Eletrônica de Varredura (MEV). Inicialmente utilizou-se o programa de análise de imagens software livre *ImageJ* para para definir a qualidade das imagens. As imagens com baixa qualidade foram submetidas ao tratamento pelo software *Microsoft Paint* para realce dos contornos de grãos. Posteriormente as imagens foram submetidas análise usando o software livre *ImageJ* para remoção de ruídos e definição das regiões de interesse para análise. Na sequencia consistiu-se das análises quantitativas e qualitativas criando rotinas de análise, e implementação de mudanças no código fonte que permite as imagens serem analisadas estatisticamente. Os resultados mostraram que as mudanças no código fonte promoveram uma melhor eficiência das análises, enquanto que a incorporação de rotinas e técnicas promoveu eficientes resultados de análise microestrutural dos materiais, com determinação das dimensões e quantidades de grãos por áreas. A utilização de análise de imagem automatizada gerou resultados quantitativos e qualitativos das microestruturas, com grande rapidez e precisão sem interferência do operador. Esses resultados permitem uma estimativa das propriedades física e mecânica dos materiais. A metodologia desenvolvida e utilizada nesse trabalho promove uma melhor eficiencia do *software* livre *ImageJ* na aplicação das mais distintas áreas, com resultados importantes e seguros.

**Palavras-chave:** novas interfaces; grãos equaxial; Análise microestrutural; *Software ImageJ*; e processamento de análises digitais.

## <span id="page-13-0"></span>**Abstract**

The development of research to regnicion and definition the microstructure of materials, it still has chellenge to overcome. The achievements of image analysis on microstructures, still are subject at many controversies in the field of the engineering and materials science. In the present work has as objective at develop and improve the tools free software ImageJ by changes in the source code, new routines and techniques implementation to ensure the quantitative and qualitative analysis of the materials microstructure. The research has been culminated in the study on zirconiabased microstructures ceramics produced by the ProtMat company and sintered at temperatures of 1450, 1500, 1530 and 1600 °C for 2 and 4 h, obtained by Scanning Electron Microscopy (SEM). Initially used the image analysis program free software ImageJ to define the quality images. The images with low resolution to has been submited at tratment by software *Microsoft Paint* for enhance grain boundaries. Later on the imagens were submited at free software ImageJ for removing noise and showing regions of microstructural interest. In the sequence has been applied quantitative and qualitative analysis, development new routines with changes implementing into source code which allows the images to be analyzed statistically. The results showed that changes in the source code promoted a better efficiency of the analysis, while the incorporation of new routines and techniques promoted efficient results of microstructural analysis in materials with grain size determination and quantities of grains per area. The use of automated image analysis generated quantitative and qualitative results of microstructures, with great speed and accuracy without operator intervention.

These results, allow an estimate of the physical and mechanical properties of materials. The methodology developed and used in this work allows the use of free software ImageJ in the application of the most distinct areas, with important results and insurance.

**Keywords:** New interfaces and equaxial grain; Microstructural analysis; Software ImageJ; and digital image analysis.

## **CAPÍTULO 1**

#### <span id="page-14-1"></span><span id="page-14-0"></span>**Introdução**

O desenvolvimento de novos materiais para as mais diversas aplicações têm sido objeto de importantes pesquisas realizadas por pesquisadores em todo mundo, com objetivo de atender as novas implicações dos mercados.

A crescente evolução tecnológica e o recente desequilíbrio observado na natureza trouxeram aos olhos do mundo a necessidade de novos desafios que permita novos caminhos, aprimorando técnicas, produzindo novos materiais e novos conceitos de caracterizações. Mas o desenvolvimento sistemático de novos materiais depende fortemente de sua caracterização em diversos níveis de resolução. Estrutura, microestrutura, fases, e geometria de defeitos, assim como composição química e distribuição espacial, que são parâmetros importantes para se determinar o comportamento de materiais em diversas aplicações [1].

A determinação manual do tamanho de grãos e fração volumétrica de fases pode ser uma tarefa laboriosa, geralmente sujeita a erros do operador. Como alternativa para minimizar tais erros e diminuir o tempo de análise, o uso de programas computacionais de análise de imagem têm sido cada vez mais comuns. Dentre os diversos programas disponíveis no mercado, com custos variáveis, o *ImageJ* tem se destacado. *ImageJ* é um programa de domínio público desenvolvido pelo *National Institute of Health*, NIH, nos Estados Unidos. Por ser de domínio público possui seu código aberto possibilitando que a comunidade de usuários desenvolva complementos e modificações de acordo com suas necessidades [2].

O Processamento digital de imagens, sem dúvida, é uma área em constante crescimento. O interesse em suas aplicações vem principalmente de duas áreas: melhoria na informação da imagem para interpretação humana, e o processamento de imagens em computador, para análise quantitativa, qualitativa e sua correlação com as propriedades representando um recurso indispensável em diferentes ramos da ciência e tecnologia, como: ciência dos materiais, na medicina, na física, na engenharia, e outros.

Para realizar a análise de uma imagem é preciso ter-se um sistema de classificação, que usa obter informações suficientes para diferenciar regiões de interesse e/ou definir um conjunto de características capazes de descrever de maneira efetiva cada região contida em uma imagem. Para isso se faz necessário tratar a imagem evidenciando as regiões de interesse de maneira que o programa possa realizar a análise. O tratamento de imagem se dá por operações de matrizes que alteram o valor de seus pixels. Pixels são elementos da imagem e possuem posição e valor de brilho definidos, formando uma matriz correspondente à imagem. Existem diversas operações já descritas na literatura e a aplicação consecutiva de diferentes operações, ou filtros, podem levar ao mesmo resultado. Desta maneira, a experiência do operador e o conhecimento básico dos filtros são importantes para se desenvolver um algoritmo para evidenciar as regiões de interesse da imagem [3].

Existe uma gama de aplicações na análise digital de imagens, sendo já bastante utilizada no controle de qualidade na produção de aços, determinando-se tanto o tamanho médio de grãos quanto a quantidade de inclusões presentes. Em sistemas cerâmicos informações como tamanho de grão, porosidade, quantidade e disposição de fases podem ser obtidas para se determinar, por exemplo, a temperatura ideal de sinterização, presença de fases deletérias a propriedades de interesse, defeitos inseridos durante o processamento, entre outros, quantificando as correlações entre microestrutura, processamento e propriedades [4-10].

No caso do decorrente trabalho, foi utilizada cerâmica à base de zircônia que passa por transformações de fase até seu ponto de fusão, podendo existir em três diferentes fases. A baixa temperatura, a fase estável é monoclínica e é transformada em fase tetragonal quando é aquecida a 1170 °C. Esta estrutura tetragonal é transformada em fase cúbica novamente quando as amostras são aquecidas a 2370 °C. Essas transformações são acompanhadas por uma mudança do volume da célula unitária, que em aplicações estruturais é usada para melhorar as propriedades mecânicas deste material [11]. As fases obtidas em altas temperaturas podem ser estabilizadas em baixas temperaturas quando a zircônia é dopada com cátions que possuem valência baixa como, por exemplo, os alcalinos terrosos  $Mg^{2+}$ ,  $Ca^{2+}$  e cátions com terras raras TR<sup>3+</sup> e Y<sup>3+</sup> que se incorporam à estrutura cristalina da zircônia estabilizando as estruturas tetragonais e cúbicas da zircônia [12].

O grande range de aplicação de cerâmicas à base de zircônia ( $ZrO<sub>2</sub>$ ) vem sendo ampliado por suas excelentes propriedades [13]. A zircônia estabilizada com ítria (Y-TZP) se tornou uma alternativa popular a aplicações como cerâmica estrutural uma vez que é também um agente tenacificante e apresenta maior resistência à flexão, maior tenacidade à fratura e menor módulo de elasticidade [14]. Diante das propriedades evidentes da zircônia vários sistemas matriz cerâmicazircônia têm sido estudados com objetivo de equalizar microestrutura e propriedades que promova a transformação induzida por tensão da fase tetragonal para fase monoclínica das partículas de zircônia, a qual é acompanhada de uma expansão volumétrica (3 a 6%) [15]. Essa transformação absorve parte da energia necessária para a propagação da trinca, ocorrendo um aumento da tenacidade à fratura.

## <span id="page-16-0"></span>**1.1. Objetivo do Trabalho**

O foco fundamental desse trabalho é a utilização de técnicas de processamento e análise digital de imagens para quantificar e qualificar uma microestrutura a partir de sua obtenção em um microscópio. É proposto um método para rotina e análise de microestruturas utilizando o *software ImageJ*.

Os objetivos deste trabalho são o desenvolvimento e implementação de novas interfaces e rotinas para análise de texturas com uso de métodos quantitativos (contagem de grãos) e qualitativos (área e diâmetro), que possibilitem a identificação das características microestruturais dos materiais:

- quantificar e qualificar os grãos obtidos das microestruturas das cerâmicas à base de zircônia;

- Relacionar os tamanhos de grãos com as temperaturas de sinterização;

- Implementar novas interfaces ao *software ImageJ* para facilitar o processo de contagem e dimensões dos grãos;

- Construir um manual de uso prático permitindo uma maior facilidade de dos

usuários na rotina de análise de microestruturas utilizando o *software ImageJ*.

### <span id="page-17-0"></span>**1.3. Justificativa**

O uso *software* livre *ImageJ* em processamento digital de imagens possibilita um melhor realce das microestruturas trabalhadas, logo, o processamento digital de imagens visa a manipulação e análise da informação pixel a pixel pelo computador, além disso, também permite auxiliar na busca por informações que não estão explicitas a olho nu.

Através deste *software* é possível fazer uma consideração das propriedades dos materiais usando análise qualitativa e quantitativa. A utilização do *software ImageJ* em diversas áreas pode ser considerada um fato comum. Entretanto na maioria das áreas essa análise são fitas em uma estrutura monocristalina o que facilita o uso das ferramentas. Nas engenharias o uso desse *software* é incompleto devido a microestruturas policristalinas (diferentes tamanhos e formas de grãos) fazendo necessário a criação de novas interfaces e rotinas de análise. Atualmente o uso de aplicação desse *software* se dá em:

- Biologia, na análise automática de amostras biológicas (análise de espécimes);

- Defesa/Inteligência, interpretação automática de imagens obtidas por satélite, caracterização da superfície do satélite após colisão com micrometeoritos;

- Industrias, nas análise microestrutural das falhas ocorridas durante os processo;

- Apoio da Lei, na identificação de pessoas.

## **CAPÍTULO 2**

## <span id="page-18-1"></span><span id="page-18-0"></span>**REVISÃO BIBLIOGRÁFICA**

### <span id="page-18-2"></span>**2.1. Materiais Cerâmicos**

Os cerâmicos são os mais antigos, mas somente a partir da década de 70 as os estudos em matérias cerâmicos têm alcançado uma certa evolução.

Nos últimos anos tem-se observado desenvolvimento de novos materiais cerâmicos, motivado pela demanda de produtos que executem novas funções de maneira segura, e que apresentem uma crescente evolução tecnológica e científica.

Pesquisas realizadas em materiais cerâmicos em todo mundo tem como objetivo atender as mais novas solicitações de mercado. Os materiais cerâmicos vêm experimentando diversas aplicações com uma contínua evolução como componentes estruturais nas indústrias aeronáuticas, aeroespaciais, nucleares, biomédicas, petroquímicas, automotivas, e outras [16].

Qualificado como material do mundo moderno os materiais cerâmicos tiveram evolução significativa a partir da década de 80, onde as cerâmicas avançadas têm alcançado resultados promissores em suas propriedades. Os materiais cerâmicos são partes de uma tecnologia viabilizadora de produtos e equipamentos de ponta, promovendo um grande efeito multiplicador na economia com alto índice de alavancagem, ou seja, cada unidade monetária investida nesses materiais viabiliza ou exerce forte influência em um mercado de produtos onze vezes maior [17].

Mesmo com os recentes avanços alcançados, ainda existem muitas restrições quanto a suas aplicações, devido às dificuldades que se referem ao aumento da tenacidade à fratura, diminuição da quantidade e do tamanho de microdefeitos e diminuição do grau de dispersão de valores de resistência mecânica. Isso afeta diretamente a confiabilidade desses materiais sujeitos as intensas solicitações mecânicas quando de suas aplicações, sendo a fragilidade a característica limitante desses materiais na aplicação em substituição aos metais.

Os materiais cerâmicos podem romper-se drasticamente após terem sofrido pequena ou nenhuma deformação plástica. Entretanto um novo caminho começa a mostrar que pode ser possível desenvolver cerâmicas com alto grau de confiabilidade utilizando-se nanociência.

A nanociência tem permitido melhor controle de suas propriedades físicas e mecânicas, fundamentado no controle da microestrutura, tais como: porosidades, tamanhos e distribuição dos grãos, fases presente, etc [17].

## <span id="page-19-0"></span>**2.2 Cerâmicas à Base de Zircônia**

A zircônia, ou óxido de zircônio, é um material cerâmico excepcional devido principalmente ao grande número de possíveis aplicações. Desde a metade do século 20 a zircônia ( $ZrO<sub>2</sub>$ ) tem atraído a atenção de um grande número de pesquisadores e, atualmente, o conhecimento deste material é substancial, assim como suas aplicações nas mais diversas áreas [18]. Suas principais propriedades são o alto ponto de fusão 2700 ºC, a resistência à corrosão, a baixa condutividade térmica, a alta resistência mecânica e à abrasão, alta tenacidade, resistência ao choque térmico, alto índice de refração e boa condutividade Iônica [19].

O óxido de zircônio puro passa por transformações de fase até o seu ponto de fusão. A transformação ocorre por processo sem difusão, não é termicamente ativada, é uma transformação militar, onde a quantidade transformada não depende do tempo, para uma dada temperatura, uma fração da fase original se transforma rápido, cessando a transformação, a fração transformada é função da temperatura, a velocidade da transformação é alta, não há mudança de composição do produto formado [20]. A transformação é termodinamicamente reversível a T=1170 °C [21], a mudança de posição atômica é feita bruscamente, possuindo uma curva histerese térmica entre ciclos de resfriamento e aquecimento. A transformação inicia-se no ciclo de resfriamento à temperatura de transformação martensítica (Ms) que, para

monocristais de ZrO<sub>2</sub> ou corpos densos de ZrO<sub>2</sub> policristalina, situa-se entre 950 e 850 °C. O valor de Ms é influenciado por diversos parâmetros, tamanho, formato e localização (inter ou intragranular) das partículas de  $ZrO<sub>2</sub>$ , quantidade de óxidos estabilizadores, diferença de coeficiente de dilatação térmica, e outros [22].

Um dos sistemas mais difundidos e utilizados é o sistema  $ZrO<sub>2</sub>-Y2O<sub>3</sub>$  que tem como característica mais importante o decréscimo da temperatura de transformação tetragonal-monoclínica com o aumento da quantidade de ítria. (eutetóide a 4,6% mol). Com isso, partículas maiores de zircônia estabilizada podem ficar retidas na forma tetragonal metaestável [15].

A adição de óxido de ítrio na zircônia inibe a transformação martensítica. O decréscimo da temperatura de transformação com adição de ítria produz uma menor mudança na temperatura e menos deformação térmica [23].

A estabilização da fase tetragonal é afetada pelo tamanho de partícula e pelo módulo de elasticidade do compósito, assim como, no caso do grão de zircônia quando isolado, a transformação T→M ocorre uma vez que as condições de nucleação sejam atingidas. No entanto, quando este grão está imerso em uma matriz, a variação de volume (3-6 %) e a deformação associada a esta transformação não podem ser aliviadas por mecanismos difusionais, mas devem se acomodar por deformação plástica ou elástica na região próxima ao grão. Consequentemente surge uma energia de deformação associada ao grão e a matriz na vizinhança do grão. A produção desta energia de deformação, que resulta na compressão da partícula, adiciona um termo extra à energia livre do sistema, tornando a transformação menos provável. Para que esta transformação prossiga, o sistema deve ser superresfriado a fim de aumentar a força motriz química para a transformação. Para que a fase tetragonal seja retida, é necessário o controle de fatores microestruturais (tamanho de grão) e químicos (teor de oxido estabilizante).

## <span id="page-20-0"></span>**2.3. Transformação Martensítica ( t m)**

O polimorfismo da zircônia é uma importante característica desse material, com aplicações nas mais diversas indústrias como: aeronáuticas, aeroespaciais, nucleares, biomédicas, petroquímicas, automotivas, etc. Durante o aquecimento, a zircônia passa por um processo de transformação de fase. A zircônia apresenta três formas polimorfas, uma estrutura monoclínica estável, até aproximadamente 1170 ºC, onde ocorre uma transformação de natureza martensítica tetragonal, a qual é estável até aproximadamente 2370 ºC, ocorrendo nova transição agora para a estrutura cúbica, qual é estável até próximo ao ponto de fusão de 2700 ºC, Figura 1. A mudança em volume associada a essas transformações pode provocar tensões externas e até mesmo fratura do material, tornado impossível o uso da zircônia pura em muitas aplicações [24].

A estabilização da zircônia pode ser feita total ou parcialmente, por meio da adição de óxidos CaO, CeO<sub>2</sub>, MgO, Y<sub>2</sub>O<sub>3</sub> e outros que atuam como estabilizadores da forma cristalográfica cúbica desde a temperatura ambiente até sua fusão. A zircônia pode ser dividida em duas categorias: i) zircônia parcialmente estabilizada (PSZ - *Partially Stabilized Zirconia*), que contém aditivos estabilizantes suficientes para permitir a formação de precipitados de zircônia tetragonal em uma matriz cúbica, consistindo em quantidades maiores que 4 % em mol de  $Y_2O_3$ ; e ii) zircônia tetragonal policristalina (TZP - Tetragonal Zirconia Polycrystalline), com quantidade próxima de 100 % da fase cristalina tetragonal na temperatura ambiente, com teores de  $Y_2O_3$  comumente estabelecido em 3 % em mol. [6,14,15]. A Figura 1, apresenta as três formas polimorfas da zircônia.

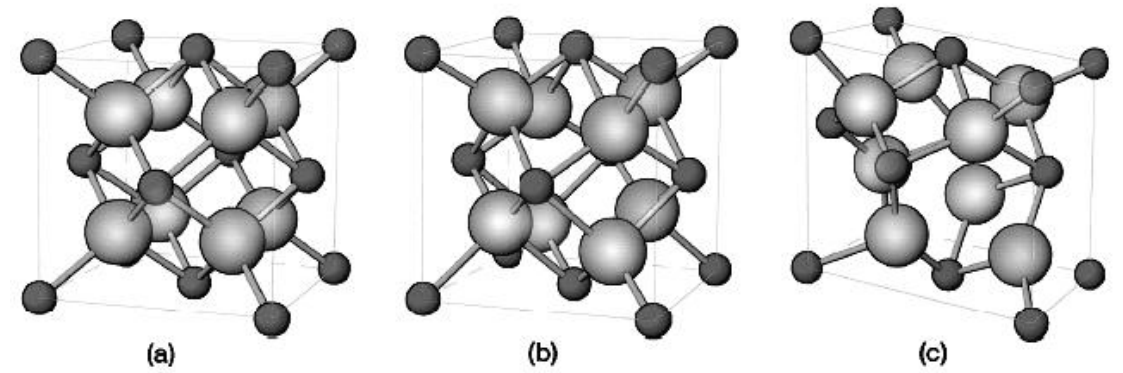

<span id="page-21-0"></span>Figura 1 - Representações esquemáticas das três fases da zircônia cristalina: (a) cúbica, (b) tetragonal, (c) monoclínica.[25]

### <span id="page-22-0"></span>**2.4. Aplicações de Cerâmicas à Base de Zircônia**

Com o atual avanço tecnológico, as mais diversas áreas têm sofrido alterações em seus projetos, sendo estas as necessidades: novos materiais¸ design e tecnologias. Fato preponderante é que os seguimentos de novas tecnologias trabalham em sistemas preditivos, sendo assim materiais que tenham tempo de vida pré-determinado são necessários para sua preventiva confiabilidade. Dentre os materiais, as cerâmicas estruturais de altos desempenhos mecânicos podem apresentar características promissoras na substituição de materiais convencionais. Para isso, cerâmicas estruturais com propriedades mecânicas compatíveis a certas utilizações, necessitam apresentar como aspectos microestrutural as características: composição e homogeneidade, distribuição do tamanho, e forma dos grãos e de poros adequadas. Sendo que o principal objetivo obter cerâmicas com baixa concentração de defeitos possíveis, a fim de garantir a sua confiabilidade e reprodutibilidade das propriedades no desempenho do produto cerâmico final.

Nesse seguimento as cerâmicas a base de zircônia têm despertado interesse científico e tecnológico como material estrutural e funcional devido às suas excelentes propriedades. Grandes aplicações de cerâmicas a base de zircônia se encontram no seguimento de aplicação, como: sensores de oxigênio, cerâmicas eletrônicas, condutores iônicos, catálise heterogênea, tecnologia de filmes finos, sensores de humildade, ressoadores dielétricos, ferramentas de corte, implante [26].

Devido às suas propriedades as cerâmicas à base de zircônia se apresentam como materiais promissores à substituição de materiais convencionais em diversas aplicações. Dentre as variadas áreas de aplicação dessas cerâmicas as de implante têm apresentado um crescimento exponencial em aplicações com uso de zircônia, devido a essas serem leves, fortes, resistentes à corrosão e oxidação e capazes de resistir a ambientes que alternem diferentes temperaturas. Recentemente grande evolução nas técnicas de restauração dentária têm sido estabelecida pelo uso de materiais cerâmicos[27].

Esses materiais apresentam vantagens relativas, devido ao ótimo

desempenho das suas propriedades funcionais, principalmente estética, biocompatibilidade e resistência química. As cerâmicas de zircônia vêm se apresentando como um dos materiais cerâmicos que possui forte tendência ao implante dentário, devido à possibilidade da eliminação da subestrutura metálica das restaurações, inclusive das restaurações sobre implantes, visando uma melhor estética e utilizando para isso cerâmicas de maior tenacidade à fratura, minimizando a sua fragilidade.

A implantodontia é a especialidade da odontologia que visa à reposição de elementos dentários perdidos ou removidos, sendo que a estética tem grande importância na vida social das pessoas. Porém o aumento de uso de componentes cerâmicos apresenta limitações mecânicas, devido à fragilidade das cerâmicas, fato que ajuste de propriedades da microestrutura pode melhorar. Atualmente a zircônia estabilizada com ítria (Y-TZP) se tornou uma alternativa popular como cerâmica estrutural uma vez que é também inerte em meio fisiológico, apresenta alta resistência à flexão, alta tenacidade à fratura e menor módulo de elasticidade, quando comparado aos outros materiais cerâmicos [14]. Além de suas propriedades mecânicas, a zircônia torna-se esteticamente bastante interessante quando polida.

### <span id="page-23-0"></span>**2.5. Características de Imagem Obtidas por MEV**

Na projeção de uma imagem por MEV a relação entre objeto e imagem é temporal, ou seja, depende diretamente do mapeamento ponto a ponto do espaço objeto, enquanto na projeção paralela existe uma relação geométrica entre o objeto e sua imagem, através da lente. Outra vantagem da formação de imagens por varredura está na formação serial da imagem, que permite diretamente o arquivamento e processamento eletrônico da mesma, com a redução de ruído e a melhoria de contraste.

Conceitos como resolução e aumento também são interpretados de outra forma. O aumento é obtido simplesmente pela relação entre dimensão do monitor e da região varrida pela sonda, enquanto a resolução está relacionada com a dimensão da sonda, que idealmente deverá ser a menor possível. Os microscópicos eletrônicos de varredura apresentam as seguintes características:

 Obtenção de imagens de superfícies polidas ou rugosas, com grande profundidade e alta resolução;

Fácil interpretação das imagens, com aparência tridimensional;

 Aquisição de sinal digital, possibilitando processamento de sinais, manipulação e processamento das imagens.

O MEV tem sua maior aplicação no exame de superfícies rugosas, devido à fácil visualização e interpretação das imagens, embora, a utilização de diversas formas de interação entre elétrons e a matéria, permitam a aquisição de muitas outras informações, tal como diferenciação entre elementos, orientação cristalina, potenciais elétricos e magnéticos entre outros.

A interação entre elétrons e matéria também é fator determinante na diferenciação entre MEV e outras técnicas de microscopia. O que na microscopia eletrônica de transmissão (MET) e na microscopia fotônica (MF) as imagens são ditas "diretas", visto que os raios atravessam a amostra e passa por lentes, formando uma imagem real em uma tela ou virtual em uma ocular, o MEV origina imagens "indiretas", isto é, não existe um caminho ótico entre a amostra e a imagem, sendo separados os sistemas de geração e visualização da imagem [28,29].

A formação da imagem depende do mapeamento das interações que ocorrem entre elétrons e a superfície da amostra. Para tal, a superfície é varrida por um feixe de elétrons colimado (elétrons primários) e, a intensidade dos sinais secundários originados é medida por um tubo de raios catódicos, formando assim a imagem.

Os sinais do MEV não são gerados apenas na superfície da amostra. O limite de resolução é determinado pelo diâmetro da região da amostra que, excitado pelo feixe primário, emite o sinal considerado. Os elétrons primários penetram na amostra a partir da área de incidência do feixe e são progressivamente espalhados,

interagindo num determinado volume de interação. Os elétrons primários penetram em todo o volume de interação, gerando diferentes sinais secundários usados para obter informação. A energia de cada elétron secundário determina a sua "profundidade de escape". Este volume de interação depende da tensão de aceleração dos elétrons primários, do número atômico dos constituintes da amostra e, sobretudo do diâmetro do feixe primário. Uma representação do volume de iteração é mostrada na Figura 2 [28,29].

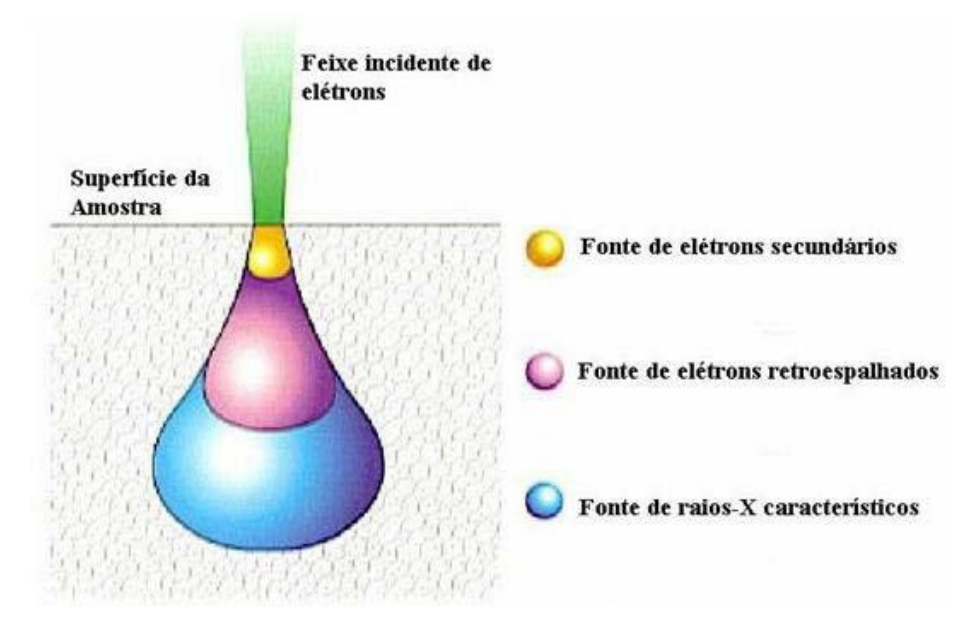

<span id="page-25-0"></span>Figura 2 - Volume de interação do feixe de elétrons do microscópio eletrônico de varredura [29]

O processamento de imagens digitais é a modificação de uma imagem original que fora adquirida por meio de diferentes sistemas de formação ou e digitalização de imagens como o Microscópio Eletrônico de Varredura (MEV) ou o Microscópio Óptico (MO), onde são eliminados os defeitos existentes na imagem e feita à identificação dos objetos para análise. Sendo o processamento dividido em um pré-processamento, uma segmentação e por fim o pós-processamento em que são envolvidas técnicas de realce de contrastes e de remoção de ruído. Estas etapas são necessárias para busca de melhoria da imagem com a intenção de aumentar e aperfeiçoar o sucesso dos processos seguintes.

Visão por Computador, Processamento Digital de Imagens e Computação Gráfica são processos que lidam com imagens e informações nela contida. A diferença entre estes processos pode ser vista na representação dos dados de entrada e saída de cada um dos processos, mostrados na Figura 3 [30].

As áreas de Visão por Computador, Processamento de Imagens e Computação Gráfica vêm apresentando expressivo desenvolvimento nas últimas décadas. Tal crescimento pode ser detectado na área acadêmica, onde o assunto é objeto de pesquisas, teses e dissertações; na esfera industrial, onde a cada dia aumenta o número de empresas que produzem, comercializam e utilizam soluções de Processamento Digital de Imagens em seus processos; e na vida cotidiana, com a popularização dos computadores pessoais e das aplicações multimídia [31].

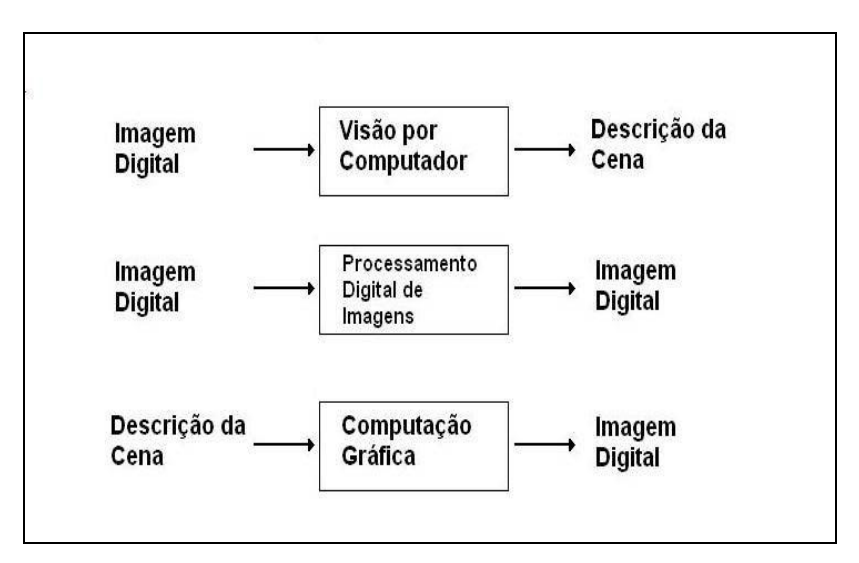

<span id="page-26-1"></span>Figura 3- Relação entre Visão por Computador, Processamento Digital de Imagens e Computação Gráfica [30].

## <span id="page-26-0"></span>**2.6. Pré-Processamento de Imagem**

Para ser realizada a análise quantitativa e qualitativa de uma imagem, faz-se necessário um pré-processamento da imagem, visto que a imagem resultante do processo de aquisição pode conter imperfeições, tais como presença de pixels ruidosos, contraste e/ou brilho inadequado, entre outras. A função de uma etapa de pré-processamento é aprimorar a qualidade da imagem para análises posteriores. Desta afirmação duas importantes implicações devem ser consideradas:

● a interpretação de que um resultado é mais adequado, ou não, normalmente é subjetivo e depende do conhecimento prévio do observador a respeito da imagem analisada;

● uma determinada técnica de realce de imagens é orientada a um problema que se deseja resolver. Logo, não existem técnicas capazes de resolver 100% dos problemas que uma imagem possa apresentar ou mesmo produzir bons resultados em imagens diferentes.

As operações efetuadas na etapa de pré-processamento são ditas de baixo nível, pois trabalham diretamente com os valores de intensidade de cada pixel, levando em conta um prévio conhecimento sobre a imagem em si. Dentre as etapas de pré-processamento mais relevantes é a modificação de histogramas.

### <span id="page-27-0"></span>**2.7. Modificação de Histograma de uma Imagem**

O histograma de uma imagem é uma representação gráfica de quantos pixels possuem um determinado nível de cinza. Sua interpretação revela a qualidade de uma imagem em relação ao contraste e ao brilho. A modificação de um histograma modifica a imagem, visto que sua intensidade será modificada, podendo realçar detalhes de interesse visto que os níveis de cinza presentes em uma imagem podem ser facilmente modificados para realçar a interpretação visual da imagem.

Em uma formulação matemática, supondo que *f*(*x, y*) uma imagem com valores inteiros e dimensão *N* x *M*, com *n* = 0, 1,..., *N* – 1 e *m* = 0, 1,..., *M* – 1 e os níveis de cinza representados por *G* ={0,1,..., *L* -1}; o número de *pixels* com um determinado nível de cinza é denotado por *nf*, então, o histograma de *f*(*x, y*) é denotado por:

$$
h_f(f) = \frac{n_f}{N.M}
$$
, para os novéis de cinza indo de G= 0, 1......L -1 (xy) [1]

O histograma dá uma rápida impressão da ocupação dos níveis de cinza, um exemplo, é a utilização do histograma para verificar os ajustes de captação de imagem. Outra característica importante do histograma de uma imagem, é que o local representado pelo "pico" do histograma descreve o brilho relativo da imagem, enquanto a "altura" deste pico revela detalhes sobre o contraste: em histogramas

cuja maioria dos pixels estão mais próximos de zero (ou seja, o pico está próximo mais próximo de zero) significa uma imagem mais escura; ao contrário se a maioria dos pixels encontram-se mais próximos dos últimos valores do nível de cinza, então a imagem é muito mais brilhante; em histogramas onde a maioria dos pixels encontram-se em um ponto médio na escala de níveis de cinza, ocupando uma pequena região do histograma, significa uma imagem com baixo contraste; pixels bem distribuídos ao longo dos níveis de cinza representam imagens com brilho normal e alto contraste, conforme pode ser visto na Figura 4 [Apud 32]

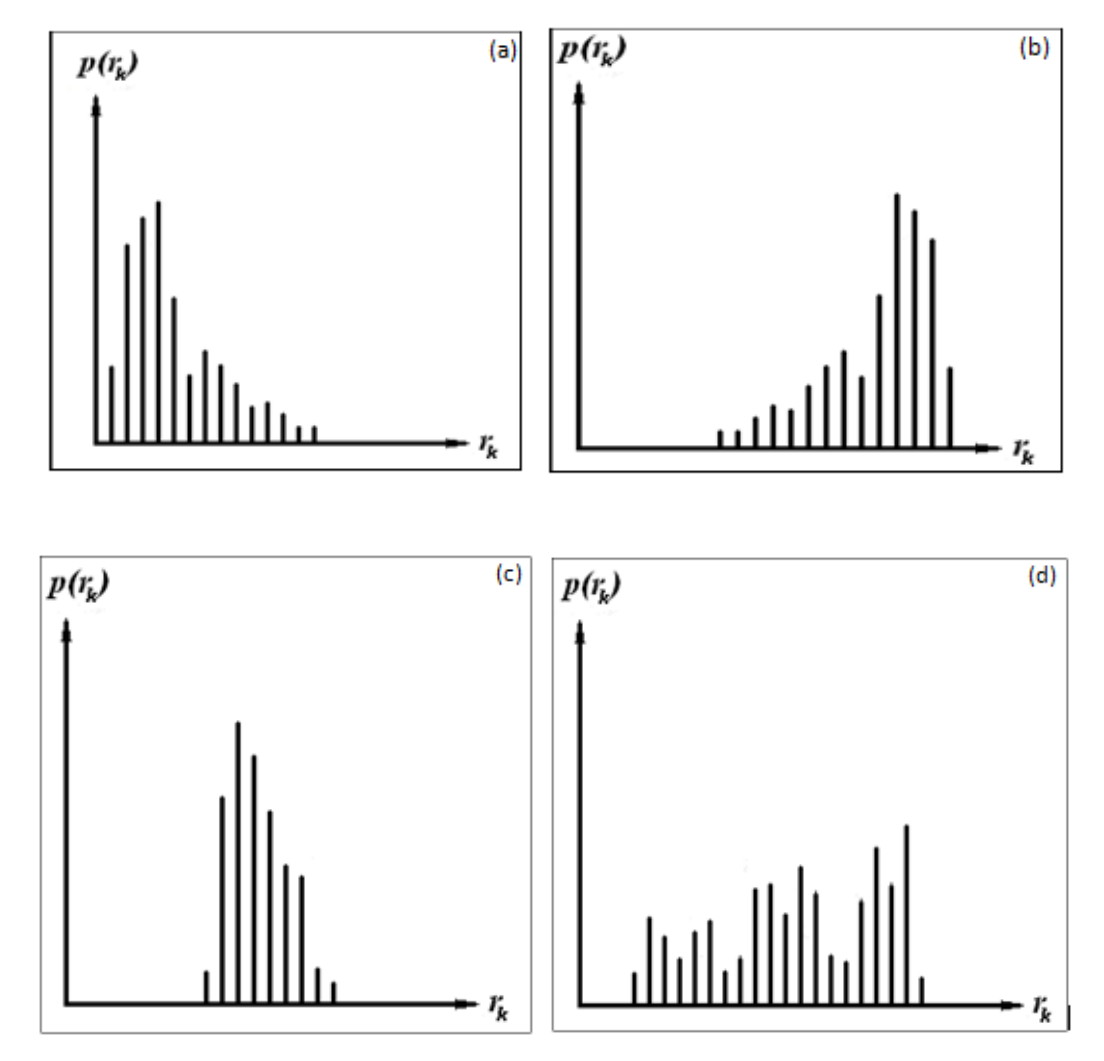

<span id="page-28-0"></span>Figura 4– Mostra os histogramas correspondentes aos principais tipos de imagens: (a) imagem escura; (b) imagem clara; (c) imagem de baixo contraste e (d) imagem de alto contraste. [31]

#### <span id="page-29-0"></span>**2.8. Processamento de Imagem**

O termo processamento de imagem refere-se a uma função bi-dimensional de intensidade de luz, denotada por  $f(x,y)$ , onde o valor ou amplitude de  $f$  em coordenadas espaciais dá a intensidade (brilho) da imagem no ponto. Uma imagem de um objeto real é, em princípio, contínua tanto na variação espacial quanto nos níveis de cinza. Para que a representação de uma imagem possa ser feita num computador digital é necessário discretizar a imagem tanto no espaço, quanto na amplitude. O processo de discretização espacial em amplitude denomina-se quantização [33,34].

As imagens digitalizadas têm propriedades básicas complexas, onde imagens bidimensional representadas por  $f(x,y)$ , sendo x e y as coordenadas espaciais e o valor de  $f$  em qualquer ponto  $(x,y)$  é proporcional ao brilho (ou níveis de cinza) da imagem naquele ponto, já as imagens monocromáticas são representadas como uma matriz, onde os índices de linhas e de colunas identificam um ponto na imagem, conforme Figura 5 (a) e (b).

Cada elemento da matriz chama-se pixel e representa a cor de um ponto da imagem, podendo ser, 0 e 1(para uma imagem binária) 0 a 255 (para tons de cinza) ou três números de 0 a 255 (representando uma cor distinta). A intensidade de cada pixel corresponde à informação local do brilho que será resposta a luz gerada ou refletida por ela. O valor correspondente do elemento da matriz identifica o nível de intensidade ou de brilho do sinal naquele ponto [35]. Estes elementos da matriz são chamados de elementos da imagem ou pixels. Quanto maior o número de pixels de uma imagem melhor é a sua resolução.

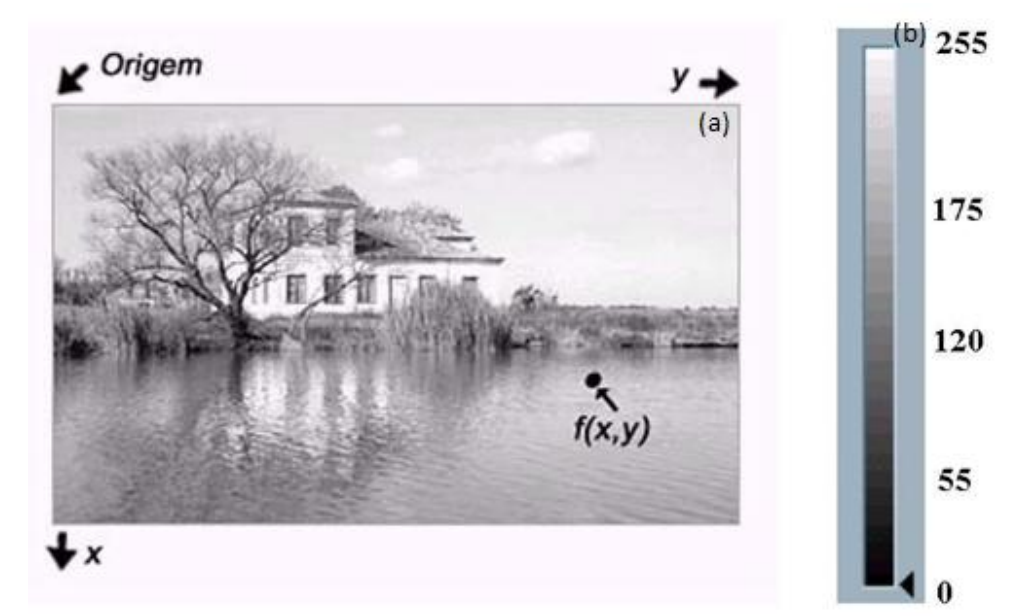

Figura 5-(a) Imagem bidimensional em tons de cinza, e (b) escala em tons de cinza com valores atribuídos ao brilho em cada ponto.

## <span id="page-30-1"></span><span id="page-30-0"></span>**2.9. Digitalização**

A quantidade de pixels e suas tonalidades de cinza expressam as informações de uma imagem. O número de pixels é expresso em valores das dimensões da matriz que forma a imagem como, por exemplo, as dimensões de um monitor de vídeo: 640x480, 800x600, 1024x768, etc.

A freqüência de amostragem espacial ou resolução espacial determina o número de amostras que é obtido por unidade de comprimento, vertical ou horizontal, do sensor (por exemplo, 100 pontos por polegada), e, portanto é um parâmetro que determina o número de pontos por linha ou coluna do sensor. Se o sensor tiver 1 polegada quadrada, a imagem do exemplo dado teria 100x100 pontos (10000 pontos) no total.

A quantidade de tons de cinza é representado em número de bits por pixel, b. Conhecendo o valor de b, o número de tons é calculado como 2b. Assim, uma imagem com n = 8 bits admite 256 tons de cinza. Quanto maior a quantidade de pixels e quanto maior o número tons de cinza, maior o tamanho do arquivo que contém a imagem [32] e, portanto, maior o espaço em disco necessário para

armazená-la em um computador e maior a quantidade de memória necessária para o seu processamento.

Uma imagem monocromática de P pixels tem P(g) pixels para cada nível de intensidade g, então, somando P(g) sobre todos os possíveis valores de intensidade, g=0,1,2,...,G-1, obtém-se o número total de pixels da imagem, isto é, histograma normalizado de intensidade de uma imagem. A presença, na imagem, de objetos que exibem grande contraste, ou seja, grande diferença entre os tons de cinza dos pixels que formam esses objetos podem ser manifestadas no histograma pela presença de picos bem distintos.

O modo como a informação é codificada no arquivo de dados que contém a imagem, também conhecido como o formato da imagem, é identificado pela sua extensão. Formatos típicos como BMP, TIF, GIF, JPG são utilizados pela ampla maioria dos editores e processadores de imagens, ainda que existam algumas diferenças, ou sub-formatos, que eventualmente impeçam que uma imagem gravada por um programa possa ser lida por outro. Formatos como GIF e JPG têm seus arquivos compactados para reduzirem seu tamanho, facilitando a sua armazenagem e transmissão.

Existem diferentes regras de compactação, que podem ser classificadas conforme haja ou não perda de informação durante a compactação. Assim, por exemplo, o formato JPG compacta a imagem com perda de informação, enquanto o formato GIF utiliza o algoritmo LZW que compacta a imagem sem perda de informação original. Para fins de análise quantitativa de imagens por métodos automáticos ou semi-automáticos, deve-se evitar o uso de imagens compactadas com perda de informação [34].

### <span id="page-31-0"></span>**2.10. Textura de uma imagem**

A análise de uma imagem pode ser descrita a partir de uma classificação, possibilitando o reconhecimento de diferentes parâmetros, os quais destacam as regiões de interesse. O processo de classificação dessas imagens é baseado nos níveis de cinza ou cores, características de forma e textura. Essas são as

características empregadas pelo sistema visual humano, contendo informações sobre a distribuição espacial e variação de luminosidade, além de descrever o arranjo estrutural das superfícies e relações entre regiões vizinha [36].

Quando citado a textura de um material ou imagem pode-se ter certeza de que é uma das mais importantes características do que esta sendo utilizado para classificar e reconhecer objetos e cenas. A definição de textura se faz necessário para encontrar uma similaridade entre imagens contidas em um mesmo banco de dados. Esta definição não apresenta uma padronização, ocorrendo variações de acordo com a utilização do processo e em muitos casos conforme necessidade humana. Portanto existe varias definições sobre textura, sendo dependente da área:

 Textura é definida como uma combinação entre magnitude e freqüência da variação tonal numa imagem, produzida pelo efeito conjunto de todas as pequenas feições que compõem uma área em particular na imagem; [37]

 Textura é uma região da imagem que contem algumas repetições do padrão dos níveis de intensidade;[37]

 Textura é definida como sendo a distribuição estatística das propriedades da dependência espacial dos níveis de cinza.[38]

## <span id="page-32-0"></span>**2.11. Limiarização**

A Limiarização (*thresholding*) é definida como um valor mínimo de alguma quantidade. É o método de segmentação mais simples que é utilizado mais como passo inicial em análise de imagem. Dada uma imagem com coordenadas  $f(x,y)$  em tons de cinza, a limiarização tem como saída uma imagem binária *g*(x, y) conforme a equação 1:

 $g(x,y) = 0$  se  $f(x,y) < T$  [2]  $g(x,y) = 0$  se  $f(x,y) \ge T$  [3]

Onde:

T é o limiar (*threshold*), g(x, y) = 1 para os pontos dos objetos da imagem e *g*(x,y)= 0 para pontos que pertençam ao fundo da imagem.

O T é fundamental para o processo. Entretanto é muito raro uma imagem ser segmentada corretamente com apenas um valor para o limiar. Para solucionar este problema é possível utilizar a limiarização (*threshold*) adaptativa (segmentação utilizando limiares variáveis), onde o limiar varia em função das características locais da imagem (Base de Dados e Imagens).

A limiarização nos permite separar as regiões de uma imagem quando esta apresenta duas classes (o fundo e o objeto). A forma mais simples de limiarização consiste na bipartição do histograma, convertendo os pixels cujo tom de cinza é maior ou igual a certo valor de limiar (T) em brancos e os demais em pretos.

## <span id="page-33-0"></span>**2.12. Métodos de Contagem de Grãos**

Os métodos para contagem manual baseiam-se em três procedimentos básicos para a estimação do tamanho de grãos: [30,31]

 **Método por comparação:** o método de comparação não exige a contagem de grãos, interceptos ou intersecções, ao contrário, como o nome sugere e, desde que a estrutura de grãos a ser comparada seja equiaxial, é realizada uma comparação de estrutura de grãos a uma série de imagens gradeadas na forma quadros ou transparências, denominadas cartas. Estas cartas são imagens de padrões obtidas por diferentes métodos de ataque à superfície, com tamanhos de grãos e aumentos definidos.

 **Método planimétrico:** o método planimétrico envolve a contagem do número de grãos dentro de uma área conhecida. O número de grãos por unidade de área é usado para determinar o número grãos por unidade de área.

 **Método por contagem de interceptos:** o método de contagem de interceptos envolve a contagem do número de grãos interceptados por uma linha de teste ou o número intersecções entre a linha de teste e os contornos de grãos, por

unidade de comprimento da linha de teste. Estas medidas são usadas para calcular o comprimento do intercepto linear médio, que por sua vez é usado para determinar o número de tamanho de grão ASTM [39].

 **Os métodos de análise automática de imagens:** são dependentes da qualidade do ataque termoquímico realizado para revelar os contornos de grãos, assim sendo, a norma ASTM E 1382-97 ressalta a importância e os cuidados que devem ser tomados para a revelação da microestrutura da amostra, bem como o tratamento da fotomicrografia através do pré-processamento da imagem.[40] Os métodos de contagem assemelham-se quanto à metodologia, considerações acerca da representatividade da amostra, análise estatística e intervalos de confiança, sendo que o método de análise automática permite ao usuário realizar um maior número de medições. [30,31]

O processamento digital de imagens atua em imagens e resulta em outras imagens e pode ser dividido da seguinte forma: [33]

 Codificação de Imagens (*Image Coding*): usado para armazenamento e "transporte" de imagens;

 Otimização de Imagens (*Image Enhancement*): usado para facilitar e/ou auxiliar a visão humana a perceber determinadas características na imagem;

 Restauração de Imagens (*Image Restoration*): são as operações utilizadas para tentar corrigir distorções advindas dos sistemas de aquisição de imagens, tal como borrões e ruído;

 Extração de Características de Imagens (*Image Feature Extraction*): como o nome já propõe, trata-se das técnicas que transformam uma dada imagem em outra, na qual medições podem ser extraídas com maior facilidade.

O item que trata de extração de informações da imagem é conhecido também como Análise de Imagens (*Image Analysis*). Antes de realizar a análise

quantitativa de imagens, ou seja, extrair informações de forma a inferir quantitativamente nos elementos presentes na imagem, é necessário uma etapa de pré-processamento para remover defeitos presentes e realçar as características desejadas, que podem ser resultantes da aquisição da imagem e tratam-se desde pixels ruidosos a borrões. Dentre as operações mais comuns na etapa de préprocessamento podemos destacar a equalização de histograma e filtragens [41].

#### <span id="page-35-0"></span>**2.13. A Análise Automática de Imagens**

A análise automática de imagens é feita por *softwares* próprios para análise de imagens. A partir da análise automática de imagens um vasto número de grãos pode ser analisado na imagem obtida por microscopia e possibilita também a orientação dos resultados sob a forma de histogramas de frequência (número de ocorrências X classes limites). Um fator importante está na representatividade da amostra, ou seja, o número de amostras e campos de observação deve ser suficiente para que a análise seja representativa.

Para análise de imagens com o uso de *softwares*, a precisão dos resultados depende da representatividade e da preparação das amostras, visto que tais características influenciam na revelação dos grãos, deve-se também observar à realização de etapas de pré-processamento, tal como filtragens, para que sua intervenção não influencie tendenciosamente nas análises realizadas. Apesar das facilidades em poder realçar características de interesse através de *softwares*, como por exemplo, completar contornos de grãos quando estes não estão completamente revelados, tais procedimentos devem ser utilizados com cautela.

Sendo o *ImageJ* um *software* de código aberto, feito em Java e extensível através de *plugins*, de auxílio ao processamento e análise de imagens é possível através dele criar várias funções de processamento e análise de imagens.[42]

Para que seja realizada a análise quantitativa de uma imagem, é necessário o pré-processamento da imagem, pois imagens resultantes de processos de aquisição podem conter imperfeições, tais como pixels ruidosos, contraste e/ou brilho inadequado, entre outras imperfeições, tendo a função de aprimorar a
qualidade da imagem para análises posteriores. Desta afirmação decorrem duas importantes implicações:

• A interpretação de que um resultado é mais adequado, ou não, normalmente é subjetivo e depende do conhecimento prévio do observador a respeito da imagem analisada;

• Uma determinada técnica de realce de imagens é orientada a um problema que se deseja resolver. Logo, não existem técnicas capazes de resolver 100% dos problemas que uma imagem possa apresentar ou mesmo produzir bons resultados em imagens diferentes.

As operações de pré-processamento são ditas de baixo nível, pois trabalham diretamente com os valores de intensidade de cada pixel, levando em conta um prévio conhecimento sobre a imagem em si. Dentre as etapas de préprocessamento mais relevantes podemos destacar a modificação de histograma e a filtragem.

#### **2.14. Software** *ImageJ* **(NIH Image J)**

O NIH *ImageJ* é um programa de processamento de imagem de domínio público e distribuição gratuita, inspirado pelo NIH Image para Macintosh, desenvolvido pelo *National Institute of Health*, em Bethesda, liberado por Wayne Rasband. Ele roda como um *applet8* ou como um aplicativo em qualquer computador que possua Java 1.1 . É suportado em *Windows*, Mac OS, Mac OS X e Linux. Pode ler imagens TIFF, GIF, JPEG, BMP, DICOM, FITS e "RAW". Suporta pilhas ou series de imagens a serem processadas. É *multithreaded*, isto é, pode efetuar diferentes funções ao mesmo tempo, a leitura de uma pode ser executada em paralelo com outras operações, conforme é mostrado na Figura 8, o ambiente de trabalho do *ImageJ*[43].

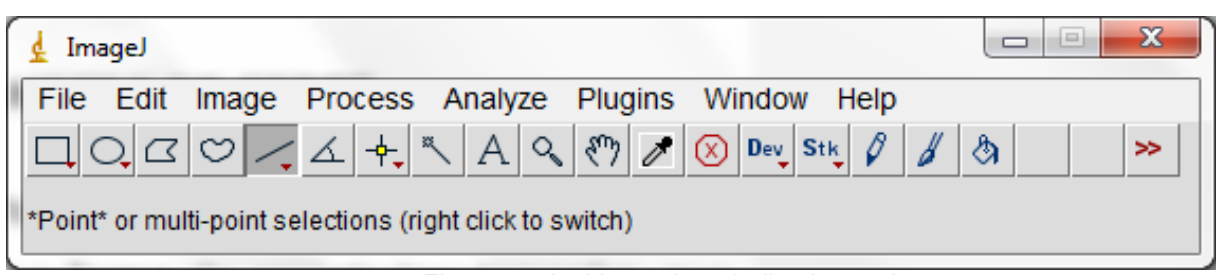

Figura 6 - Ambiente de trabalho *ImageJ*

### **2.15. Análise de Tamanhos de Grãos por Diâmetro de Feret**

Diâmetro de *Feret* é uma medida que ganhou importância na análise de partículas durante os últimos… 80 anos, pelo menos. É uma forma de caracterizar tamanho, que não depende da posição do objeto na imagem. Apesar da definição aparentemente simples, a evolução do conceito criou um conjunto de medidas. *Feret* Máximo e *Feret* Mínimo passaram a ser usados amplamente como medidas que descrevem comprimento e largura de partículas.[43] Essa metodologia da análise de tamanho de grãos utilizada no *software ImageJ* apresenta limitações devido à execução de tamanhos de grãos de maneira individual.

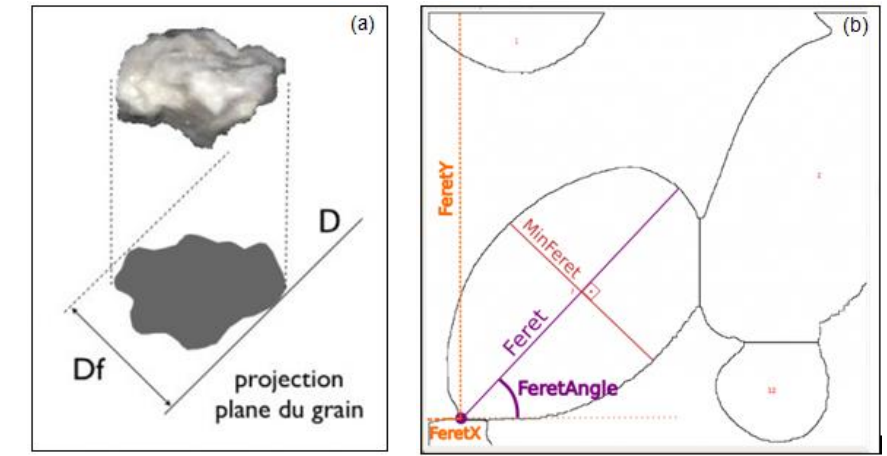

Figura 7 - (a) projeção planar do grão; (b)projeção das retas tangenciadas sobre a imagem planar de um grão

As variáveis *FeretX* e *FeretY* são as coordenadas do primeiro ponto da linha que representa do *Feret* Máximo (que no *ImageJ* é chamado simplesmente de *Feret*), conforme figura 7(a). Conforme Walton, 1948 , essa metodologia foi desenvolvida mais para desenhar a linha do que qualquer outras aplicações.[44]

O *FeretAngle* é o ângulo formado entre o plano horizontal e a linha do *Feret*

Máximo, no sentido anti-horário. E o *Feret* Mínimo é a medida perpendicular ao *Feret* Máximo, que inclui toda a partícula. É como se desenhássemos duas linhas paralelas ao *Ferret* máximo, uma de cada lado, tangenciando a partícula, e medíssemos a distância entre elas. Para esta análise as imagens devem estar binarizadas facilitando a indicação a distância entre duas retas paralelas que tangenciam o objeto, excluindo os grãos dispostos na borda da imagem [45]. As Figuras 7 (a) e 7 (b) mostram como um grão é considerado na análise através do método de *Feret*.

# **CAPITULO 3**

# **MATERIAIS E MÉTODOS**

A metodologia utilizada nesse trabalho busca a ampliação do conhecimento e melhoria nos resultados de análise de imagem. Para isso o *software* livre *ImageJ* foi utilizado para analisar as imagens e delimitar as regiões de interesse da microestrutura das cerâmicas de zircônia [28]. O aprimoramento em análise de imagens de cerâmicas a base de zirconia, se faz necessário para o entendimento e utilização de suas particularidades. As imagens automatizadas geram uma maior aproximação da microestrutura dos materiais com suas propriedades com grande rapidez e precisão sem interferência do operador. Entretanto todos as micrografias analisadas nesse trabalho foram desenvolvidos pela empresa ProtMat Materiais Avançados, e faz parte da dissertação de mestrado da aluna Caroline Hartung Habibe, defendida em 24/09/2011[45].

#### **3.1. Materiais**

Nesse trabalho corpos de prova cerâmicos a base de zircônia estabilizada com itria, foram desenvolvidos pela empresa ProtMat Materiais Avançados que atua no ramo de desenvolvimento de cerâmicas e metais para aplicações como próteses dentarias. Os corpos de prova foram confeccionados por de prensagem uniaxial (80MPa-30s), sinterizados na temperatura de 1450 0C, 1500 0C, 1530 0C e 1600 0C, com patamar de 120min (2h) e 240min (4h) com taxa de aquecimento foi de 10 °C/min até a temperatura final pré-estabelecida. A taxa de resfriamento foi de 5 °C/min até a temperatura ambiente, visando minimizar os possíveis efeitos do resfriamento nas propriedades do material [46].

### **3.2. Propriedades das Cerâmicas a Base de Zirconia**

As cerâmicas utilizadas nesse trabalho foram caracterizadas quanto a densidade relativa pelo Método de Arquimedes, dureza e tenacidade a fraturas foram avaliadas utilizando método de indentação Vickers, baseando-se nas normas ASTM-C-1327-99 [47] e ASTM-C-1421-99 [48]. Os resultados de propriedades das

cerâmicas utilizadas nesse trabalho mostram que as mesmas variam em função da temperatura e tempo de sinterização. Esses resultados estão relacionados com os tamanhos de grãos das microestruturas das cerâmicas, mostrados na Figura 8. Esses resultados são importantes para uma possível correlação com análise realizados pelo *software ImageJ*. A Tabela 1 mostra as propriedades das cerâmicas utilizadas nesse trabalho.

| Propriedades/h              | 1450 °C | 1500 °C | 1530 °C | 1600 °C |
|-----------------------------|---------|---------|---------|---------|
| Densidade %/2h              | 91,6    | 95,3    | 98,7    | 99,8    |
| Densidade %/4h              | 92,5    | 97      | 99,1    | 99,8    |
| HV (GPa)/2h                 | 1029    | 1148    | 1255    | 1273    |
| HV (GPa)/4h                 | 1051    | 1180    | 1266    | 1275    |
| Kic MPa.m $\frac{1}{2}$ /2h | 3,15    | 4,5     | 5,95    | 5,55    |
| Kic MPa.m $\frac{1}{2}$ /4h | 3,3     | 4,6     | 5,65    | 5,28    |

Tabela 2 - mostra as propriedades física e mecânica das amostras

### **3.3. Análise das Microestruturas por MEV**

Para análise das microestruturas, as cerâmicas foram submetidas a preparação ceramografica com polimento final automático utilizando suspensões de diamante com granulometrias de 3 e 1 µm respectivamente. Para obtenção das micrografias as cerâmicas foram submetidas ao ataque térmico a 1400 ºC com patamar de 15 minutos, a taxa de aquecimento foi de 20 ºC/min e resfriamento 10 ºC/min. e submetidas à análise por microscopia eletrônica de varredura sendo as imagens capturadas em diferentes regiões das amostras com diferentes ampliações, conforme Figuras 8 (a) à 8 (f).

As Figuras 8 (a) à 8 (f) mostram as microestruturas das cerâmicas que serão analisadas.

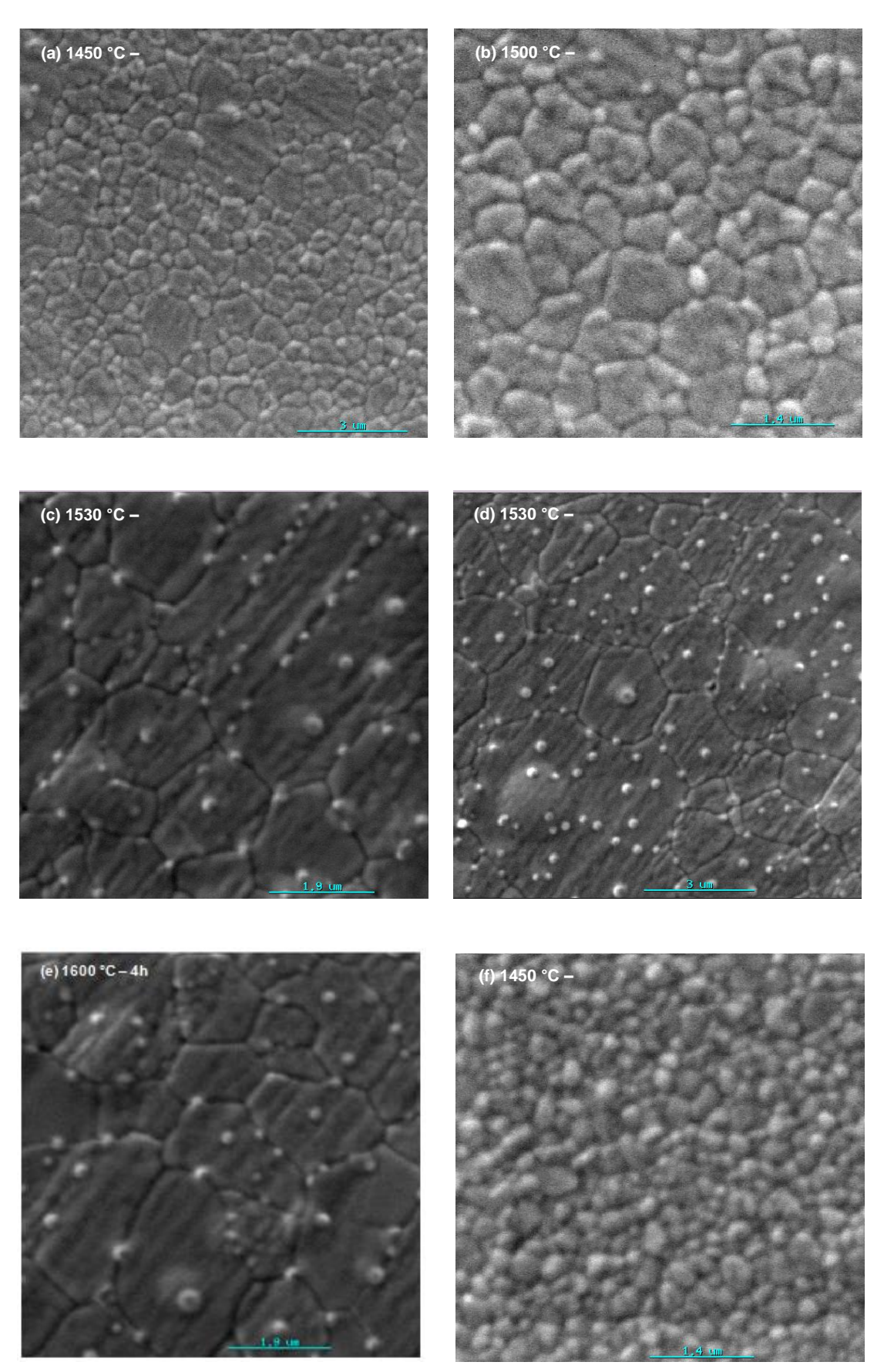

Figura 8 - amostras sinterizadas as temperaturas de (a) 1450 °C – 4h, (b) 1500 °C – 2h, (c) 1530 °C – 4h, (d) 1530 °C – 2h, (e) 1600 °C – 4h e (f) 1450 °C – 2h

# **CAPITULO 4**

## **RESULTADOS**

Esse trabalho mostra os avanços alcançados em análises de microestruturas de materiais cerâmicos a base de zirconia com o uso do *software* livre *ImageJ*. Foram desenvolvidos e aplicados, rotinas e técnicas para análise das microestruturas, implementações de *plugins* para melhorias de obtenção de resultados, conforme anexo. Os resultados obtidos foram em função da contagem, perímetros e áreas dos grãos, com os resultados demonstrados em planilhas e gráficos. Os resultados mostram uma correlação entre, os tamanhos e quantidades de grãos, em função das propriedades mecânicas das cerâmicas mostrada na Tabela 1. Entretanto os resultados onde aplicou-se os novos *plugins* serão demonstrados passo a passo sua aplicação, sendo os maiores detalhes expostos em anexos.

#### **4.1 Implementações de** *Plugins*

Nesse trabalho foram implementados novos *plugins* dentro dos códigos fonte para melhoria da eficiência e confiabilidade das caracterizações microestruturais.

Para fácil compreensão utilizou-se reticências (**...**) para indicar a existência de *plugins* dentro dos códigos fonte, sendo os mesmos dispondo em negritos.

#### **4.1.1 Circularidade (Circularity)**

A circularidade (*Circularity*) é uma característica que pode ser usada para filtrar os grãos de interesse. Os valores variam de 0 (zero) a 1.0 (um) sendo 1.0 o valor de um círculo perfeito.

O código para definição de circularidade foi desenvolvido a partir de bibliotecas já existentes no *ImageJ*.

O *plugin* chamado de circularidade (Circularity\_.java) é um complemento de

comandos do *ImageJ*, que calcula circularidade do objeto usando a fórmula = circularidade 4pi (área / perímetro ^ 2). import ij.\*; import ij.plugin.filter.\*; import ij.process.\*; import ij.gui.\*; import ij.measure.\*; public class Circularity\_ implements PlugInFilter, Measurements { ImagePlus imp; public int setup(String arg, ImagePlus imp) { if (IJ.versionLessThan("1.18o")) return DONE; this.imp  $=$  imp; return DOES\_ALL; } public void run(ImageProcessor ip)  $int measurements = Analyzer.getMeasurements();$ **measurements |= AREA+PERIMETER;**  Analyzer.setMeasurements(measurements); Analyzer  $a = new Analyzer$ ; ImageStatistics stats = imp.getStatistics(measurements);  $Roi$  roi = imp.get $Roi$ ); a.saveResults(stats, roi); ResultsTable rt =Analyzer.getResultsTable(); int counter = rt.getCounter(); double area = rt.getValue(ResultsTable.AREA, counter-1); **double perimeter = rt.getValue(ResultsTable.PERIMETER, counter-1); rt.addValue("Circularity", perimeter==0.0?0.0:4.0\*Math.PI\*(area/(perimeter\*perimeter)));**  a.displayResults(); a.updateHeadings(); } }

# **4.1.2 – Barra de Escala (ScaleBar.java)**

Os *plugins* implementados para conversão das barras de escala tem como finalidade facilitar os usuários futuros do *ImageJ* com transformação da escala obtida no microscópio para escala em milímetro. Essas implementações promove a transformação das barras de micrometro e nanometrico para milímetros mostrando as dimensões dos grãos em milímetros.

```
void drawScaleBar(ImagePlus imp) {
                 if (!updateLocation())
                  return;
                Undo.setup(Undo.FILTER, imp);
                drawScaleBar(imp.getProcessor(), getUnits(imp));
                imp.updateAndDraw();
             }
...
          ip.resetRoi();
          ip.setColor(color);
          ip.setRoi(x, y, barWidthInPixels, barHeightInPixels);
          ip.fill();
          ip.resetRoi();
          if (!hideText)
                  ip.drawString(label, x+xoffset, y+yoffset);
…
```
}//fim do arquivo

# **4.1.3 – Área dos Grãos (Feret)**

O diâmetro Feret é conhecido como o comprimento paquímetro. O macro Diâmetro do Feret é a distância mais longa entre dois pontos quaisquer ao longo da função "fronteira ROI" do *software* livre *ImageJ* sendo uma opção inserida em *measurment ImageJ*.

Para analise dos diâmetros dos grãos foram implementados vários *plugins* para melhoria e facilidade desses recursos no *software* livre *ImageJ*.

No aplicativo do software existe o aplicativo Feret, entretanto esse aplicativo tem como finalidade executar mediadas dos diâmetros e/ou áreas de forma unitária, não sendo executado a soma total dos mesmos. Assim essa implementação fornece ao usuário tamanho de grãos e distribuição acumulada em forme de gráficos.

```
drawFeretsDiameter();
```

```
macro "Draw Ferets Diameter" {
   drawFeretsDiameter();
}
macro "Analyze Particles and Draw" {
   run("Analyze Particles...", "show=Nothing exclude clear record");
```

```
 drawAllFeretsDiameters();
}
function drawAllFeretsDiameters() {
   for (i=0; i<nResults; i++) {
      x = getResult('XStart', i);
      y = getResult('YStart', i);
      doWand(x,y);
      drawFeretsDiameter();
      if (i%5==0) showProgress(i/nResults);
  }
   run("Select None");
}
function drawFeretsDiameter() {
    requires("1.29n");
    run("Line Width...", "line=1");
   diameter = 0.0;
    getSelectionCoordinates(xCoordinates, yCoordinates);
   n = xCoordinates.length;
   for (i=0; i<n; i++) {
     for (i=i; i<n; i++) {
         dx = xCoordinates[i] - xCoordinates[j];
         dy = yCoordinates[i] - yCoordinates[j];
        d = sqrt(dx^*dx + dy^*dy); if (d>diameter) {
          diameter = d;
          i1 = i;
          i2 = j;
        }
      }
   }
   setForegroundColor(255,127,255);
   drawLine(xCoordinates[i1], yCoordinates[i1],xCoordinates[i2],yCoordinates[i2]);
}
```
## **4.1.4- Analise da Implementação dos** *Plugins* **no** *Software* **Livre** *ImageJ*

O desenvolvimento de novos *plugins* nos comandos do *software ImageJ* aprimorou e melhorou a execução das interfaces. Dentro desse contesto podemos assegurar uma geração de resultados confiáveis e de execução dinâmica podendo ser utilizados com eficiência pelos operadores. Entretanto outras modificações foram realizadas e devido a sua menor significância estão inseridas em anexos.

### **4.2. Análise da Qualidade das Imagens Através de Histogramas**

Esse item mostra as respectivas microestruturas obtidas por MEV das cerâmicas à base de zircônia, e seus histogramas conforme Figuras 9 (a) à 9 (f). O histograma de uma imagem tem como finalidade representar a identidade gráfica de quantos pixels possui um determinado nível de cinza, e essa interpretação revela a qualidade de uma imagem em relação ao contraste e ao brilho. As imagens utilizadas são reproduzidas do item 3.3 sendo acrescidos o histograma, com a finalidade de mostrar a qualidade das imagens de partida e seus respectivos tratamento com aplicação do *software* livre *ImageJ*. Nas Figuras 9 (a) à 9 (f) podemos observar as imagens original e seus histogramas denominados de 9 (a` ) à 9 (f`).

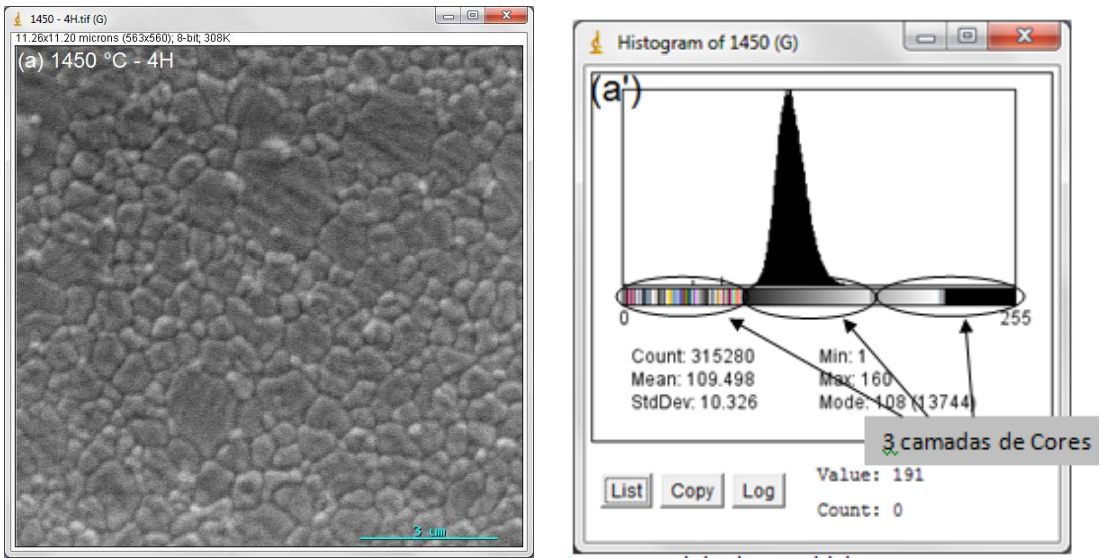

Figuras 9(a) e 9(a') podemos observar a imagem original e seu histograma.

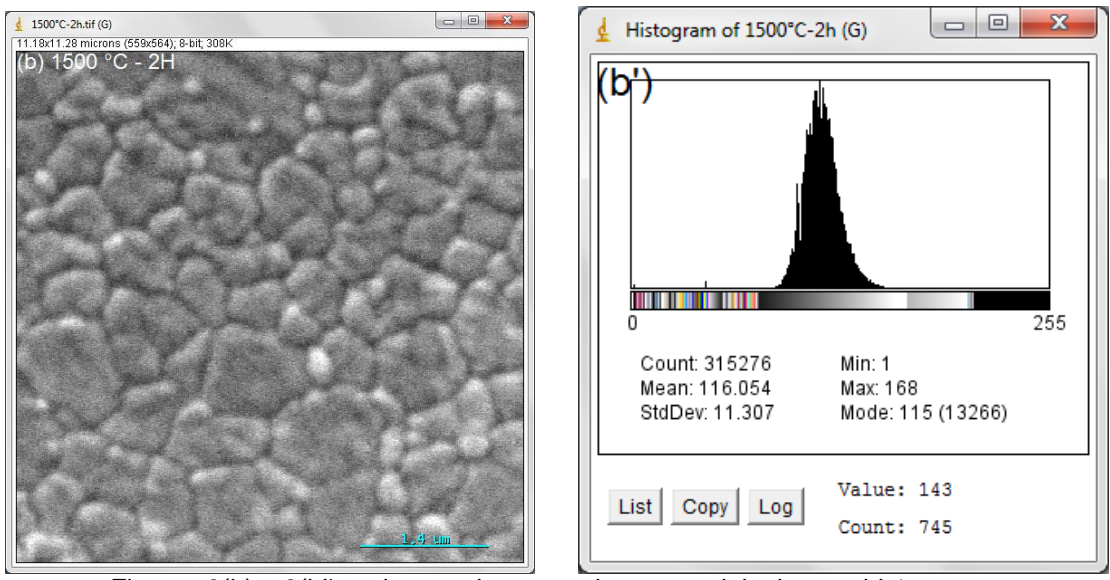

Figuras 9(b) e 9(b') podemos observar a imagem original e seu histograma.

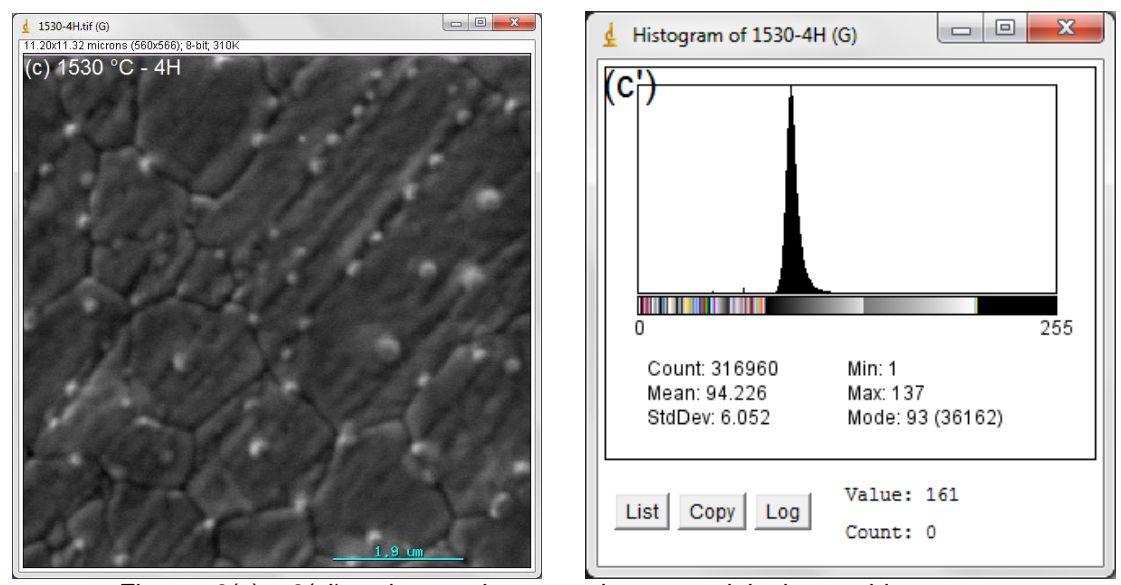

Figuras 9(c) e 9(c') podemos observar a imagem original e seu histograma.

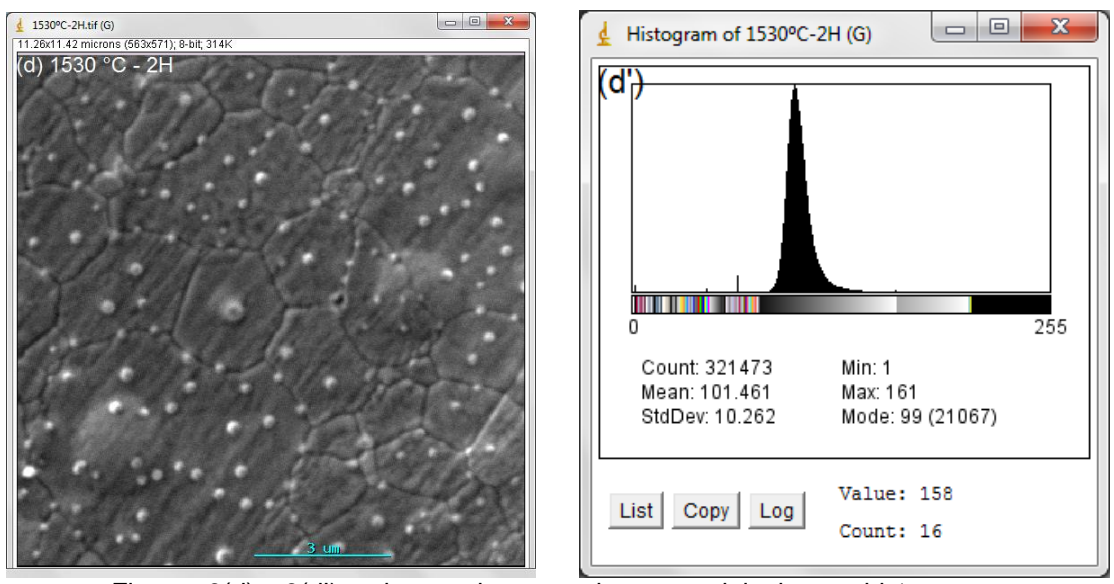

Figuras 9(d) e 9(d') podemos observar a imagem original e seu histograma.

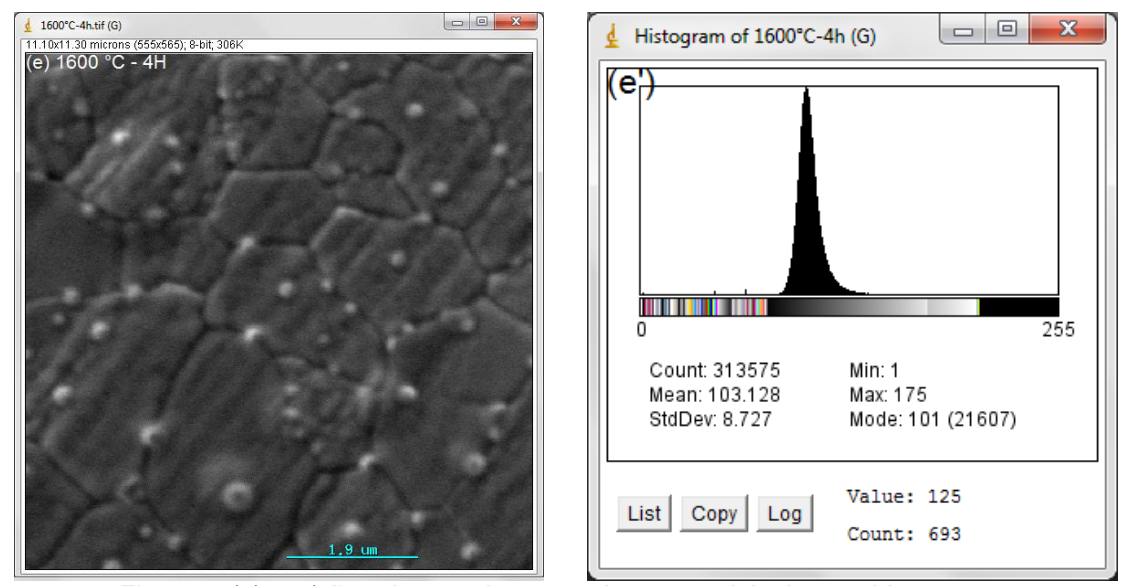

Figuras 9(e) e 9(e') podemos observar a imagem original e seu histograma.

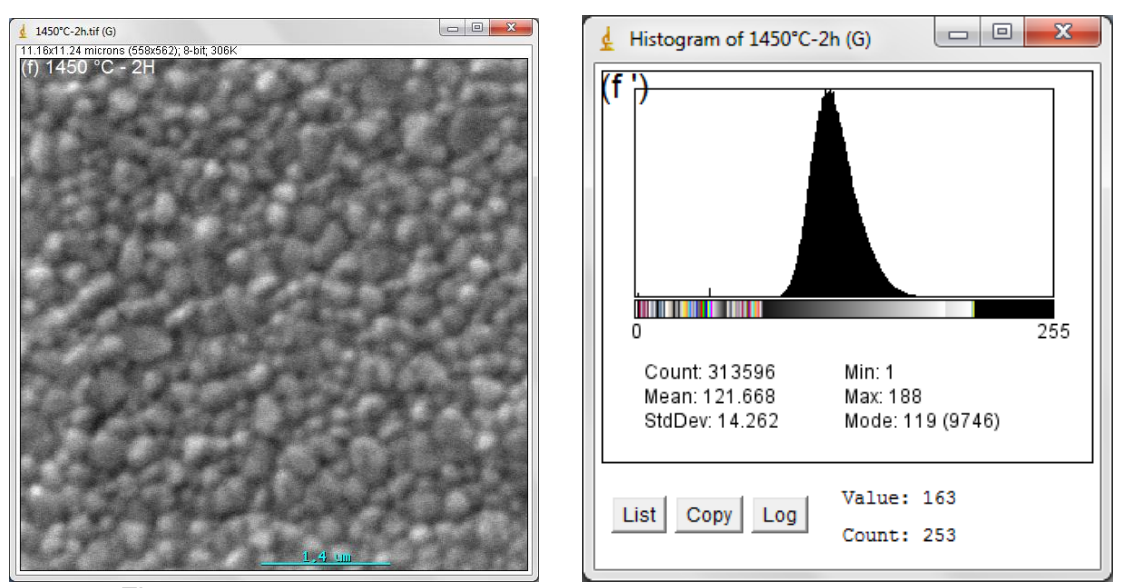

Figura 9 (f) e 9(f') podemos observar a imagem original e seu histograma.

Analisando as Figuras 9 (a) à 9 (f) com seus respectivos histogramas podemos observar que o tempo e a temperatura influenciaram no tamanho dos grãos, propriedades e resolução das imagens das cerâmicas. Nessas Figuras (amostras) podemos concluir que a olho nu é possível fazer uma análise macroscópica dessas microestruturas, mas não é possível determinar de maneira precisa uma microestrutura que ofereça as propriedades desejadas, para uma determinada aplicação.

Essas micrografias obtidas por MEV apresentam regiões mais escuras, como fases intergranular, cinza clara como grãos de zircônia e em algumas imagens gotículas (pontos) clara que pode ser defeitos na preparação e/ou aquisição das imagens. Todas as imagens apresentam ruídos, com maior ou menor intensidade, isto é, pixels apresentando intensidade de brilho diferente dos pixels vizinhos, além de possuir baixo contraste, isto é, as cores dos grãos e fases intergranulares são diferentes, mas com intensidades próximas, dificultando a distinção entre elas.

Analisando os histogramas das imagens foi possível observar que as micrografias apresentam grandes diferenças de resolução. As figuras 9 (a') à 9 (f'), mostram que as imagens de partidas possui três camadas de cores (RGB *stack*), em destaque na Figura 9(a'), ou seja vermelho, verde e azul. Fica evidente que o uso de histograma em análise de imagem é uma ferramenta imprescindível para representar e definir a sua qualidade.

A resolução de uma imagem é definida em função da intensidade dos picos e largura da base, sendo a imagem com a melhor resolução, nesse trabalho, pode ser atribuída a Figura 9(c') que possui menor variação de tonalidades dos pixels para cores claras, apresentando valor médio do pixel de 94,226, enquanto que a Figura 9(f') possui maior variação de tonalidades dos pixels para cores claras, apresentando valor médio do pixel de 121,668. Portanto a análise visual pode concluir superficialmente algumas informações das amostras.

#### **4.3. Pré-Tratamento das Imagens Utilizando Software de Edição de Imagem**

A utilização de *software* específico para análise de imagem é de grande importância, pois as informações obtidas da imagem de partida não são suficientes para aplicação direta do *software* livre *ImageJ*, devido a proximidade dos valores de pixels.

Nesse trabalho primeiramente foi utilizado o software de tratamento de imagem *Microsoft Paint* para realce dos contornos de grãos, conforme Figuras 10 (a) à 10 (f). Na segunda etapa foi utilizado a ferramenta *RGBStack* do *ImageJ* separando a imagem em três camadas de cores. Para visão humana não é possível identificar as diferenças entre as camadas de corres, mas para a visão computacional foram separadas em três camadas, identificadas na barra de status da amostra em destaque nas Figuras 10 (a`) à 10 (f`).

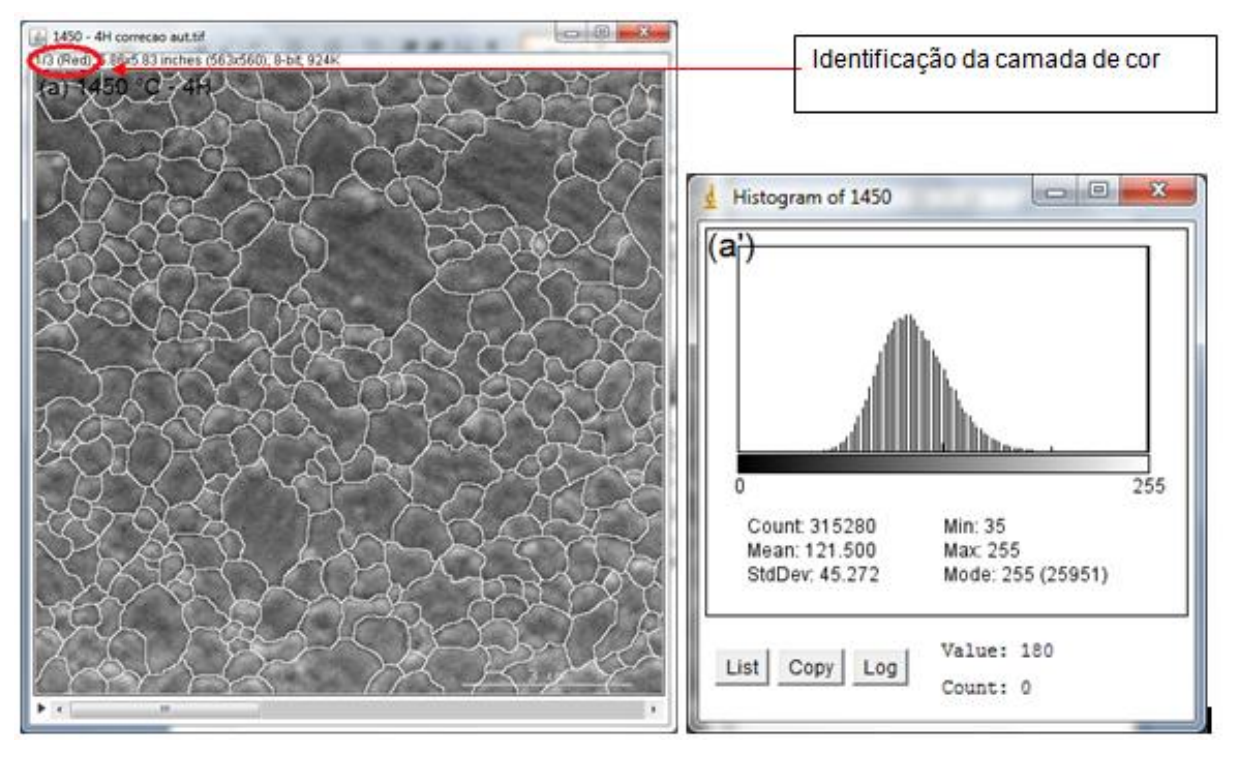

Figuras 10(a) e 10(a') - imagem da amostra 1450 °C – 4H com contorno delineado e seu histograma.

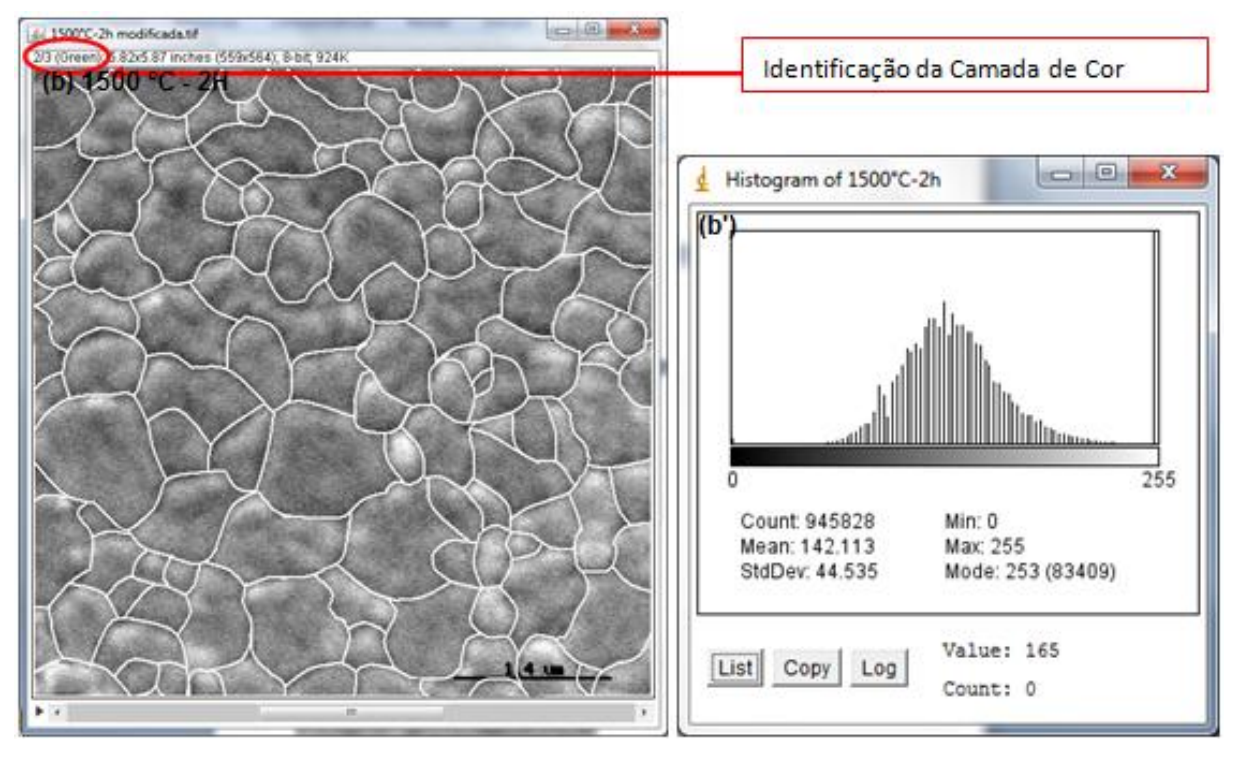

Figuras 10(b) e 10(b') - imagem da amostra 1500 °C – 2H com contorno delineado e seu histograma.

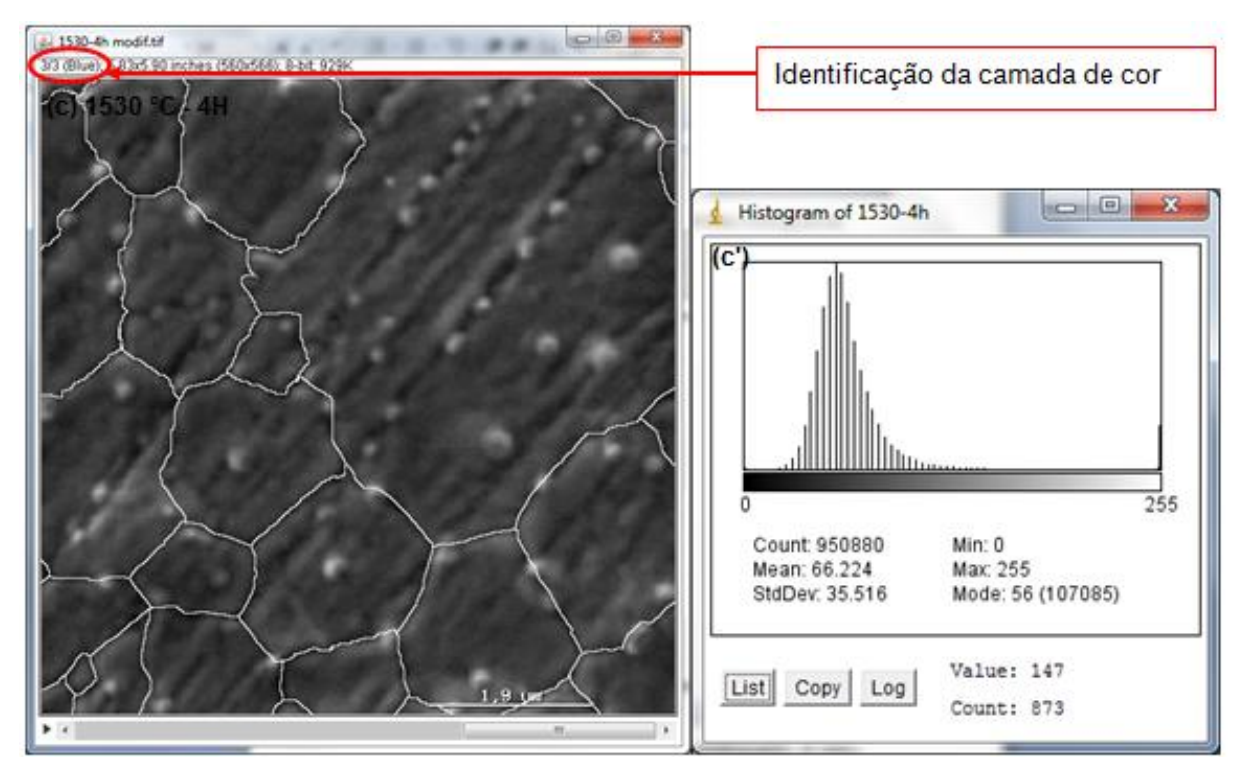

Figuras 10(c) e 10(c') – imagem da amostra 1530 °C – 4H com contorno delineado e seu histograma.

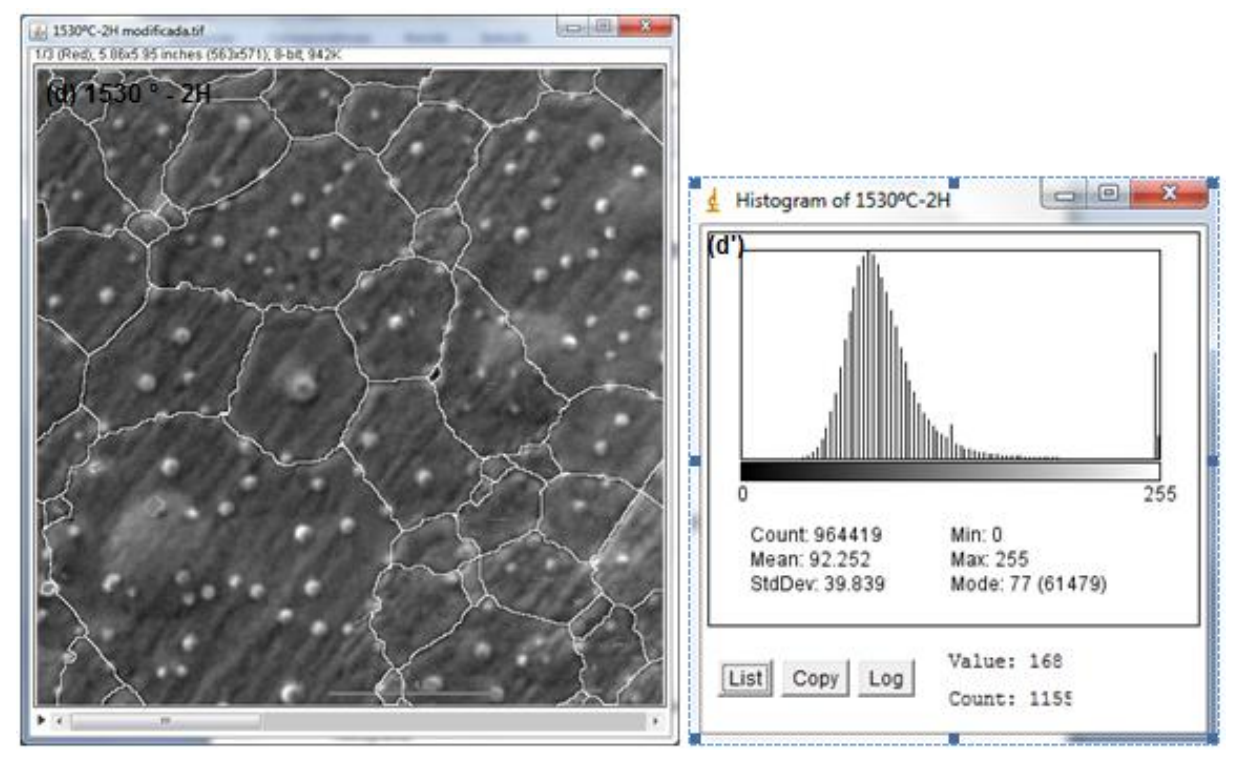

Figuras 10(d) e 10(d') - imagem da amostra 1530 °C – 2H com contorno delineado e seu histograma.

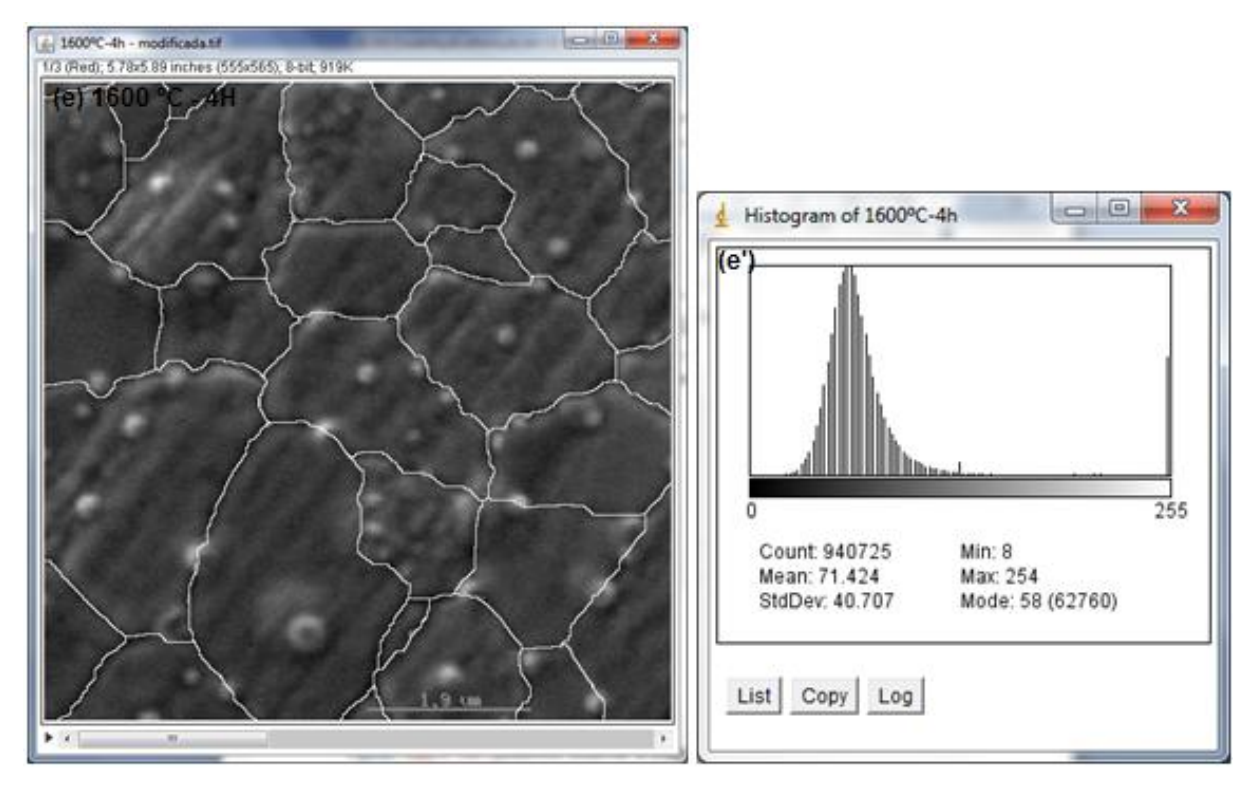

Figuras 10(e) e 10(e') - imagem da amostra 1600 °C – 4H com contorno delineado e seu histograma.

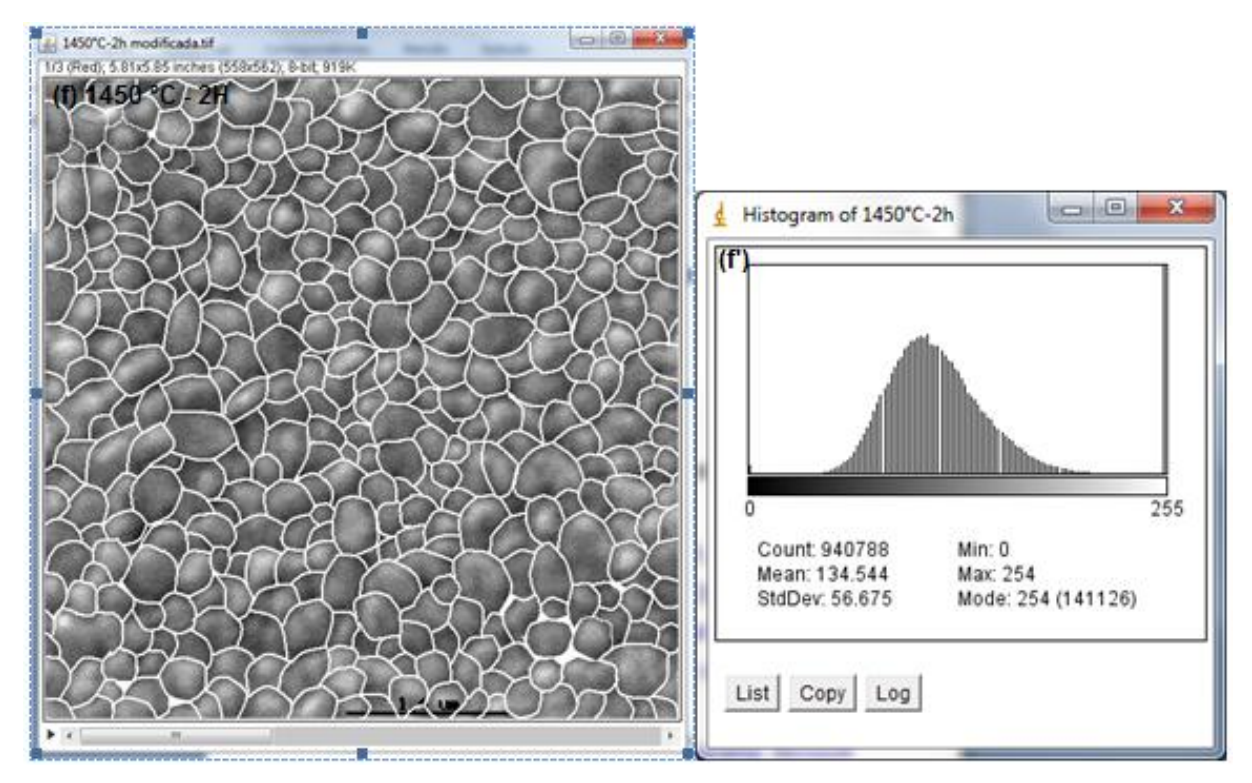

Figura 10(f) e (f') – imagem da amostra 1450 °C – 2h com contorno delineado e seu histograma. Figura 10 (a) à (f) e (a') à (f') - imagens de amostras com contorno delineado e seu histograma.

Com a utilização do *software Microsoft Paint* para realce do contorno de grãos e a exclusão de duas das camadas de cores RGB foi possível identificar nos respectivos histogramas das Figuras 10(a`) a 10(f') as diferenças e separações de dos valores de pixel permitindo a individualização dos grãos, além de reduzir as etapas do processamento das imagens.

Na primeira etapa da análise das micrografias foi utilizado o *software Microsoft Paint* para realce dos contornos de grãos. Em seguida o que se deu através da aplicação do recurso RGB-*Stacks* foi a acentuação da diferença de cores entre as duas fases. Este recurso suaviza a imagem tomando o valor médio dos pixels vizinhos, incluindo somente os que contêm um valor que não desvie do valor do pixel de referência, eliminando assim os ruídos da imagem, preservando interfaces. A exclusão das camadas verde e azul do sistema RGB contribui para redução de ruídos podendo aplicar o recurso *thresholding* realizando a normalização da imagem.

A normalização do contraste consiste em utilizar toda a faixa de valores possíveis para os pixels da imagem, por exemplo, em imagens de 8 bits os pixels mais escuros receberão valor 0 e os mais claros 255, enquanto o restante recebe valores intermediários. As Figuras 9(a) a 9(f) mostram as imagens e seus histograma de cores não normalizado. Comparando com as Figuras 10(a) à 10(f) podemos observar que os ruídos foram reduzidos. Essas Figuras apresentam um histograma normalizado contendo duas regiões distintas: uma região branca representando as fases intergranular, cinza como grãos de zircônia.

#### **4.4. Aplicando Filtro** *Thresholding* **nas Imagens das Cerâmicas**

Utilizando a ferramenta "*Threshold*" (Limiarização), promoveu a transformação para valor 0 os mais escuros e 255 o valor dos pixels mais claros. Nessa etapa definiu-se a região de referência a ser analisada, dentro de uma faixa definida pelo usuário, eliminando assim os ruídos da imagem, preservando interfaces. As Figuras 11(a) a 11(f) mostram as imagens da microestrutura tratada com o filtro *thresholding*.

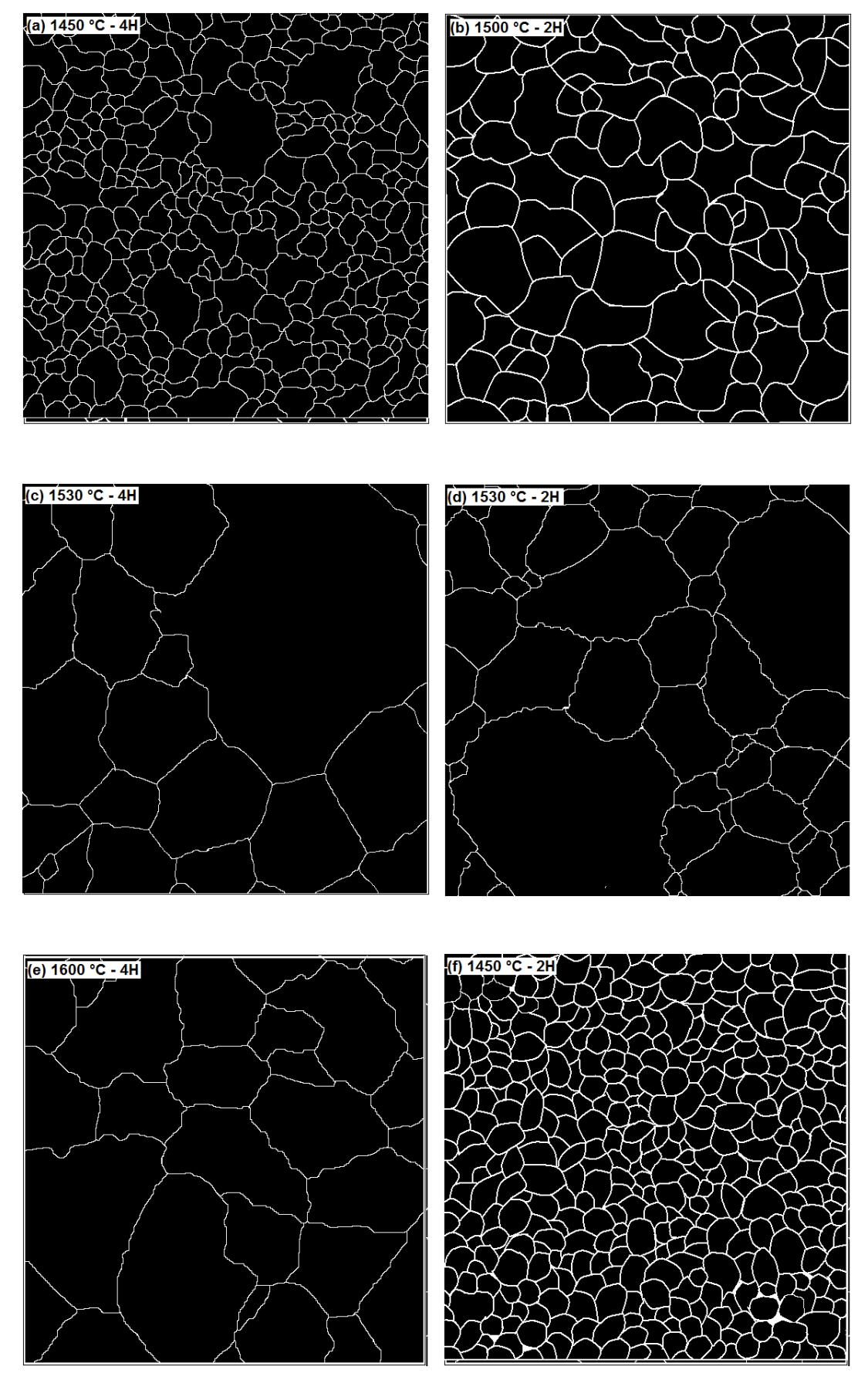

Figura 11 (a) à 11(f) - mostram as imagens da microestrutura tratada com o filtro *thresholding*

A utilização do filtro *thresholding* promove uma inteira distinção geometrica dos grãos e seus contornos.

#### **4.5. Transformação das Escalas**

Nesse item será demonstrado o processo de transformação de escalas utilizando os *plugins* implementados (item 4.1.2). A aplicação das transformações de escalas permite a conversão das escalas de pixels para milímetros.

Nas microestruturas obtidas por MEV aplicou-se a conversão de escalas através do comando *Analyze* -> *Set Scale*. Para isso utilizou-se a Figura 8 (a) do item 3.3 que nesse procedimento serão denominadas de Figura 12(a) e (b).

A aplicação da transformação de escala compreende referenciar a medida da barra de escala, ha uma determinada quantidade de pixels, convertendo para escala padrão do programa que com o auxilio dos plugins implementados transformam a quantidade de pixels em milímetros. Para isso constrói-se uma reta (escala sobre-escrita) sobre a barra de escala original referente ao número de pixels existentes no traçado reto feito, então é digitado no segundo campo *Pixel aspect ratio* (Proporção de pixel) o valor da barra de escala original e no quarto campo *Unit of length* (Unidade de comprimento) é escrita a unidade de medida a ser utilizada Figura 13 (b).

Essa permite uma perfeita calibração com os deferentes tamanhos de escalas obtidas no MEV.

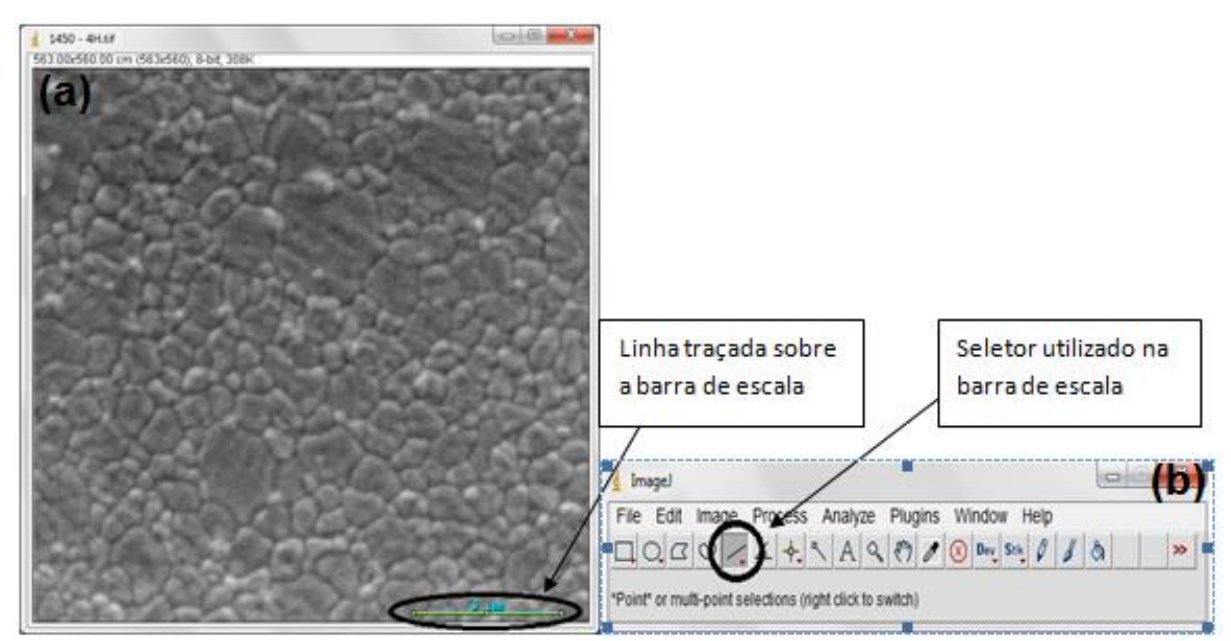

Figura 12 - (a) imagem da amostra com barra de escala selecionada (b) seletor utilizado na barra de escala.

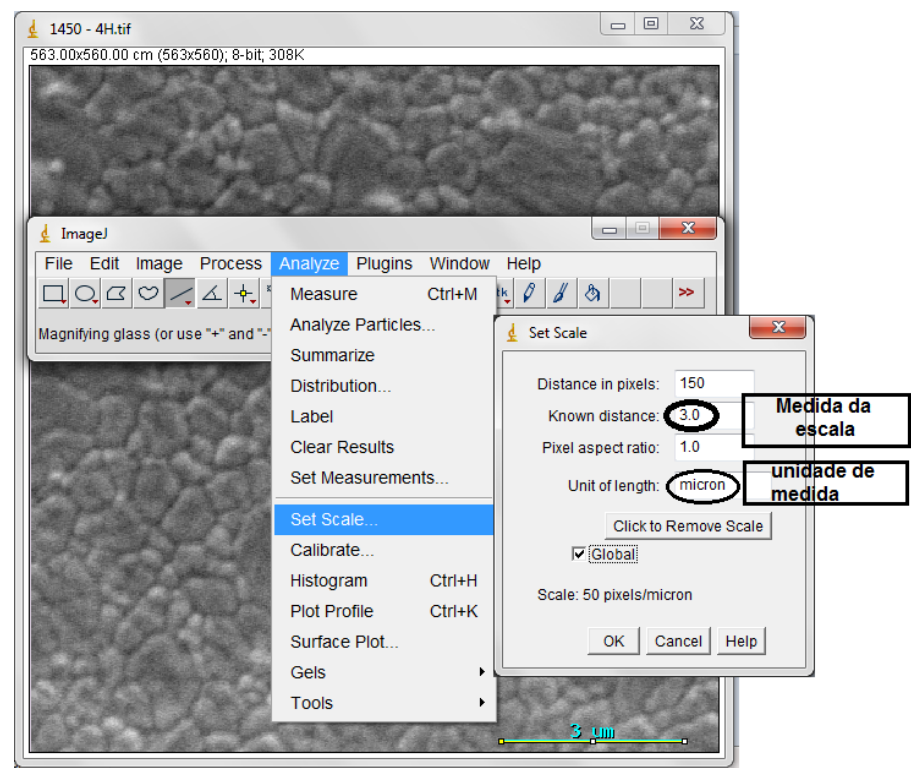

Figura 12 (b)– Modelo de transformação de escalas

A eficiência da transformação de escalas permite uma real comparação das áreas e dimensões dos grãos sendo diretamente relacionada com as propriedades dos materiais analisados.

## **4.6. Quantificação e Qualificação dos Grãos**

As analise da microestrutura em função da quantificação e qualificação dos grãos tem como objetivo determinar a quantidade e dimensões dos grãos. Para isso utilizou-se os incrementos realizados no item 4.5. Para essas analises foi utilizadas a Figura 11 (d) após filtro *thresholding* (binarizada) como modelo representativos.

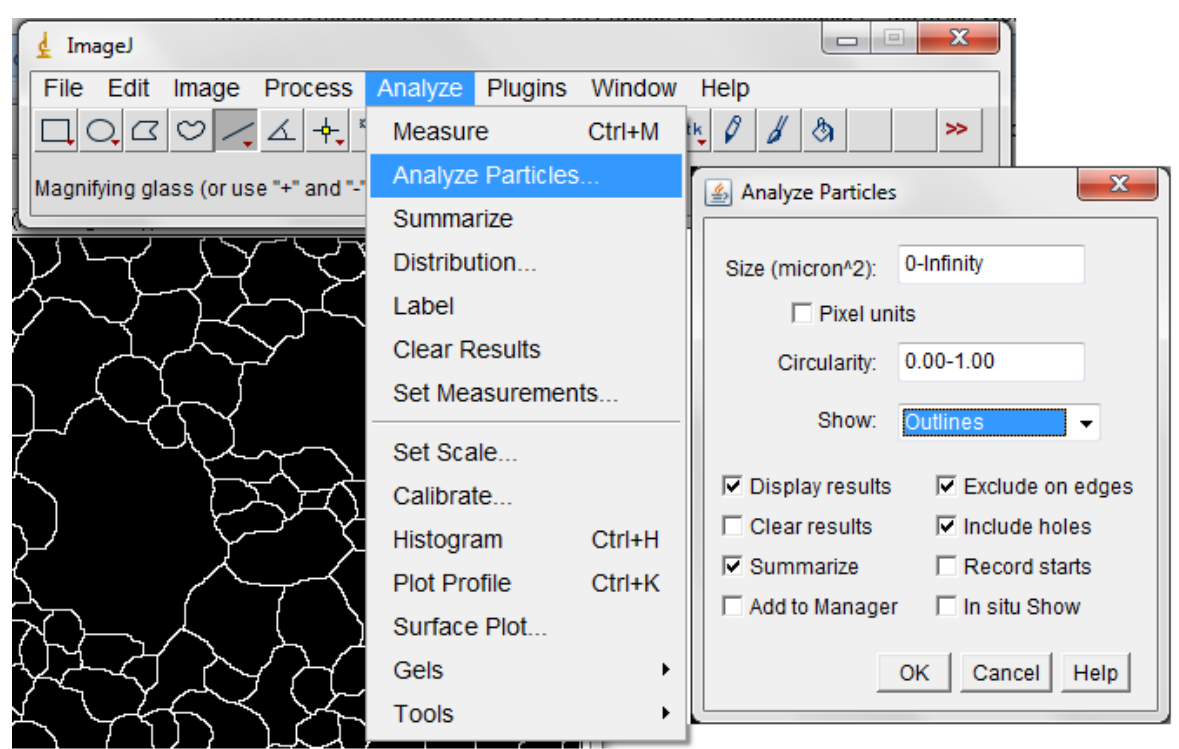

Figura 13 - Modelo de aplicação de comando de análise de partículas

Utilizando as imagens binarizadas das Figuras 11(a) à 11(f), e com auxilio dos novos *plugins* implementados obteve-se a identificação individual dos grãos e suas respectivas áreas, que serão representadas como Figuras 14(a) à 14(f).

Aplicando a metodologia descrita acima podemos observar os grãos de formas individuais e suas respectivas planilhas, onde podemos observar uma microestrutura de materiais definidas por números, e seus respectivos valores de área, perímetro e diâmetro. Essa analise pode ser realizada seguindo uma rotina de caixa de diálogo (menu) existente no *software* livre *ImageJ*, como por exemplo:

 *Display results*: tem como função deixar marcado, se você espera ver os resultados obtidos para cada objeto.

 *Clear results:* apaga resultados anteriores e mostra apenas o da análise corrente.

 *Summarize:* mostra o resumo da análise, como número total de partículas, área total, etc.

 *Exclude on Edges:* deixa de contar quaisquer partículas que toquem o limite da figura.

 *Include Holes:* inclui os buracos como parte da partícula. Além de incluir os buracos na medição da área, também faz com que partículas dentro de outras partículas não sejam contadas.

 *Record Starts:* permite que macros e *plugins* recriem representações das partículas para quaisquer que sejam seus propósitos.

 *Add to Mananger:* inclui as partículas medidas no ROI *Manager*, que é uma forma de trabalhar com várias regiões de interesse, independente da sua localização.

Os resultados obtidos nas Figuras 14(a) à 14(f) que foram executados utilizando as seguintes caixas de diálogos: *Display results*, *Summarize, Exclude on Edges* e *Include Holes.*

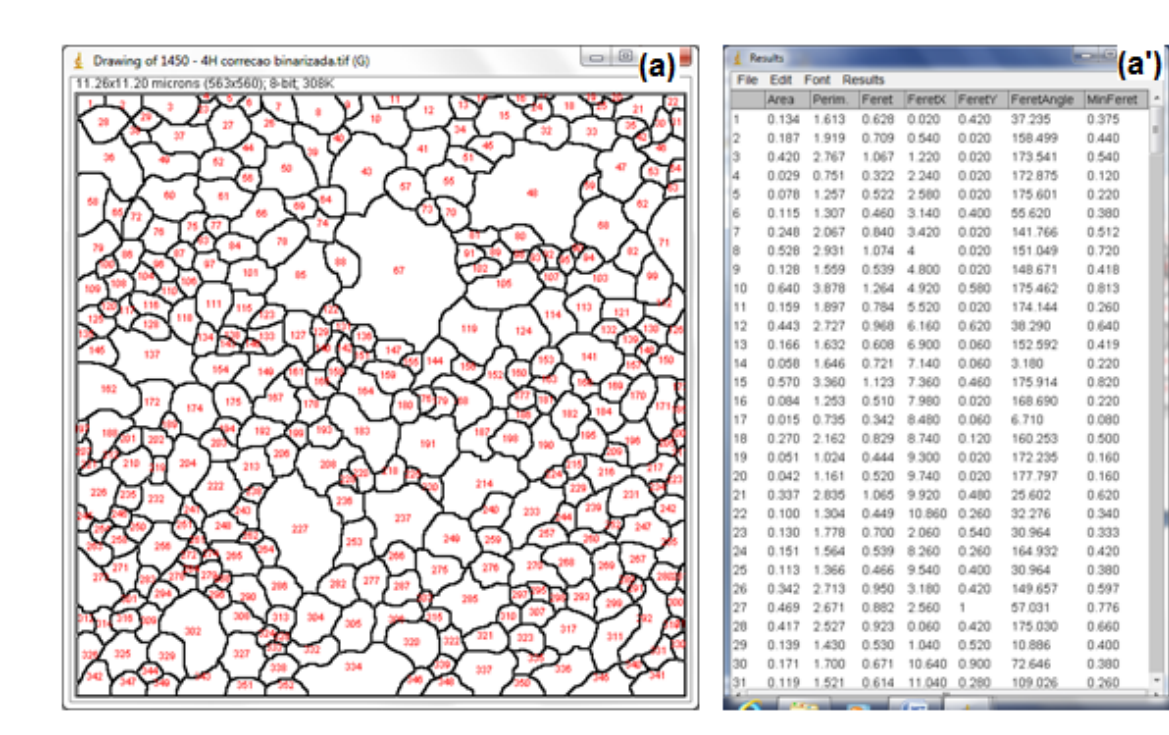

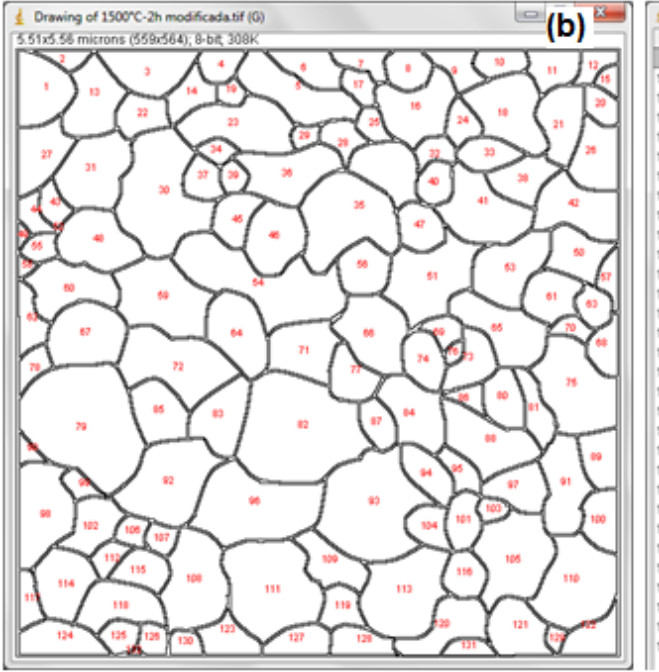

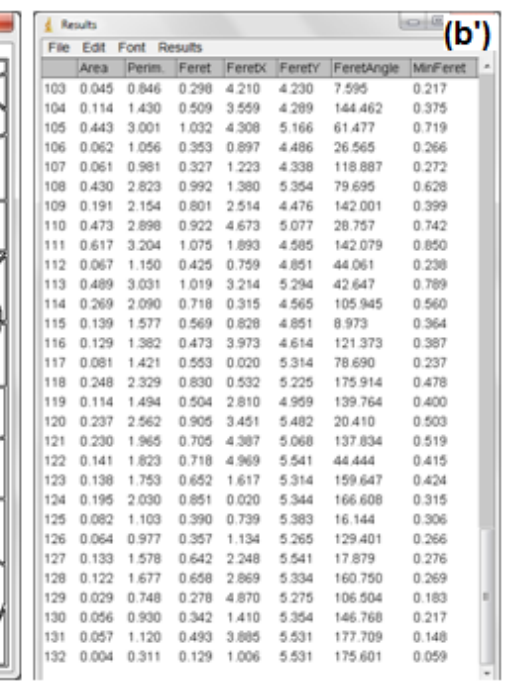

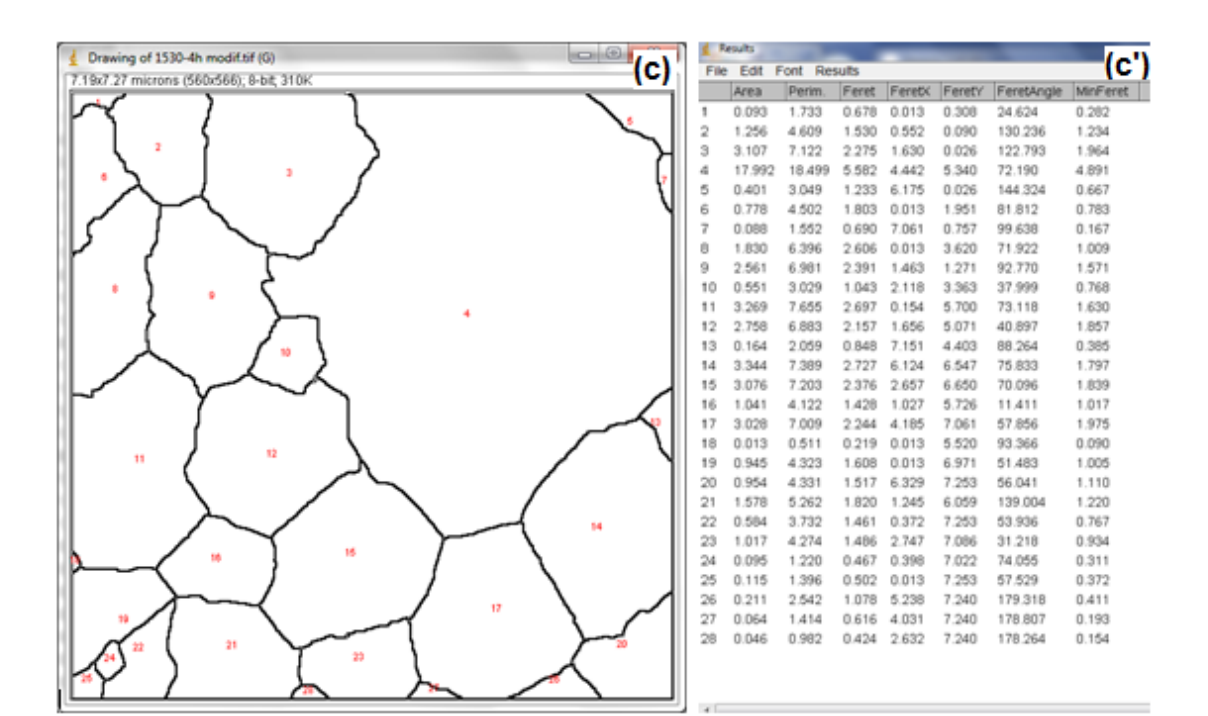

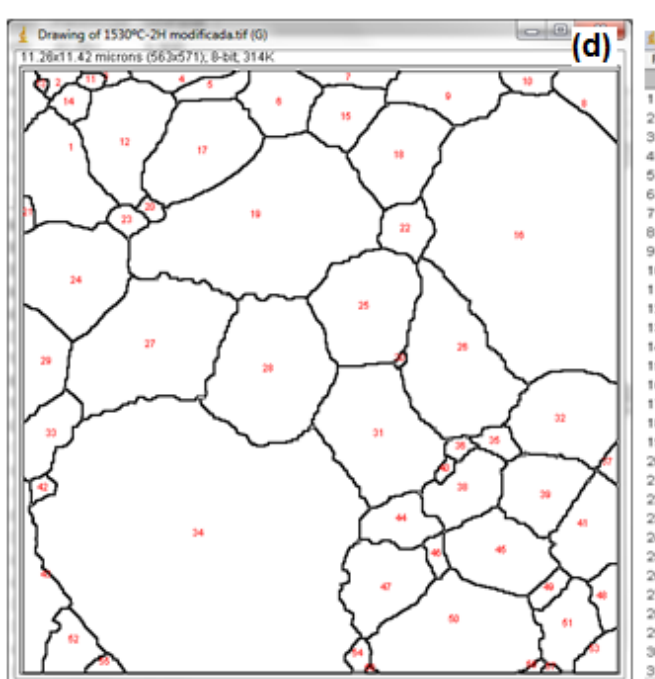

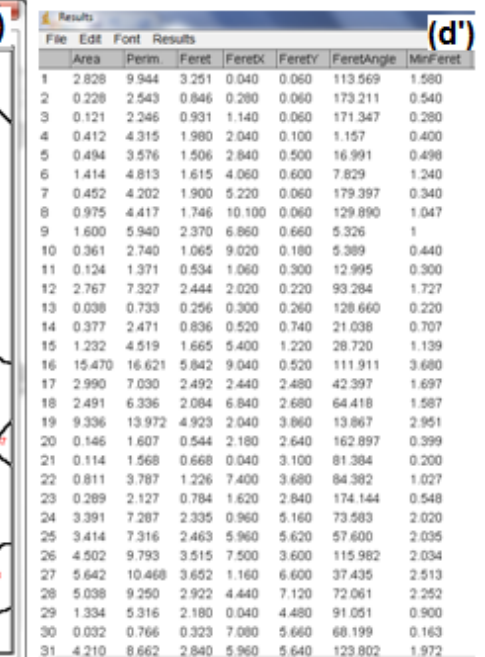

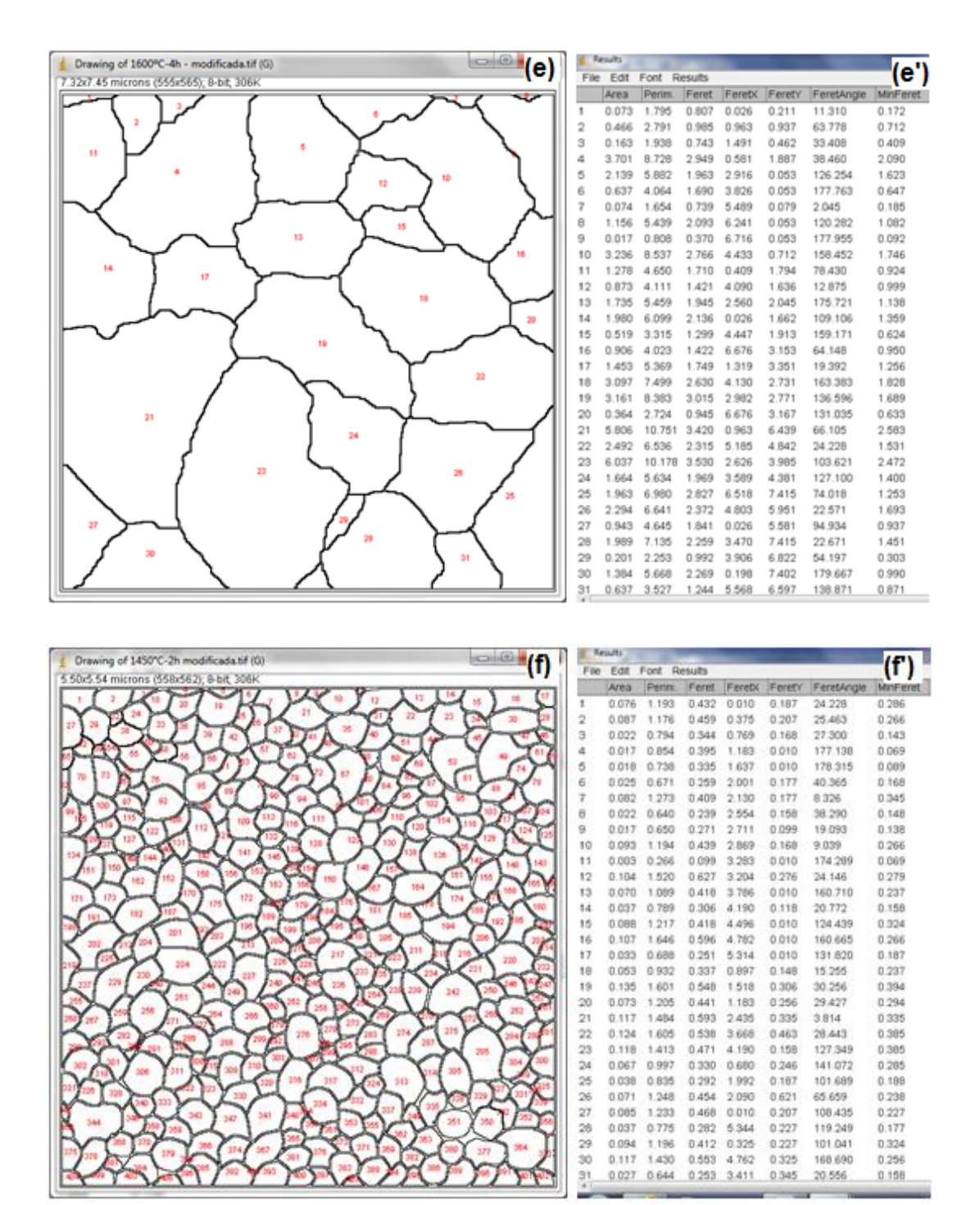

Figura 14 – (a) à (f) imagens com contorno segmentado e grãos identificados numericamente (a') à (f') – planilha com valores das frações volumétricas

Os resultados obtidos de quantificação e qualificação dos grãos nas Figuras acima mostram que as implementações realizadas no programa *software* livre *ImageJ* são importantes e eficientes na obtenção numérica de uma microestrutura de um material. De acordo com os resultados obtidos podemos observar microestruturas com grãos heterogêneos em função da temperatura e tempo de sinterização utilizado. De uma maneira geral podemos relacionar os resultados

obtidos com as propriedades mecânicas das cerâmicas de zircônia em função dos grãos de zircônia. Para fácil compreensão os resultados foram demonstrados em gráficos de barras mostrando a distribuição acumulada de tamanho de grãos. Os gráficos de barras são mostrados nas Figuras 15 (a) à 15 (f).

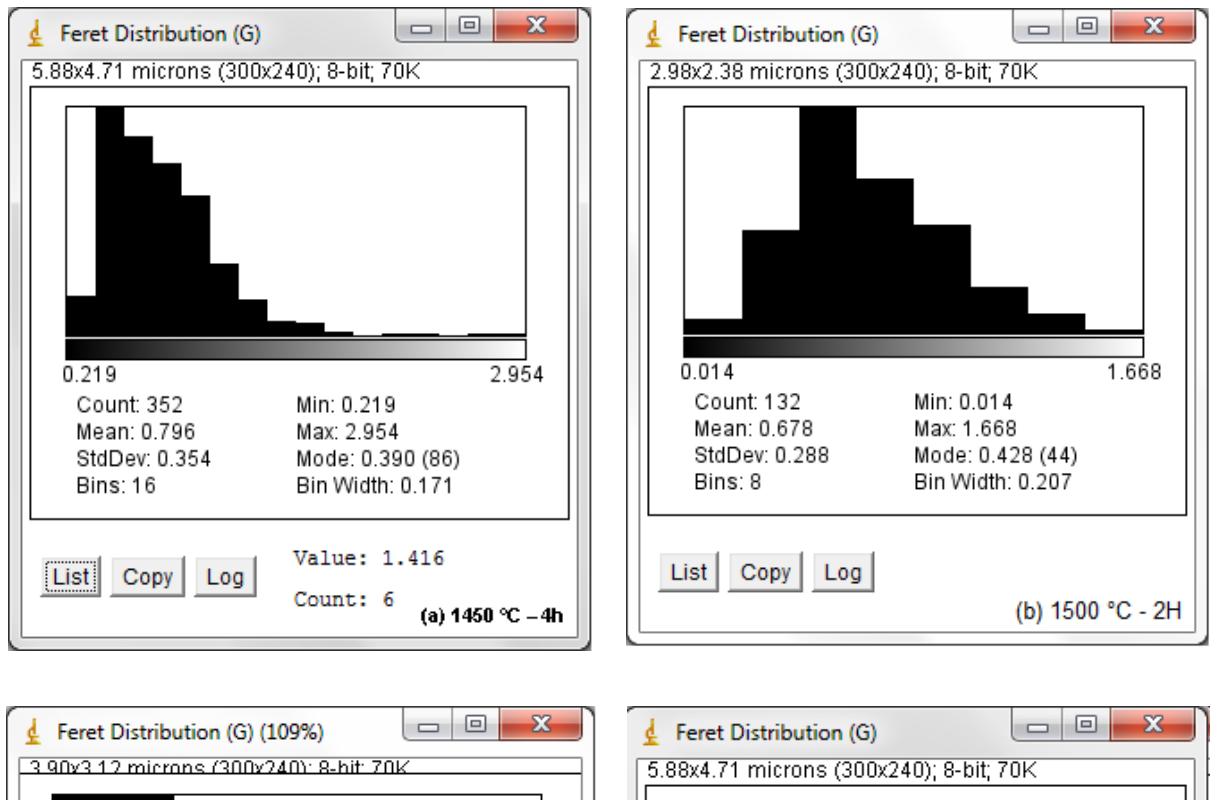

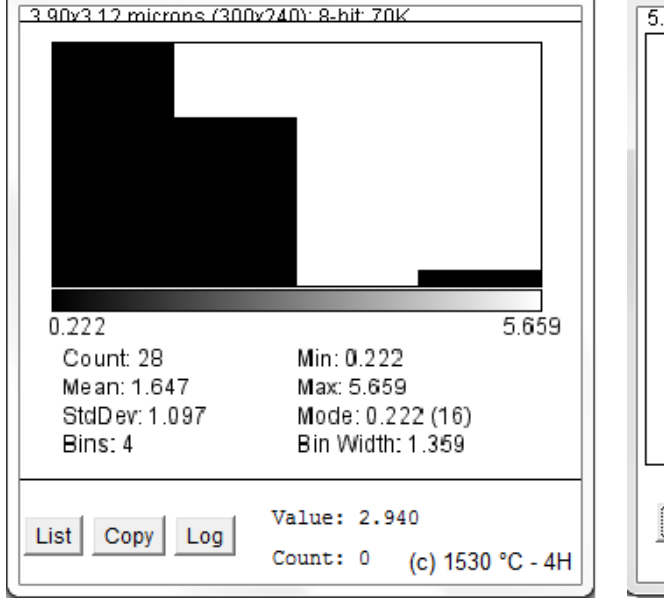

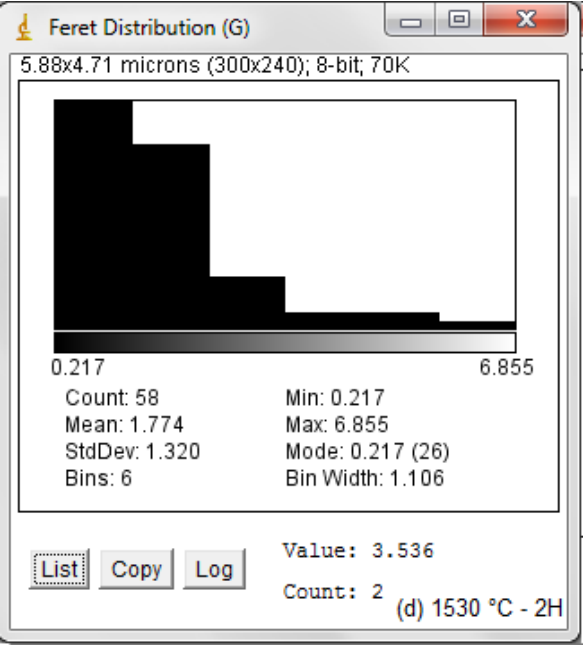

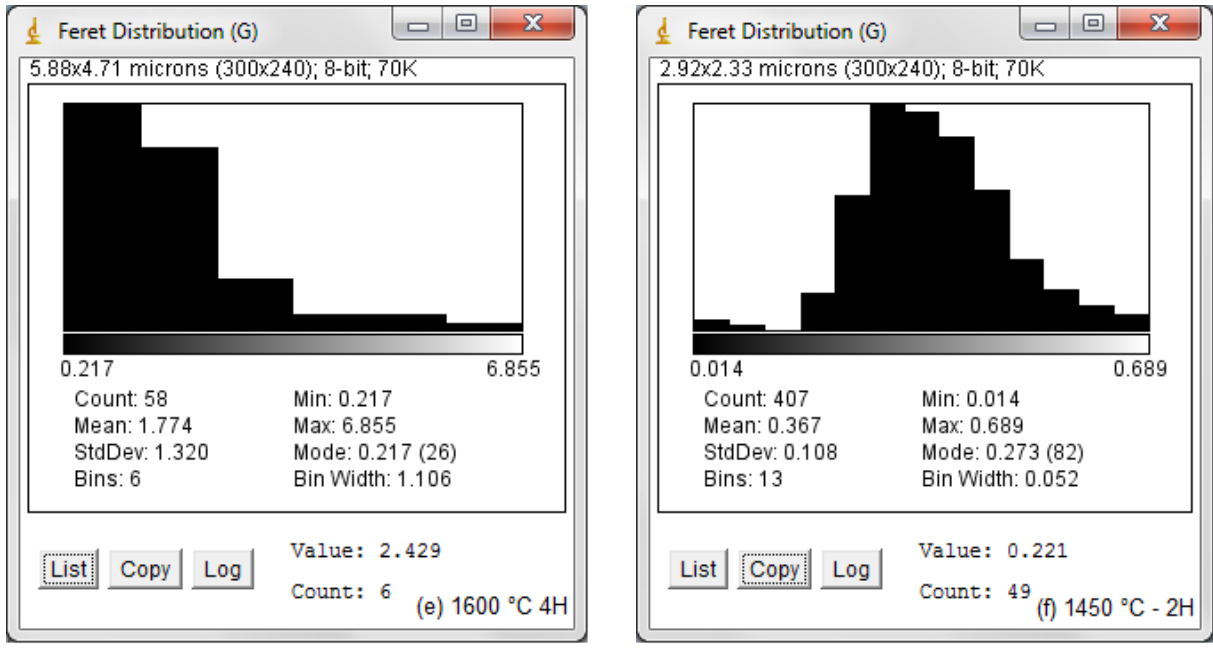

Figura 15 (a) à (f) – gráficos de distribuição de tamanho de grão

Os gráficos de barras representam a distribuição acumulativa dos grãos sendo possível determinar de forma rápida qual é a maior concentração de tamanhos de grãos em uma determinada microestrutura. Através desse gráfico podem-se determinar os parâmetros de sinterização a ser utilizado para obter determinadas propriedades.

# **CONCLUSÃO**

A criação das interfaces, desenvolvimentos de rotinas e técnicas tornou o uso do *software* livre *ImageJ* mais amigável, com possibilidade de uso por diversos profissionais e segmentos.

A utilização de análise de imagem automatizada gera resultados com grande rapidez e precisão, sem interferência do operador.

A metodologia proposta permitiu importantes avanços na aplicação do *software* livre *ImageJ* em análise de microestruturas equaxial de materiais.

As implementações de interfaces realizadas permitiu quantificar e qualificar uma microestrutura de um determinado material de maneira dinâmica, e correlacionar com suas propriedades físicas e mecânicas.

Utilizando a metodologia proposta nesse trabalho pode-se obter importantes resultados de análises de microestruturas de cerâmicas à base de zircônia com relação direta com as propriedades físicas e mecânicas.

# **Referências Bibliografias**

[1] AMELINCKX, S. et al. **Handbook of Microscopy – Applications in Materials Science, Solid-state Physics and Chemistry**, VCH Verlagsgesellschaft GmbH, Weinheim, Alemanha (1997) 1.

[2] National Institute of Mental Health. Research Services Branch. **ImageJ - Introduction**, disponível em: <URL:http://rsbweb. nih.gov/ij/docs/intro.html>, acessado em 21/03/2011.

[3] L. WOJNAR, Image Analysis: **Application in Materials Engineering**, CRC Press, Boca Raton, FL, EUA (1999) 1.

[4] SIMWONIS, D. TIETZ, F. STOVER, D. **Solid State Ionics** 132 (2000) 241-251. [5] KRASHANITSA, R. LUO, H. CHEN, W. SHKARAYEV, S. **Int. J. Damage Mech**. (2009) 1-15.

[6] LEE, J.-H. MOON, H. LEE, H. -W. KIM, J. KIM, J. -D. YOON, K. -H. **Solid State Ionics** 148 (2002) 15-26.

[7] LEE, K. -R. CHOI, S. H. KIM, J. LEE, H. -W. LEE, J. -H. **J. Power Sources** 140 (2005) 226-234.

[8] LEE, K. -R. PYO, Y. S. SO, B. S. KIM, S. M. LEE, B. K. HWANG, J. H. KIM, J. LEE, J. -H. LEE, H. -W. **J. Power Sources** 158 (2006) 45-51.

[9] SHAN, Z. GOCKALE, A. M. **Int. J. Plasticity** 20 (2004) 1347- 1370.

[10] BERRYMAN, J. G. BLAIR, S. C. **J. Appl. Phys.** 60, 6 (1986) 1930- 1938.

[11]HÜBNER, H.W..**Mecânica da fratura e a resistência mecânica de materiais cerâmicos.** Anais do 3° CONGRESSO BRASILEIRO DE ENGENHARIA E CIÊNCIA DOS MATERIAIS -CBECIMAT- COPPE / UFRJ –Dezembro – 1978.

[12] BOKHIMI, S.; MORELES, A.; GARCÍA-RUIZ. **Journal of Solid State Chemistry**, 142 (1999), 409-418.

[13] De AZA, A.H., CHEVALIER, J., FANTOZZI, G. et al. **Crack grouth resistance of alumina, zirconia and zirconia toughened alumina ceramics for joint prostheses.** Biomaterials, 23, p. 937-945, 2002.

[14] NONO, M.C.A., **Cerâmicas à base de zircônia tetragonal policristalina do sistema CeO2-ZrO<sup>2</sup> (Ce-TZP)**. S.J.Campos-SP, ITA-CTA, 1990, Tese de doutorado.

[15] STEVENS, R., An **introduction to zirconia: Zirconia and zirconia ceramics**. 2nd Ed Twickenham: Magnesium elektrum, 1986, (Magnesium Elektron Publications, n113).

[16]. ASSIS, J. M. K.; PIORINO NETO, F.; MELO, F. C. L.; NONO, M. C. A. **"Mechanical properties of zirconia toughened alumina composites with TZP partially nanostructured by liquid phase".** Advanced Powder Technology VI, v. 591-593, p. 436-440, 2008

[17] CAIRO, C.A.A., MELO, F.C.L, NETO, F.P. **Utilização da Nióbia como Aditivo de Sinterização para Cerâmicas Avançadas**. Relatório. AMR/IAE/CTA, 1994.

[18] ANDRZEJI, P.; MIROSLAW, M.B.; ZBIGNIEW, P. **Materials Research Bulletin** 1914 (2002), 1-14.

[19] STEFANIC, G.; STEFANIC, I.I.; MUSIC, S. **Materials Chemistry and Physics** 65 (2000), 197-207.

[20] PORTER, D. A. & EASTERLING, K. E. **Phase transformations in metals and alloys.** Chapman & Hall, 2°Edition, 1992.

[21] STEVENS, R., Zirconia: **second phase particle transformation toughening of ceramics.** Trans Brit Ceram Soc, 80, p 81-85, 1981.

[22] BRESSIANI, J. C. & BRESSIANI, A. H. A. **Cerâmicas a base de zircônia.** INFORMATIVO INT, V.20, N.41, P.24-27, 1988.

[23] HEUER, A. H. **Transformation toughening in ZrO2-contaning ceramics**. Journal Am. Ceram. Soc., v.70, n.10, p.689-698, 1987.

[24] CLAUSSEN, N; JAHN, J.; J. Am. **Ceram**. Soc. 61 (1-2), 94 – 95 (1978).

[25] HANNINK, R. H. J.; KELLY; P. M., MUDDLE; B. C. **Transformation toughening in zirconia-containing ceramics**. Journal of the American Ceramic Society, v.3 , n. 83, p. 461-487, 2000.

[26] WANG, J., & STEVENS, R. **Review zirconia-toughened alumina(ZTA) ceramics.** J. Mat. Science. v. 24, p. 3421-3440, 1989.

[27] ALEXANDER, K.B., BECHER, P.F., WATERS, S.B., BLEIER, A., **Grain growth kinetics in Alumina-Zirconia (CeZTA) Composites**, J AmCeram Soc, 77 [6], 939- 46, 1994.

[28] MANHEIMER, E. A. **Microscopia dos materiais: uma introdução**.. Rio de Janeiro: Sociedade Brasileira de Microscopia e Microanálise/ E-papers Serviços Editoriais, 2002.

[29] GOLDSTEIN, J. I. et al..**Scanning electron microscopy and x-ray microanalysis**. New York: Plenum Press. 2. ed., 1992.

[30] VAN DER HEIJDEN, F. **Image based measurement systems**. New York: John Wiley & Sons, 1994.

[31] MARQUES Fº, O.; VIEIRA NETO, H. **Processamento digital de imagens.** Rio de Janeiro. Brassport, 1999.

[Apud 32] Dias, F.C., **Uso do software ImageJ para análise quantitativa de imagens de microestruturas de materiais**. S.J.Campos-SP, INPE, 2008, Dissertação de Mestrado.

[33] GONZALEZ, Rafael C.; WODDS, Richard E.. **Processamento de imagens digitais**. São Paulo: Edgard Blücher, 2000.

[34] MACHADO, A.M.C.; GEE, J.C.; CAMPOS, M.F.M. **Substructural segmentation based on regional shape differences, Proceedings of the XV Brazilian Symposium on Computer Graphics and Image Processing** (SIBGRAPI'02), IEEE, (2002).

[35] RUSS, J.C. **The Image Processing Handbook**. New York : CRC Press, 1992.

[36] SCHWARTZ W.B; **Segmentação de Imagens Baseada em Dependência Espacial Utilizando Campo Aleatório de Markov Associado com Características de Texturas -** Dissertação Apresentada como Requisito Parcial à Obtenção do Grau de Mestre. Programa de Pós-Graduação Em Informática, Setor de Ciências Exatas, Universidade Federal do Paraná, CURITIBA , 2005.

[37] ZHONG Y., A.K. JAIN; **Object localization using color, texture and shape - Pattern Recognition**. Department of Computer Science, Michigan State University, E. Lansing, MI 48824, USA - Received 15 March 1999.

[38]HARALICK, R. M., SHANMUGAM, K., DINSTEIN, I. "**Textural features for image classification"**. IEEE Transaction on Systems, Man and Cybernetics, v.3, n. 6, p. 610-621. Nov. 1973.

[39] AMERICAN SOCIETY FOR TESTING AND MATERIALS. ASTM E 112(2004e2): "**Standard Test Methods for Determining Average Grain"**. West Conshohocken, United States, 2004, 26p.

[40] HARALICK, R. M.; SHAPIRO, L. G. **Computer and robot vision**. Boston: Addison Wesley, 1992. 672p.

[41] Manual IMAGEJ. Disponível em: [<www.uhnresearch.ca/facilities/wcif/PDF/](http://www.uhnresearch.ca/facilities/wcif/PDF/%20ImageJ_%20Manual.pdf)  [ImageJ\\_ Manual.pdf>](http://www.uhnresearch.ca/facilities/wcif/PDF/%20ImageJ_%20Manual.pdf) último acesso em: 24/10/2010

[42] Binary - ImageJ Documentation, disponível em <http:// imagejdocu.tudor.lu/ doku.php?id=gui:process:binary> acessado em 01/09/2011

[43] ImageJ Website: Disponível em: <<http://rsbweb.nih.gov/ij/>> último acesso em: 24/10/2010

[44] AMERICAN SOCIETY FOR TESTING AND MATERIALS. ASTM E 1382(2004): **"standard test methods for determining average grain size using semiautomatic and automatic image analysis"**. West Conshohocken, United States, 2004, 22p.

[45] SOILE, P. **Morphological image analysis: principles and applications**. New York: Springer, 1999.

[46] HABIBE, C.H. **Avaliação de propriedades de uma cerâmica dentária nacional à base de zircônia estabilizada com ítria (ZrO2-Y2O3).** Volta Redonda– RJ, UniFOA, Defendida em 24/09/2011, Dissertação de Mestrado.

[47] ASTM: C1327-99, **"Standard test method for vickers indentation hardness of advanced ceramics"**, pp. 1-8, 1999.

[48] ASTM: C-1421-99, **"Standard test method for determination of fracture toughness of advanced ceramics at ambient temperature"**, pp. 1-32, 1999.

# **APÊNDICE 1**

# **MANUAL DE APLICAÇÃO DO** *SOFTWARE LIVRE IMAGE J*

As imagens utilizadas nesse trabalho sofreram etapas de processamentos que resultaram em importantes resultados.

Deve-se salientar que os procedimentos aqui apresentados podem ser utilizados nas analises de microestruturas com grãos equaxiais. Para esse efeito aqui fica disponibilizado o manual de execução das analises, tendo como maior referência a dissertação aqui apresentada.

Passo 1: Abrir imagem da amostra obtida do MEV, figura 16 (a), com contorno realçado clicando no menu *File* -> *Open*, conforme Figura 16 (b)

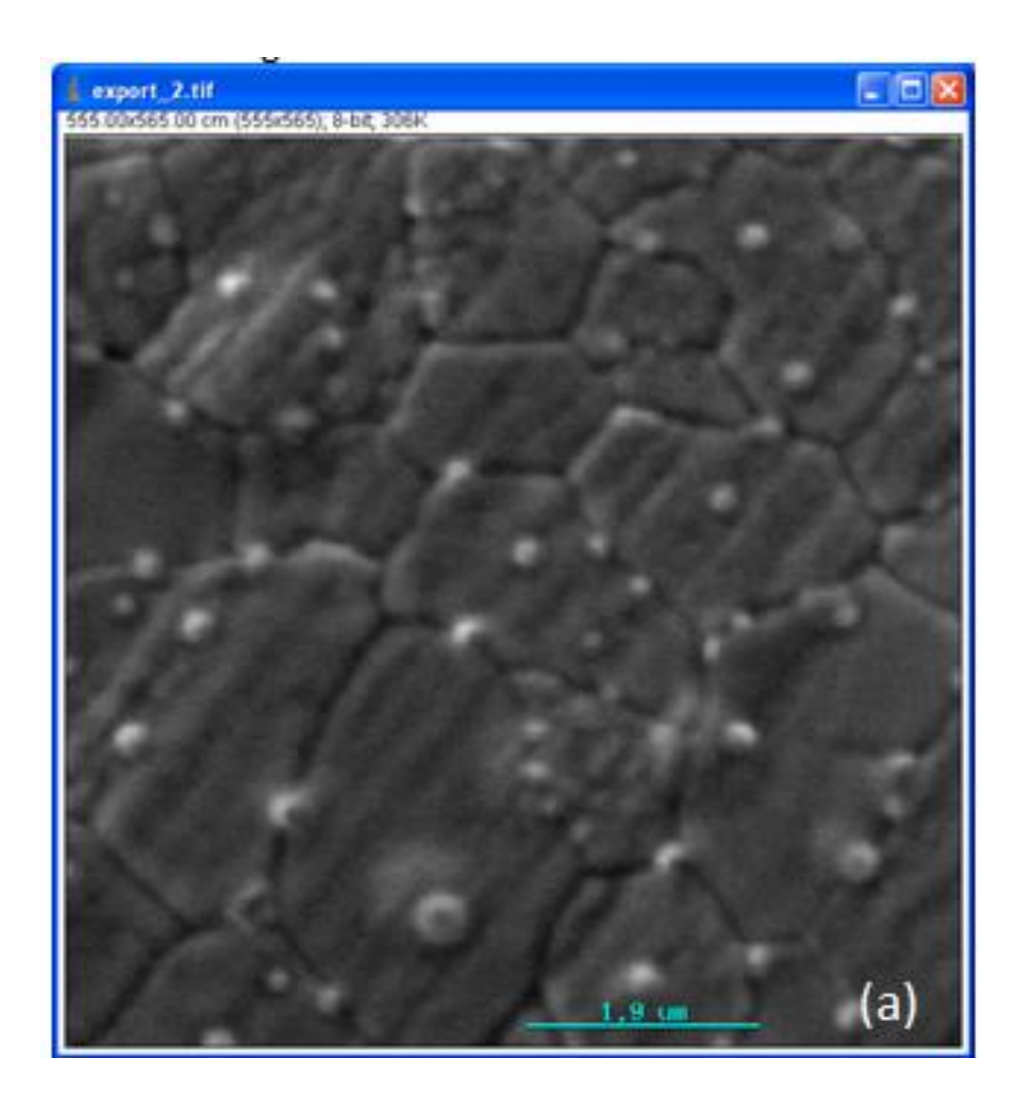

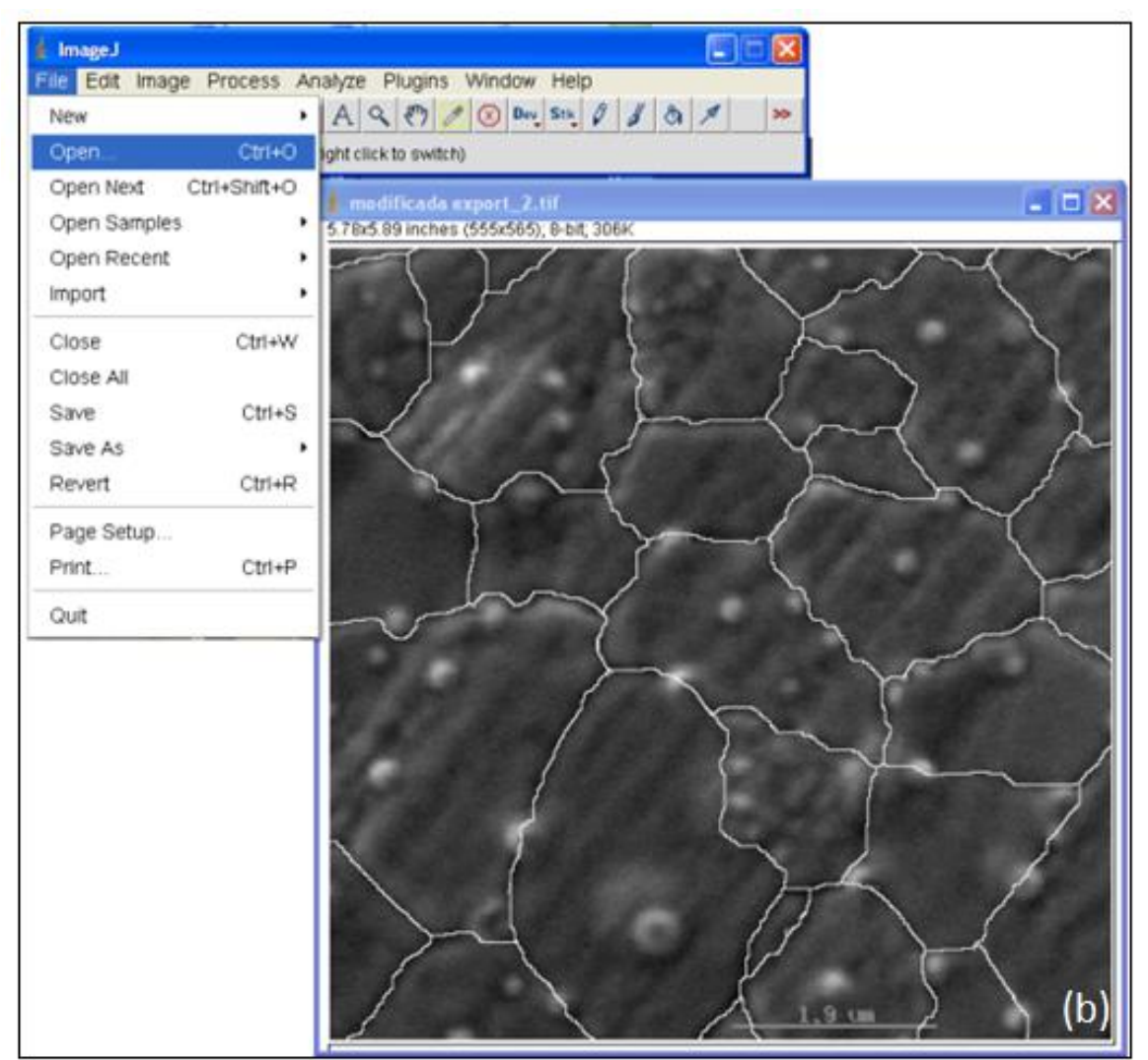

Figura 16:(a)Imagem da amostra original obtida do MEV; (b) Amostra com contorno de grão realçado através do editor de imagem Paint.

2º Passo: Após aberta a imagem da amostra, utiliza-se o menu *Image -> Type -> RGB Color* para conversão do formato, que inicialmente a amostra teria 8-bit *Color* Figura 17 (a), para coloração *Red-Green-Blue* (RGB *Color* ) e em seguida separando estes canais de cores em camadas (RGB *stack*) através do menu *Image - > Type -> RGB Stack* Figura 17 (b)
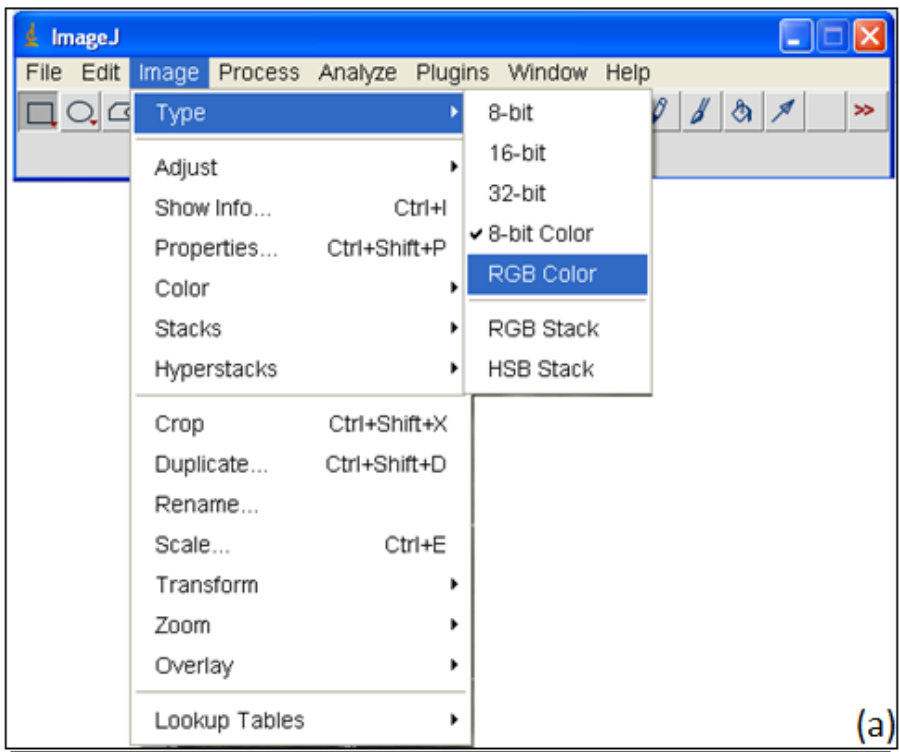

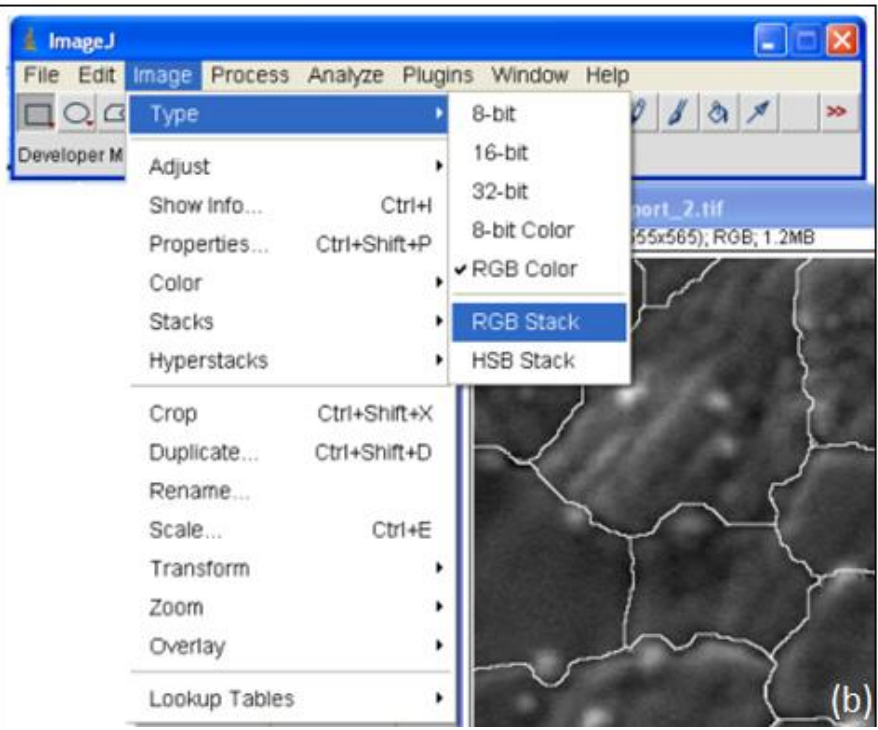

Figura 17: (a) acesso ao menu de comando de conversão para RGB *Color*; (b) comando RGB *Stack*

Observe na Figura 18 que para visão humana não houve mudança na amostra, mas para a visão computacional foram separadas em três camadas, identificadas na barra de status da amostra destaque na Figura 18.

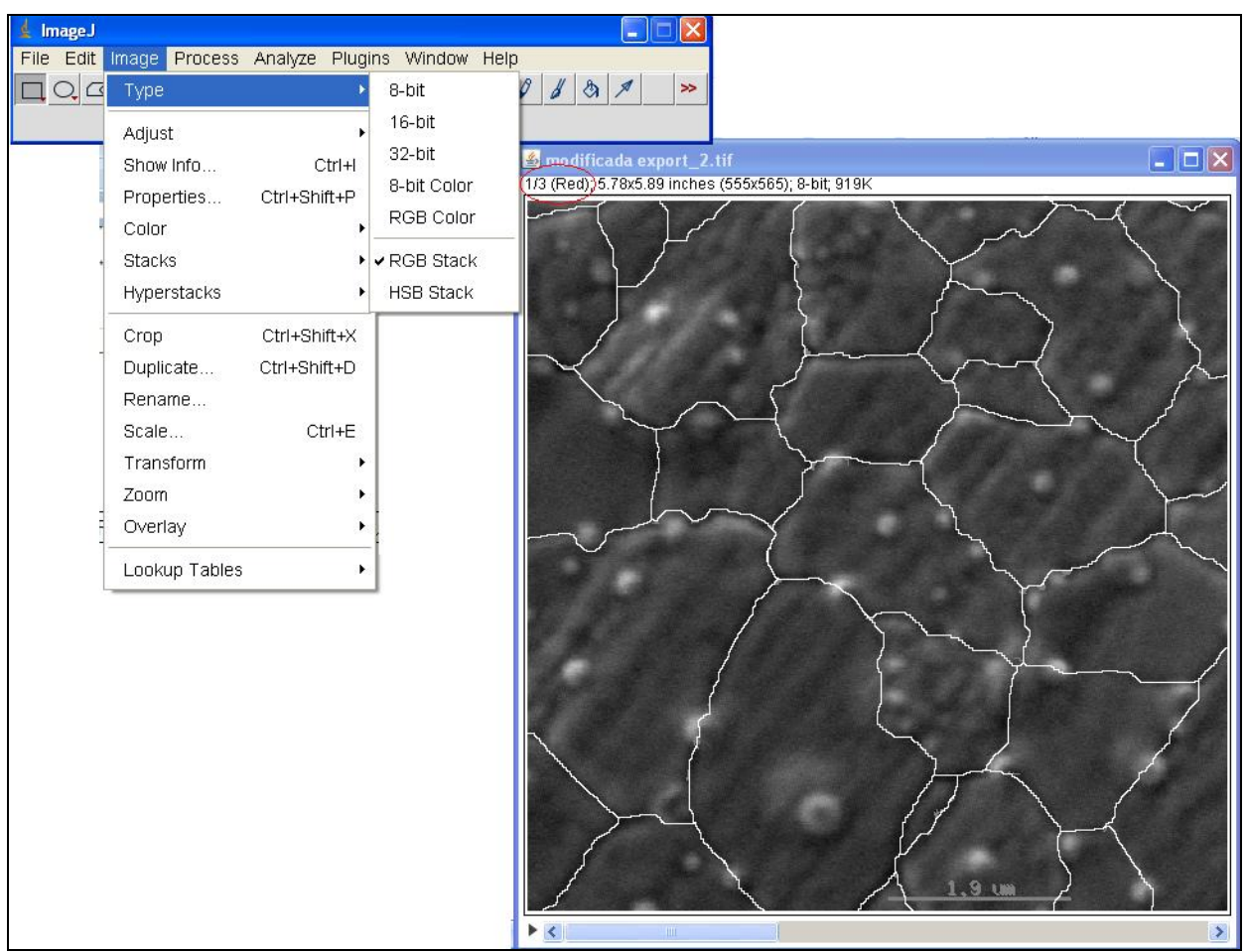

Figura 18: Amostra com as camadas de cores separadas

Para que a amostra possa ser binarizada é necessário excluir duas das três camadas de cores, para esta etapa do tratamento da amostra utilizando o comando *Image -> Stacks -> Delete Slice* visto na Figura 19.

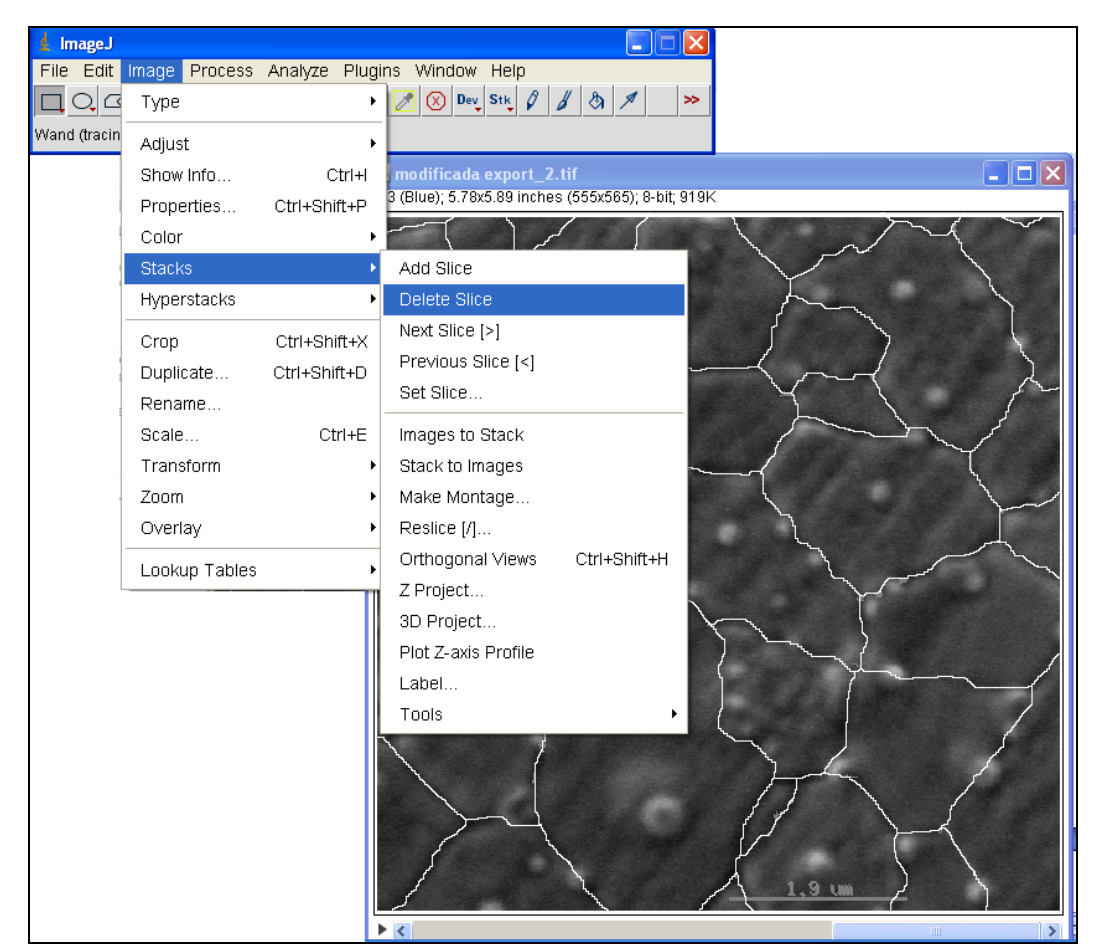

Figura 19: acesso ao menu de comando *Image -> Stacks -> Delete Slice* que exclui a camada de cor.

O próximo passo, que só é utilizado, no caso de não obter sucesso no uso direto do comando de binarização (*Threshold*), é a inversão de cores da amostra para que o contorno do grão fique ainda mais realçado, conforme a Figura 20, para isto utiliza-se o comando *Edit* -> *Invert*.

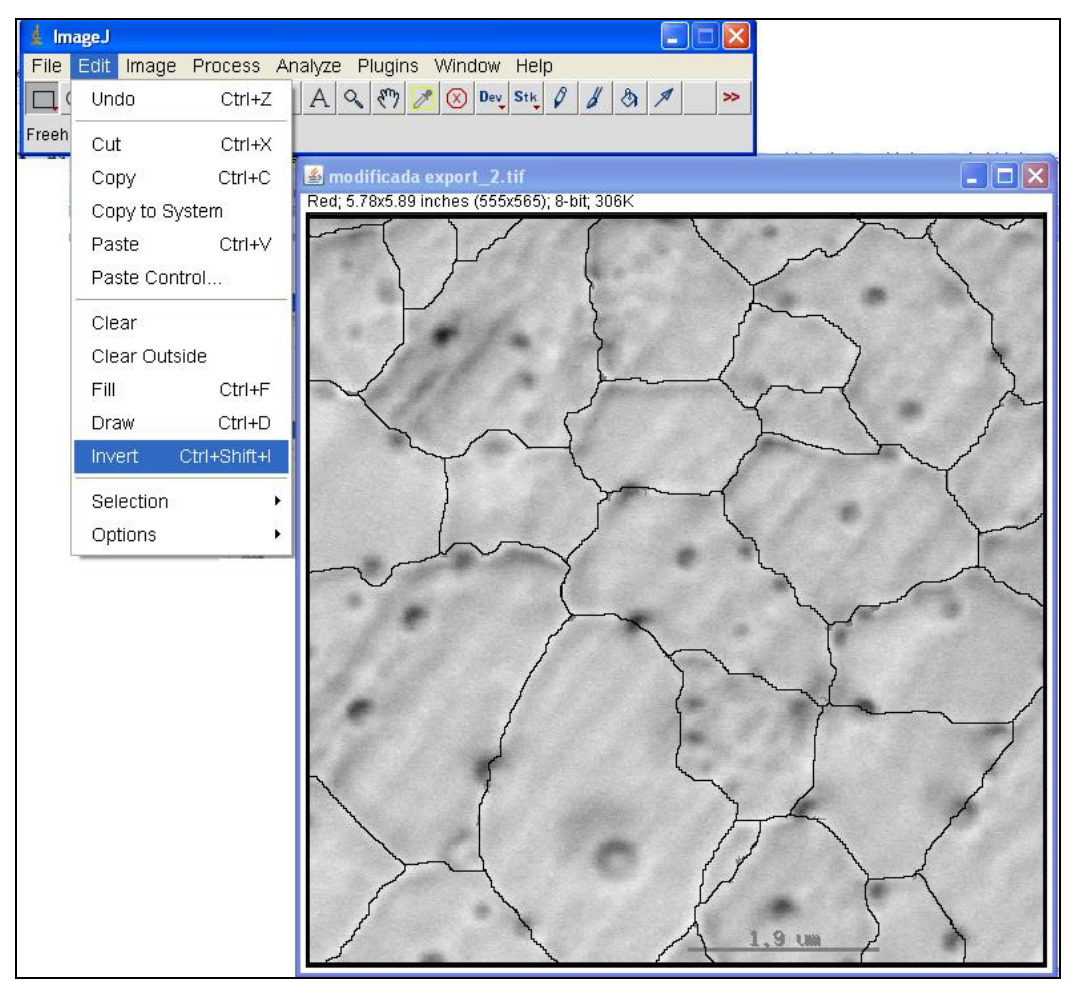

Figura 20: Amostra com recurso de inversão de cores para realce do contorno do grão

Com ou sem a inversão das cores feitas e assim o contorno de grão realçado, é feito o ajuste da amostra com a binarização, utilizando o comando *Image -> Adjuste -> Threshold* , conforme Figura 21.

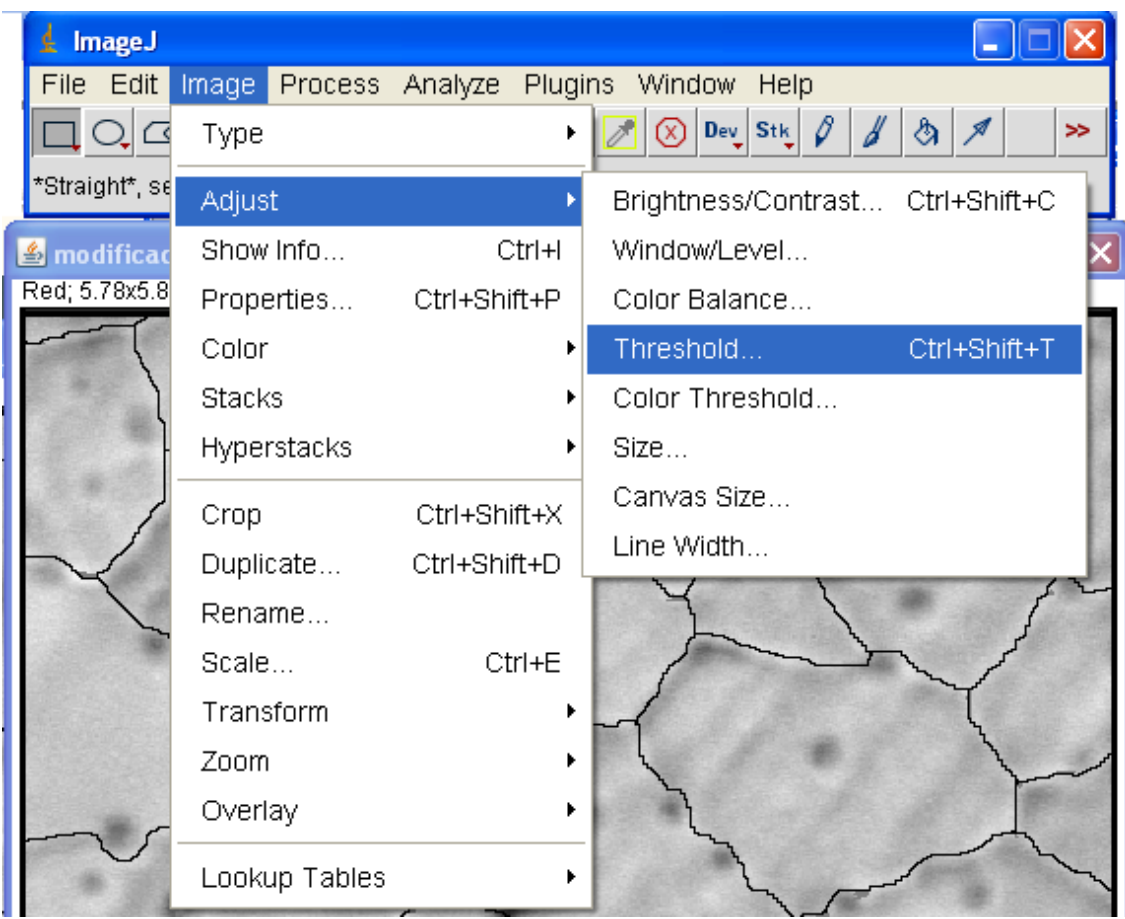

Figura 21: acesso ao comando de binarização

Feita a binarização Figura 22 (a) ainda existem alguns ruídos na amostra que são os pontos brancos irregulares existentes nesta amostra, mas com a barra de ferramenta de controle de intensidade das cores preta e branca pode-se corrigir estes ruídos deslizando o seletor pela barra indicada na Figura 22 (b).

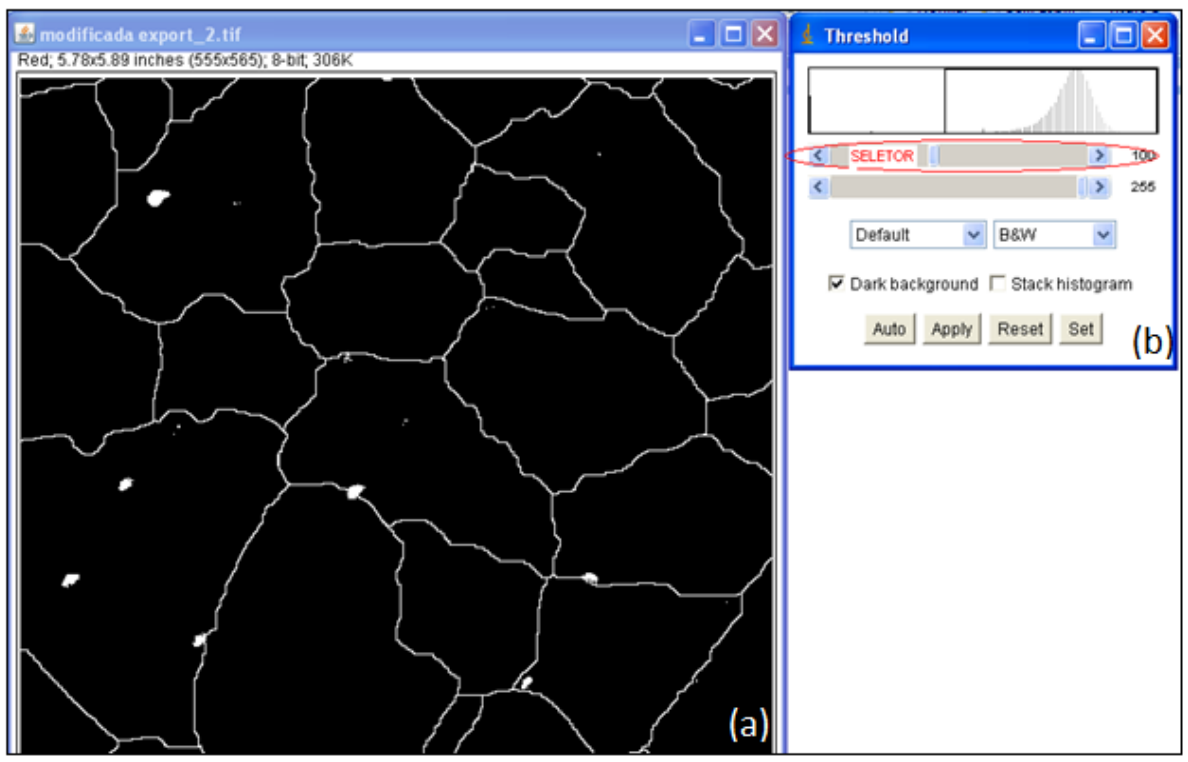

Figura 22: (a) Amostra binarizada e ainda com ruídos e (b) ferramenta de variação de intensidade da cor.

O resultado deste tratamento da amostra é a correção dos pontos brancos irregulares deixando-a sem ruídos, conforme Figura 23.

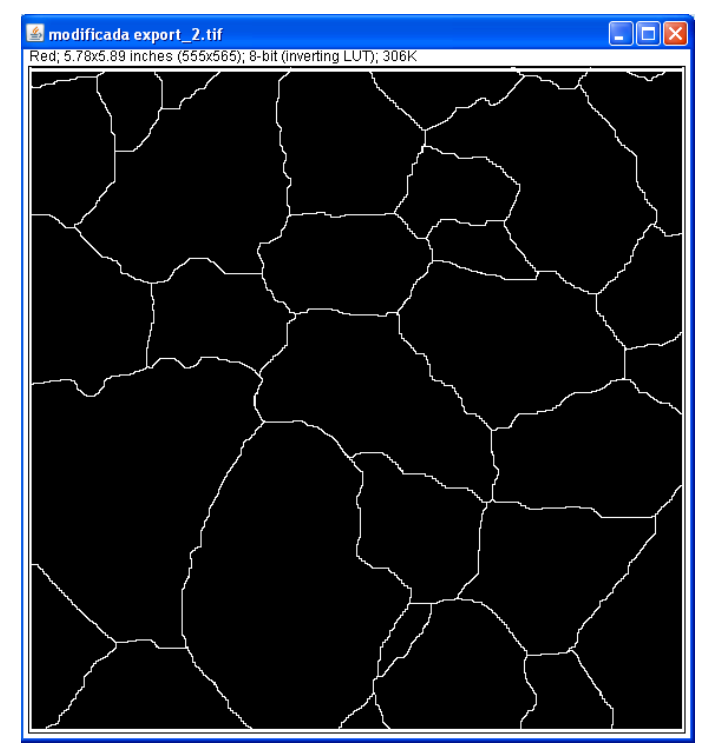

Figura 23: Amostra binarizada e corrigida pela intensidade de cor.

Dando continuidade a análise da amostra, passaremos à etapa de análise de partículas. Como existem diferentes escalas de medida de amostras obtidas por MEV é necessário criar a escala equivalente para esta amostra. Abrindo a amostra original Figura 16 (a) e utilizando o comando *Analyze -> Set Scale*. Observando que na parte inferior da amostra, em destaque na Figura 24 (a), aparece a barra de escala que será utilizada como referência para que o programa possa relacionar esta medida à quantidade de *pixel*.

Após utilizado o comando, aparecerá a caixa de diálogo, como a da Figura 24 (b) que utiliza-se para referenciar a medida da barra de escala à uma determinada quantidade de *pixels*.

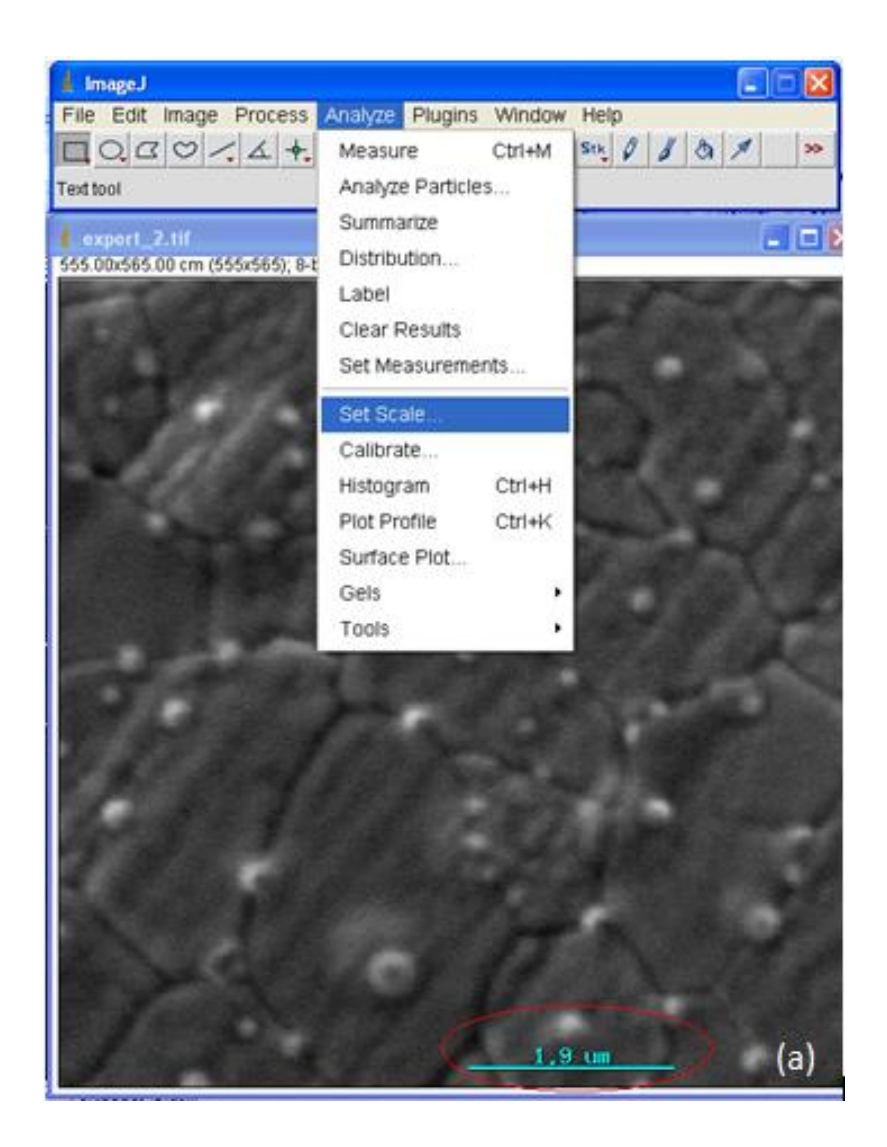

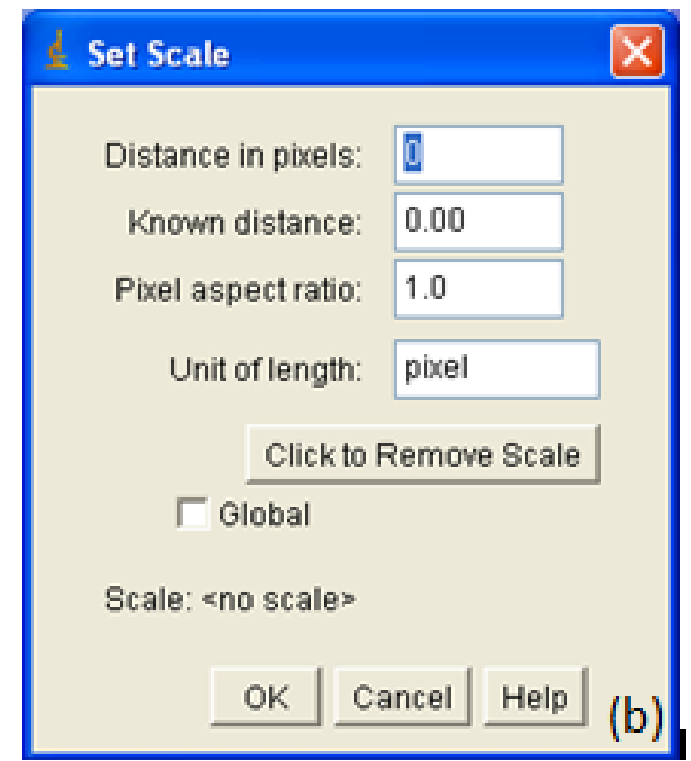

Figura 24: (a) Amostra Original com barra de escala e menu de acesso ao comando de criação de escala; (b) Caixa de diálogo onde é criada a escala

Clicando no botão ao centro da caixa de diálogo, *Click to Remove Scale* na Figura 24 (b), será apagada a escala padrão do programa ou a utilizada anteriormente, para que permita a criação de uma escala compatível com a amostra em uso.

Em seguida é selecionada a ferramenta de traço reto existente na caixa de ferramentas do programa *ImageJ*, em destaque na parte superior da Figura 25 e com o auxílio do mouse é traçada uma reta sobre a barra de escala, conforme o destaque na parte inferior da Figura 25.

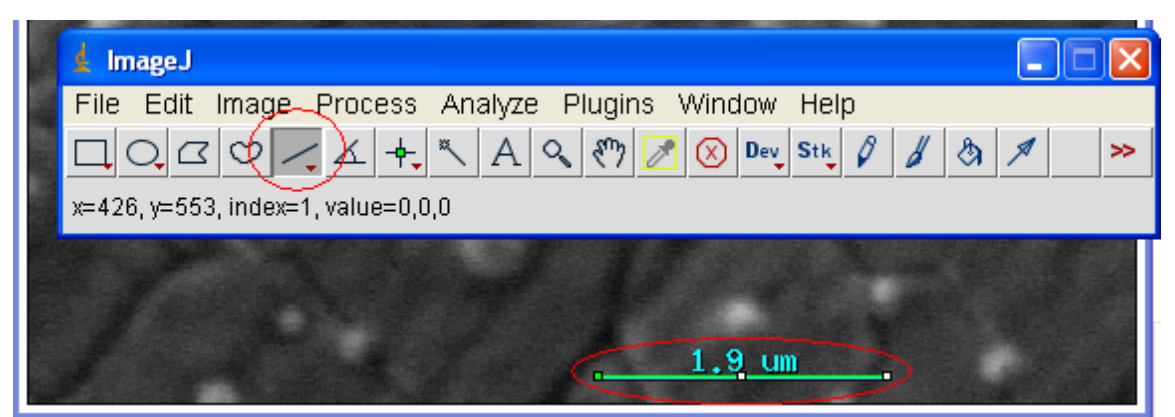

Figura 25: Ferramenta de traçado reto para criação da escala para a amostra

Feito o procedimento de traço sobre a barra de escala é criada uma nova referente à amostra em uso, através do comando *Analyse -> Set Scale* (Analisar -> Definir Escala), exibindo a caixa de diálogo para criação da mencionada escala, conforme a Figura 26.

O primeiro campo *Distance in pixels* (Distância em pixels), que para esta amostra, apresenta o valor 145 referente ao número de pixels existentes no traçado reto feito sobre a barra de escala, então é digitado no segundo campo *Pixel aspect ratio* (Proporção de pixel) o valor da barra de escala original e no quarto campo *Unit of length* (Unidade de comprimento) é escrita a unidade de medida a ser utilizada e como utilizaremos esta escala criada para a medição da amostra anteriormente binarizada é necessário marcar a opção Global e para concluir esta etapa clicar no botão OK.

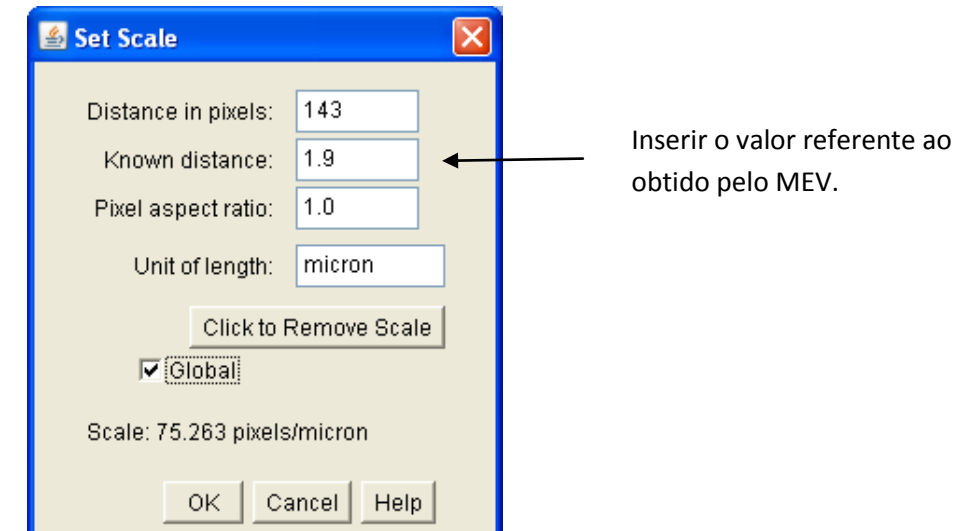

Figura 26: Caixa de diálogo preenchida com os valores de medida para a amostra em uso.

Selecionando novamente a janela que contém a amostra binarizada e através do comando *Analyze -> SetMeasurements* (Analisar -> Medidas conjunto), conforme a figura 27 (a), será aberta uma outra caixa de diálogo, Figura 27 (b), onde seleciona-se quais as informações da amostra quer que seja exibida ao final da análise. Neste caso, as opções que aparecem selecionadas na Figura 27 (b) exibem o resultado da medida da área, do perímetro e do diâmetro dos grãos.

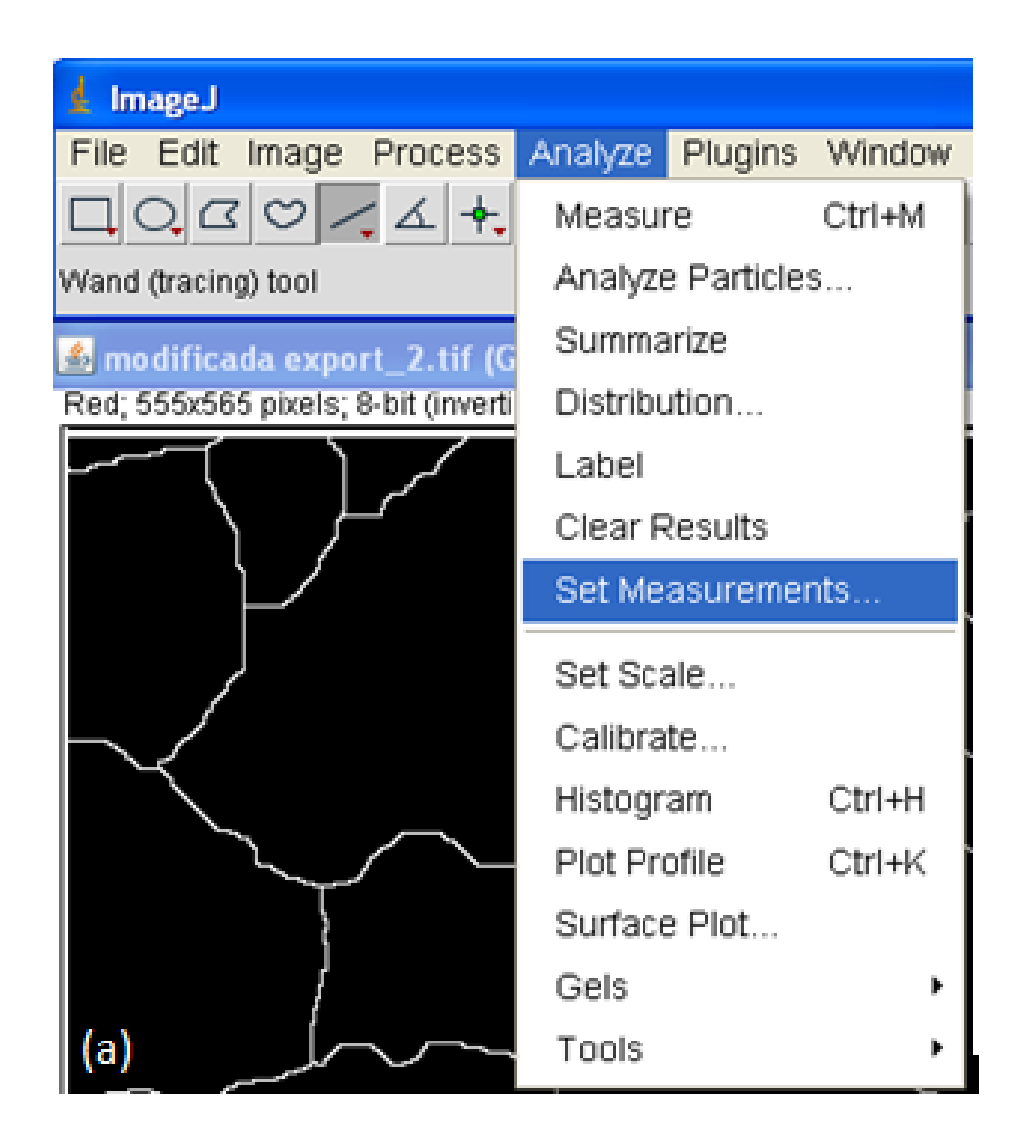

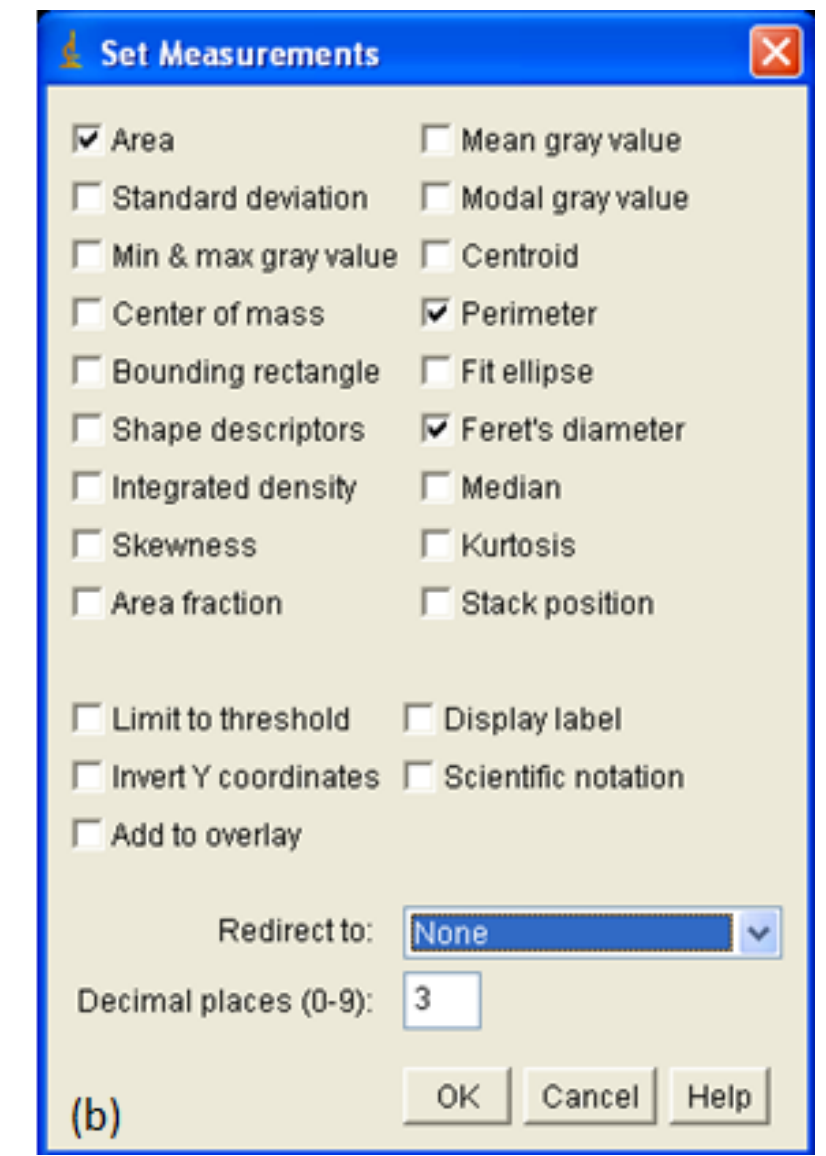

Figura 27: (a) acesso ao comando onde são selecionadas as opções de resultado; (b) caixa de diálogo de resultados a serem mostrados

Após feita a escala de medida adequada a esta amostra é selecionando o comando *Analyze -> Analyse Particles* (Analisar -> Analisar Partículas) , conforme a Figura 28(a), exibindo então outra caixa de diálogo visível na figura 28 (b), onde é selecionada a opção *Outlines* (contornos), no campo *Show*, para que o resultado a ser calculado tenha como orientação a linha de contorno do grão e para que não haja conflito de informação devido a borda da janela marca-se a opção *Exclude on edges* (Excluir nas bordas), que despreza os grão que estão em contato com a borda da janela.

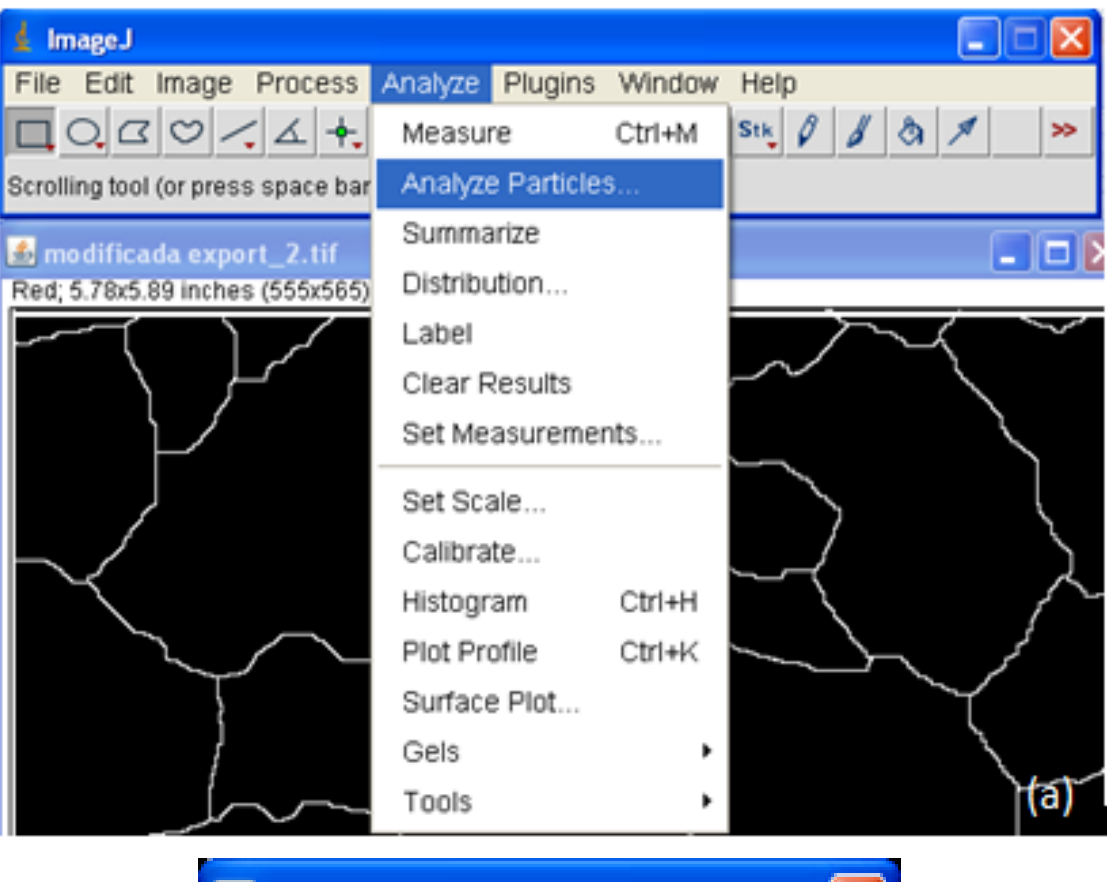

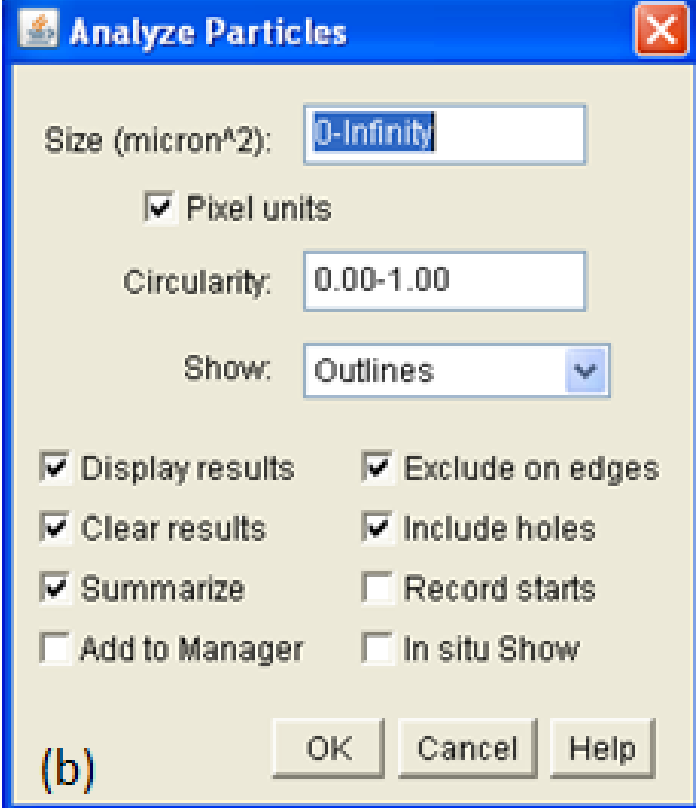

Figura 28: (a) acesso ao comando onde é acessada a ferramenta que contém as opções de resultado; (b) caixa de diálogo de resultados a serem mostrados

Clicando no botão OK são geradas as janelas com a planilha de resultados, conforme Figura 29(a) valores de área, perímetro e diâmetro (Ferret) e Figura 29 (b) identificação indexada numérica dos Grãos.

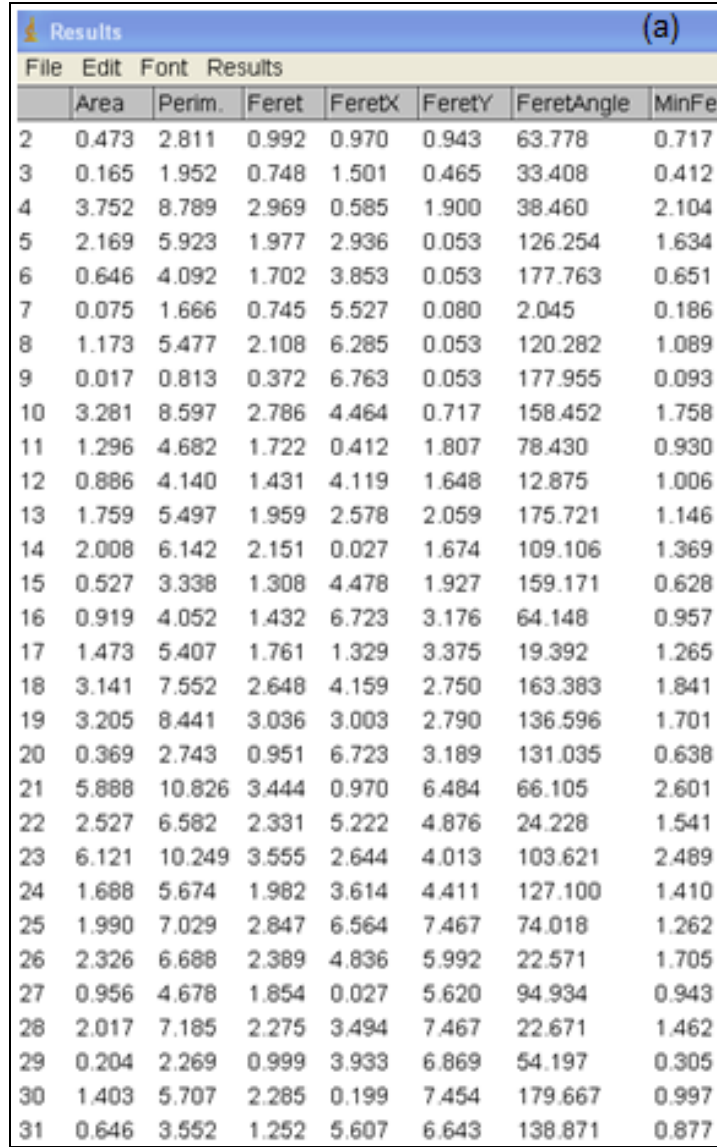

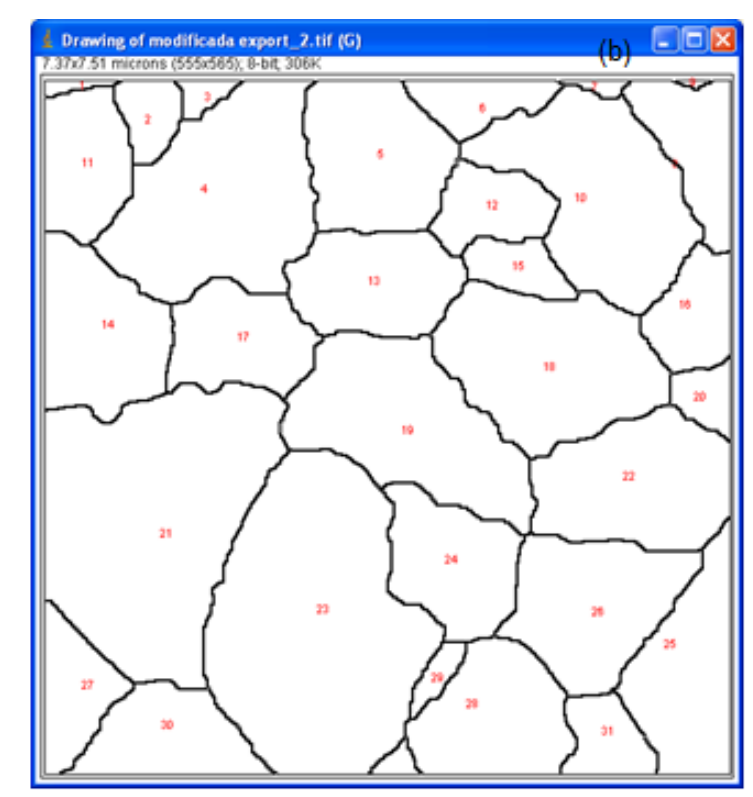

Figura 29: (a) Planilha de resultados (b) grãos com contorno realçados e indexados

Para exibir um gráfico com a distribuição dos grãos basta clicar no menu *Result -> Distribuition*, conforme Figura 30, e será exibida uma caixa de diálogo como visto na Figura 31, onde poderá selecionar uma das opções de valores (área, perímetro ou Ferret)

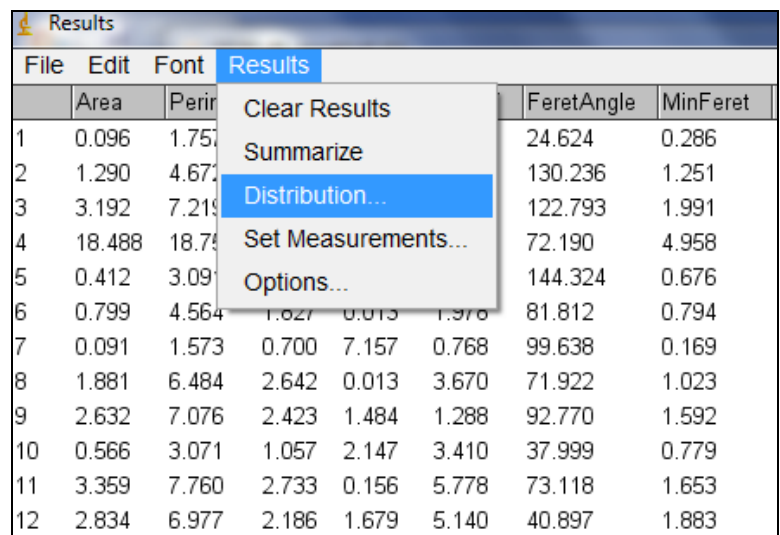

Figura 30: Planilha de resultados com o menu selecionado

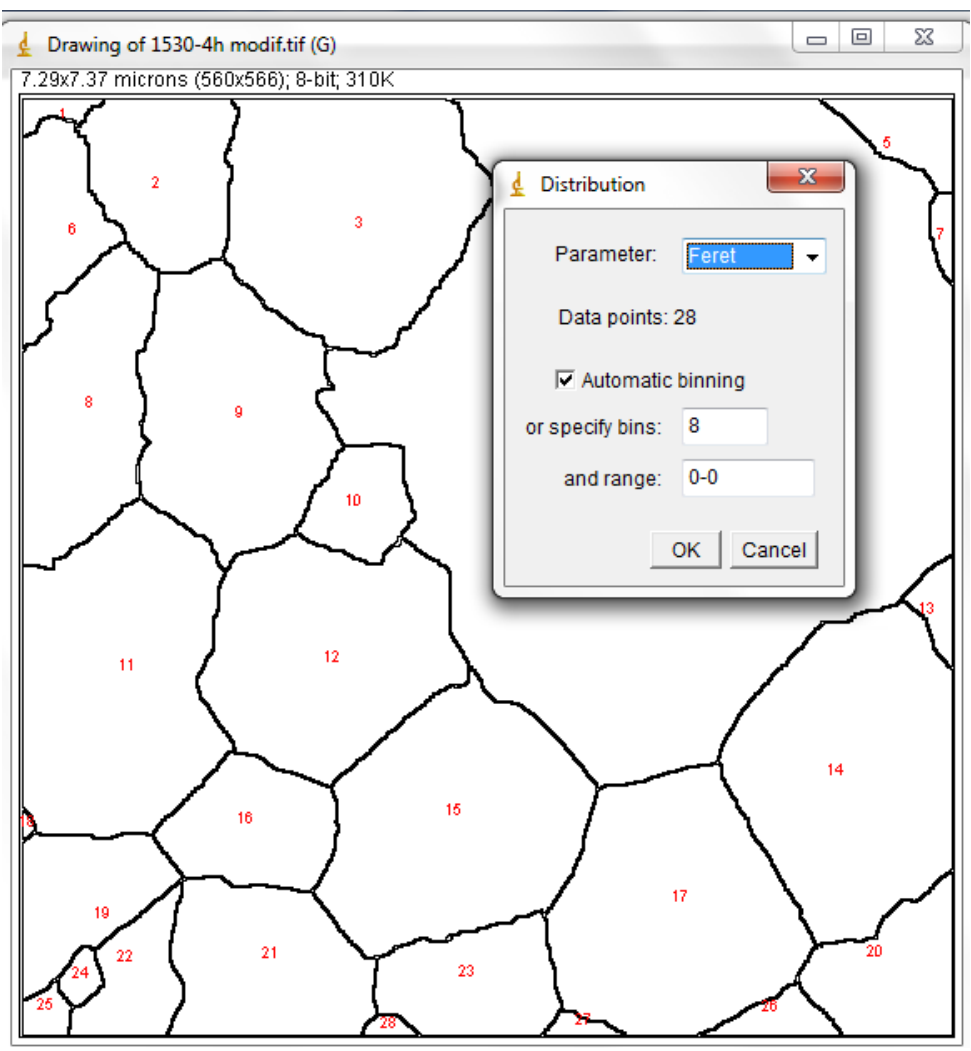

Figura 31: Caixa de diálogo para seleção de distribuição desejada

Após selecionado o parâmetro desejado para a distribuição será exibida a janela, Figura 32, com o gráfico e valores referentes à distribuição dos tamanhos de grãos, como apresentados na Figura 30, os valores de Feret.

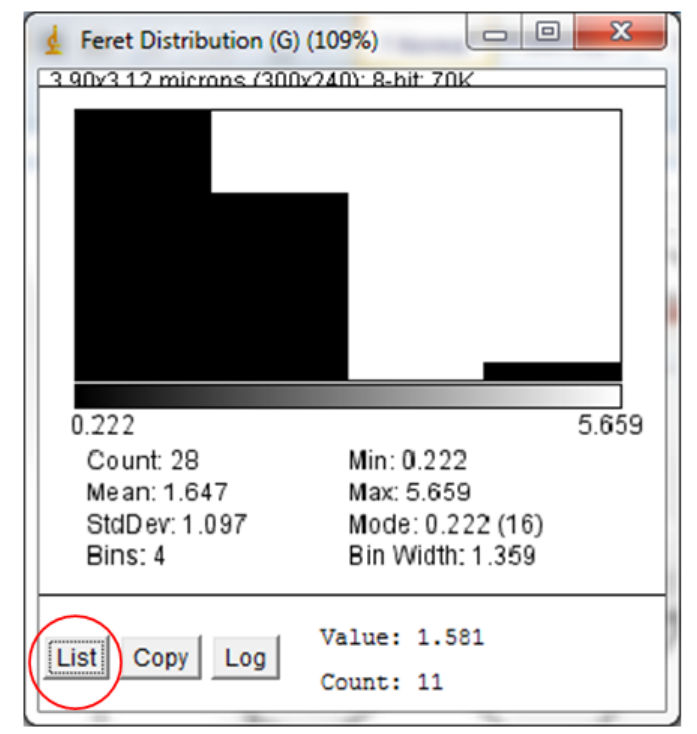

Figura 32: Janela portadora do gráfico de distribuição de Feret

Na janela de Distribuição de Feret, Figura 32, existe um botão com a legenda "List", que permite a exibição dos valores, destacado na Figura 33, utilizados para gerar o gráfico de distribuição de Feret.

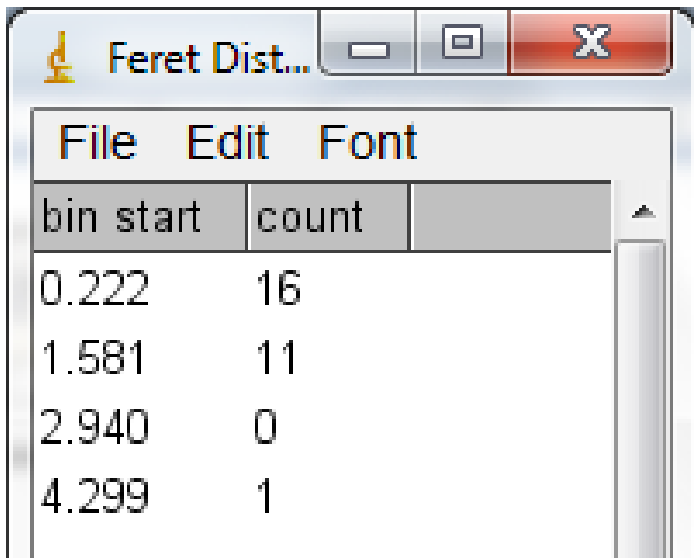

Figura 33: Janela com os valores utilizados para criar o gráfico de distribuição de Feret

## **APÊNDICE 2**

O *plugin* de circularidade "Circularity\_.java", que anteriormente calculava a circularidade de cada grão individualmente, foi alterado para calcular a circularidade de todos os grãos identificados.

```
import ii.*:
import ij.plugin.filter.*; 
import ij.process.*; 
import ij.gui.*; 
import ij.measure.*;
public class Circularity_ implements PlugInFilter, Measurements 
{ ImagePlus imp; 
       public int setup(String arg, ImagePlus imp) 
      { if (IJ.versionLessThan("1.18o")) 
                    return DONE; 
           this.imp = imp;
           return DOES_ALL; 
    } 
    public void run(ImageProcessor ip) 
          {\bf int} measurements = Analyzer.getMeasurements();
           measurements |= AREA+PERIMETER; 
           Analyzer.setMeasurements(measurements); 
           Analyzer a = new Analyzer;
           ImageStatistics stats = imp.getStatistics(measurements); 
           Roi roi = imp.getRoi);
           a.saveResults(stats, roi); 
           ResultsTable rt =Analyzer.getResultsTable(); 
           int counter = rt.getCounter(); 
           double area = rt.getValue(ResultsTable.AREA, counter-1); 
           double perimeter = rt.getValue(ResultsTable.PERIMETER, counter-1); 
           rt.addValue("Circularity", 
perimeter==0.0?0.0:4.0*Math.PI*(area/(perimeter*perimeter))); 
           a.displayResults(); 
           a.updateHeadings(); 
    } 
}
```
*Plugin* de configuração de barra de escala "ScaleBar.java" alterado para que faça transformação das barras de micrometro e nanometrico para milímetros

**...** public class ScaleBar implements PlugIn { **…**

```
void drawScaleBar(ImagePlus imp) {
       if (!updateLocation())
        return;
     Undo.setup(Undo.FILTER, imp);
     drawScaleBar(imp.getProcessor(), getUnits(imp));
     imp.updateAndDraw();
   }
ip.resetRoi();
ip.setColor(color);
ip.setRoi(x, y, barWidthInPixels, barHeightInPixels);
ip.fill();
ip.resetRoi();
if (!hideText)
        ip.drawString(label, x+xoffset, y+yoffset);
```
**…**

**...**

}//fim do arquivo

Classe inserida no código fonte do *software* livre *ImageJ*, na classe "Result.java" com o *plugin* alterado para que faça a medição do valor do diâmetro de Feret de todos os grão identificados.

```
drawFeretsDiameter();
macro "Draw Ferets Diameter" {
   drawFeretsDiameter();
}
macro "Analyze Particles and Draw" {
   run("Analyze Particles...", "show=Nothing exclude clear record");
   drawAllFeretsDiameters();
}
function drawAllFeretsDiameters() {
   for (i=0; i<nResults; i++) {
      x = getResult('XStart', i);
      y = getResult('YStart', i);
      doWand(x,y);
      drawFeretsDiameter();
      if (i%5==0) showProgress(i/nResults);
  }
   run("Select None");
}
function drawFeretsDiameter() {
    requires("1.29n");
    run("Line Width...", "line=1");
   diameter = 0.0;
    getSelectionCoordinates(xCoordinates, yCoordinates);
    n = xCoordinates.length;
```

```
for (i=0; i<n; i++) {
     for (i=i; i<n; i++) {
         dx = xCoordinates[i] - xCoordinates[j];
         dy = yCoordinates[i] - yCoordinates[j];
        d = sqrt(dx^*dx + dy^*dy); if (d>diameter) {
          diameter = d;
          i1 = i;
          i2 = i;
        }
      }
   }
   setForegroundColor(255,127,255);
   drawLine(xCoordinates[i1], yCoordinates[i1],xCoordinates[i2],yCoordinates[i2]);
}
        Classe que instancia o plugin "ScaleBar.java" para que possa ser utilizado o
```
recurso de configuração do recurso de medição de acordo com a barra de escala.

```
public class Scaler implements PlugIn, TextListener, FocusListener 
{ …
        private static int interpolationMethod = ImageProcessor.BILINEAR;
        private String[] methods = ImageProcessor.getInterpolationMethods();
        …
        private double xscale, yscale, zscale;
        …
public void run(String arg) {
…
void scale(ImageProcessor ip) {
                 if (newWindow) {
                         Rectangle r = ip.getRoi();
                         ImagePlus imp2 = imp.createImagePlus();
                   imp2.setProcessor(title, ip.resize(newWidth, newHeight,
averageWhenDownsizing));
                         Calibration cal = imp2.getCalibration();
                         if (cal.scaled()) {
                                  cal.pixelWidth *= 1.0/xscale;
                                  cal.pixelHeight *= 1.0/yscale;
                         }
                         imp2.show();
                         imp.trimProcessor();
                         imp2.trimProcessor();
                         imp2.changes = true;
                 } else {
                         if (processStack && imp.getStackSize()>1) {
                                  Undo.reset();
```

```
StackProcessor sp = new 
StackProcessor(imp.getStack(), ip);
                                  sp.scale(xscale, yscale, bgValue);
                         } else {
                                  ip.snapshot();
                                  Undo.setup(Undo.FILTER, imp);
                                  ip.setSnapshotCopyMode(true);
                                  ip.scale(xscale, yscale);
                                  ip.setSnapshotCopyMode(false);
                          }
                          imp.killRoi();
                          imp.updateAndDraw();
                          imp.changes = true;
                 }
        }
```